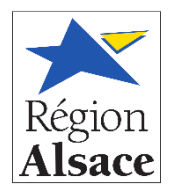

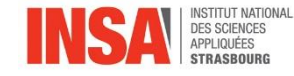

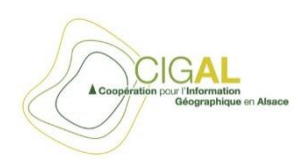

**GCT** 

Institut National des Sciences Appliquées de Strasbourg

# *Mémoire de soutenance de Diplôme d'Ingénieur INSA Spécialité TOPOGRAPHIE*

Conception de processus visant à améliorer le géoréférencement de données coproduites sur des plateformes de partage - appliqué à la thématique Voirie/Adresse en Alsace.

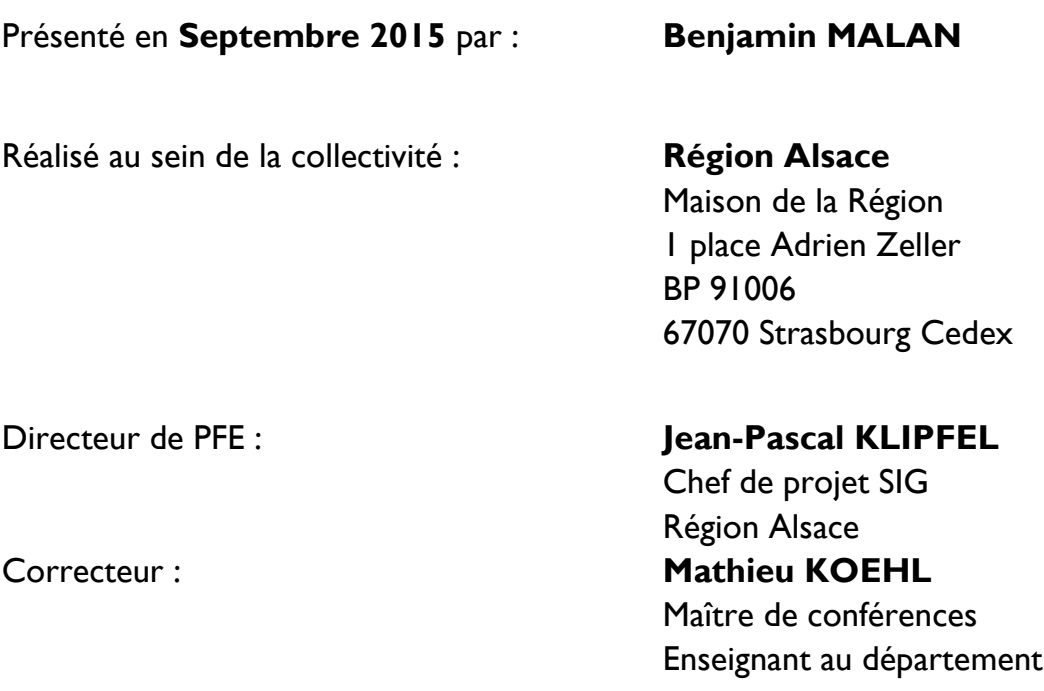

## REMERCIEMENTS

En préambule, je souhaite remercier les personnes qui ont permis la réalisation de ce Projet de Fin d'Etudes et de ce mémoire.

Je remercie M. Jean-Pascal KLIPFEL, encadrant du PFE. Son accompagnement et sa confiance m'ont permis de mener à bien ce projet. J'adresse également mes remerciements à Mme. Marie-Christine SCHOTT ainsi qu'à l'ensemble du service SIGS, pour leur soutien dans ma mission ainsi que pour l'ambiance de travail. Ma reconnaissance va également à mes collègues de bureau, Mme. Carine FELIX et Melle. Camille MORIN pour leurs encouragements.

Merci à l'ensemble des agents de la Maison de la Région pour les moments partagés avec l'amicale.

Je tiens à remercier l'ensemble des professeurs de la spécialité Topographie de l'INSA de Strasbourg, et particulièrement M. Mathieu KOEHL pour ses conseils avisés.

Enfin je tiens à exprimer ma reconnaissance à Béatrice, Ariane, Ketsia pour la relecture. Merci tout particulièrement à M. Dorian KLINGHAMMER pour la relecture, les conseils et le soutien tout au long de mes études.

# Table des matières

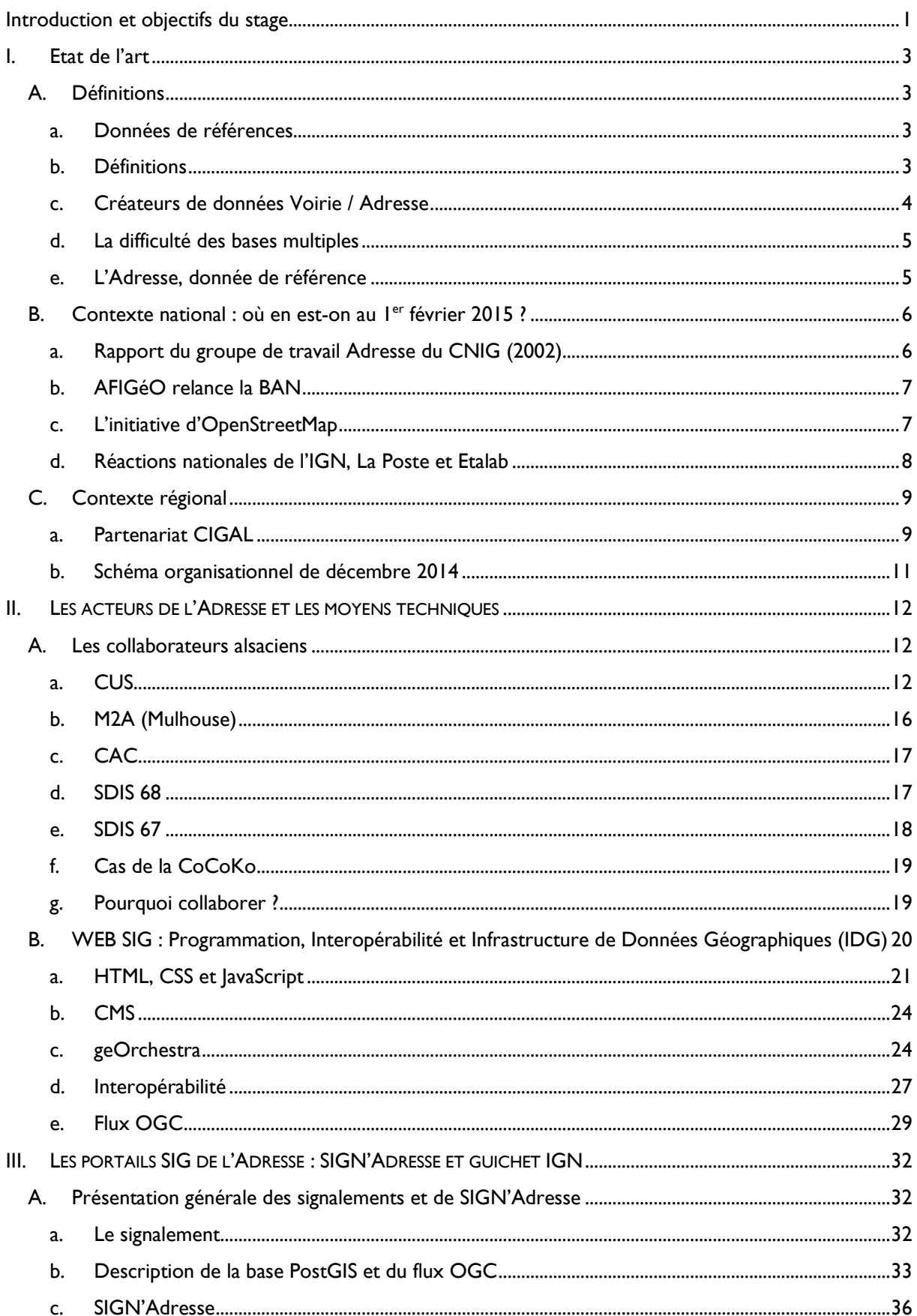

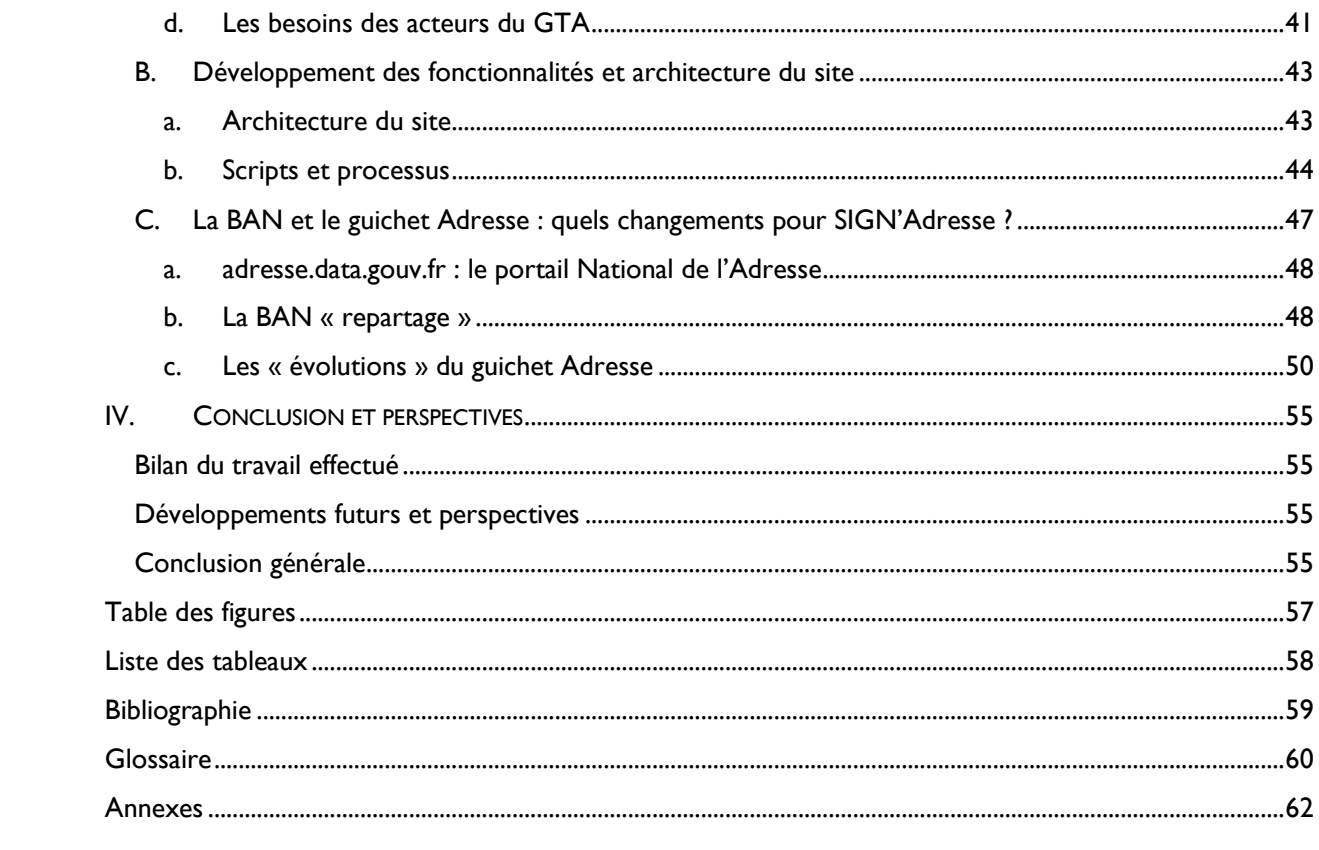

## <span id="page-5-0"></span>Introduction et objectifs du stage

En France et particulièrement en Alsace, des enjeux ont été identifiés pour disposer d'une connaissance fine des adresses sur le territoire. L'Adresse<sup>1</sup> est liée à des questions de sécurité (SDIS<sup>2</sup> par exemple) et impliquée dans le développement économique. Un répertoire d'adresses permettrait le croisement avec de nombreuses données non géo-localisées (géocodage), et apporterait valeur ajoutée à beaucoup de données « métier ».

Le contexte national a favorisé les démarches de la Région Alsace sur la question. Jusqu'au début de l'année 2015, il n'existait nulle part de base de données nationale regroupant les adresses postales. Pour être plus précis, il en existait beaucoup, sans qu'aucune ne fasse foi, ou ne soit reconnue comme base de données officielle pour l'Adresse en France. En effet, de nombreux acteurs de l'information géographique, qu'ils soient publics, semi-publics, ou privés, possèdent leur propre base de données Adresse. La Poste, l'IGN, les Services Départementaux d'Incendie et de Secours (SDIS), certaines agglomérations et métropoles, des entreprises privées de navigation (TomTom, NAVTEQ, …), ou encore d'autres géants d'Internet… Des protocoles et conventions de partage existent entre certains d'entre eux, lorsque l'emprise géographique est commune. Pour autant, les saisies multiples de création, de modification ou de suppression d'adresse ou de voirie sont des freins économiques et une perte de temps.

C'est dans ce contexte que le Secrétariat Général pour la Modernisation de l'Action Publique (SGMAP), par le biais de l'Administrateur Général des Données (AGD) Henri Verdier, s'est engagé à constituer une Base Adresse Nationale (BAN). Cette volonté s'inscrit dans la politique Open Data de l'Etat Français. En Novembre 2014, plusieurs acteurs nationaux de l'adresse ont déclaré leurs intentions de créer ensemble cette base en partageant leurs données, selon certaines modalités de licence qui restaient alors encore à définir. Les acteurs étaient SGMAP, la mission Etalab, le groupe La Poste, l'IGN, et OpenStreetMap<sup>3</sup> (OSM), le projet de cartographie libre.

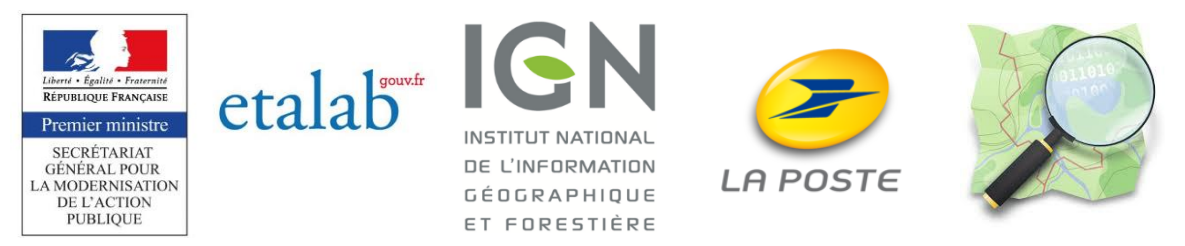

**Figure 1 : logos des partenaires de la convention BAN**

Suite à cette déclaration d'intention, une première version de la BAN a été rendue disponible au téléchargement, avec une licence pseudo-OpenData. Un portail Web SIG<sup>4</sup> à destination des mairies, agglomérations et collectivités territoriales a vu le jour, afin de donner la possibilité aux gestionnaires de données Adresse de mettre à jour la BAN directement via ce portail.

Plusieurs collectivités locales ont décidé de suivre l'élan national autour de cette donnée de référence qu'est l'Adresse. Des initiatives régionales ont émané afin de coordonner les différents créateurs

<sup>&</sup>lt;sup>1</sup> Adresse : l'Adresse avec un grand « A » désigne l'ensemble des données Voirie/Adresse, de manière générale. Le mot est souvent employé dans ce rapport.

<sup>&</sup>lt;sup>2</sup> SDIS : Service Départemental d'Incendie et de Secours

<sup>3</sup> OpenStreetMap : par défaut dans ce rapport, OpenStreetMap désigne la branche française OpenStreetMap

France. Une mention « France » sera reprécisée si le contexte le nécessite.

<sup>4</sup> SIG : Système d'Information Géographique

et utilisateurs de l'Adresse sur leur territoire. La Région Alsace, grâce au partenariat Coopération pour l'Information Géographique en ALsace (CIGAL), a mis en place un schéma d'action afin de faire de l'adresse une véritable donnée de référence, accessible à tous, fiable et ne demandant pas de saisie multiple chez les différents gestionnaires de bases Adresse en Alsace. La Région Alsace a donc cherché un stagiaire pour faire avancer le projet Voirie/Adresse. L'approche du SIGS<sup>5</sup> à travers la mission proposée a d'abord commencé par l'analyse des processus de production des données Voirie / Adresse au sein des services producteurs en Alsace. Une solution Web de partage des données Voirie / Adresse, développée par GéoBretagne, s'inscrit également dans le plan d'action du SIGS. La possibilité de créer une base de données Adresse réellement OpenData pour toute l'Alsace est à explorer. Les partenaires CIGAL souhaitent également intégrer au mieux les avancées nationales par rapport à la donnée de référence Adresse.

Les objectifs de ce Projet de Fin d'Etudes ont donc été les suivants :

- Constituer une Base Adresse Régionale et créer une dynamique régionale (motiver les acteurs de l'information géographique en Alsace).
- Installer et améliorer l'outil WEB SIG de signalement d'adresses développé par GéoBretagne.
- Suivre l'actualité nationale de la BAN, et de l'outil WEB SIG de l'IGN à destination des communes et être en contact avec l'IGN à ce sujet.

Dans ce mémoire, je présenterai premièrement l'état de l'art du référentiel Adresse, tant au niveau national que régional. Ce Projet de Fin d'Etudes n'est pas un projet ponctuel hors du temps, mais il s'insère dans une chronologie d'actualités et d'intentions de collaborer émanant de plusieurs acteurs.

Le deuxième chapitre relatera d'abord l'immersion dans les services SIG des agglomérations alsaciennes et des SDIS 67 et 68, leurs différentes manières de gérer leurs bases Adresse. Cela a permis de mieux savoir avec qui nous allions travailler, et quels seraient les défis. Ensuite, nous détaillerons plusieurs notions techniques qui se sont avérées utiles pour à réaliser ma mission principale : l'installation d'un portail WEB SIG. Ce chapitre traitera donc de notions d'interopérabilité, de formats de données d'informations géographiques, de standards, ainsi que de notions d'informatique. Ces notions ont été très utiles dans le cadre de ma mission. Au-delà de cette mission à remplir, le Projet de Fin d'Etudes avait comme objectif d'arrière-plan de me former plus spécifiquement à des notions de géomatique plus poussées.

Pour finir, le troisième chapitre présentera le cœur du projet, l'installation et l'amélioration du portail WEB SIG « SIGN'Adresse » (*[www.cigalsace.org/signalement/](http://www.cigalsace.org/signalement/)*). De plus, nous verrons comment ce projet a été influencé par les actualités nationales, et comment mes contacts avec l'IGN ont orienté la conception du site ainsi que l'évolution du schéma organisationnel du Groupe de Travail sur l'Adresse (GTA) du partenariat CIGAL.

<sup>&</sup>lt;sup>5</sup> Service de l'Information Géographique et des Statistiques, service de la Région Alsace, direction de l'Environnement et de l'Aménagement du territoire (DEA).

## <span id="page-7-0"></span>I. Etat de l'art

Ce chapitre présente les connaissances et actualités nécessaires pour s'approprier le contexte du stage. Il expose ce qui a déjà été entrepris à plusieurs niveaux, et ce jusqu'à Février 2015. La première partie est consacrée à la description du référentiel Adresse. La deuxième partie présente les acteurs nationaux et le contexte jusqu'à Février 2015. La troisième partie décrit la dynamique régionale qui s'en est suivie, les intentions et les actions menées afin de suivre la dynamique nationale.

## <span id="page-7-1"></span>A. Définitions

## <span id="page-7-2"></span>a. Données de références

Les données Voirie / Adresse sont classées dans la catégorie « Données géographiques de référence ». Une donnée de référence est une donnée « maître » (*Master Data* en anglais), qui va servir de base pour une cartographie. Parmi les différents types de données géographiques de référence, on retrouve les fonds de plans cartographiques (produits par exemple par Google, OSM<sup>6</sup>, Bing), les photographies aériennes, les orthophotos, les données Voirie / Adresse. Les données de références s'opposent aux données « Métier ». Les données « Métier » contiennent de l'information thématique ; par exemple, une couche Shape d'emplacement d'éolienne pour le parc éolien de la région Midi-Pyrénées, ou encore une couche de zonage des servitudes d'un SCoT<sup>7</sup>. En somme, les données de référence servent de support pour les données « Métier ».

<span id="page-7-3"></span>b. Définitions

Avant d'aller plus loin, il est nécessaire de bien définir ce que sont les adresses et les voies.

Le sens commun décrit une adresse comme étant une information géographique et sémantique permettant de positionner un bâtiment, et se composant d'un nom de commune, d'un nom de voie, ainsi que d'un numéro unique dans cette voie. Cette définition est correcte si l'on ne s'intéresse pas à l'aspect Gestion de Base de Données. Aussi, voici une définition plus technique de l'Adresse :

*Une Adresse est une description sémantique et géographique d'un accès à une voirie pour un lot d'habitation (maison individuelle, une maison double, une entrée unique d'immeuble, une cage d'escalier d'immeuble, …), pour un commerce, ou pour quelconque bâtiment ou ensemble de bâtiment.* 

En termes de base de données géographiques, une adresse est souvent représentée par un objet linéaire que l'on appelle **Plaque Adresse**. Le plus souvent, l'objet linéaire est disposé le long de la façade du bâtiment qui contient la porte d'entrée qui donne accès à la voirie correspondante. Parfois, une adresse peut aussi être représentée par un objet ponctuel, souvent le projeté (orthogonal ou approximatif) de l'entrée du bâtiment sur la voie correspondante. Parfois, le point Adresse est laissé sur l'entrée du bâtiment, et correspond alors au milieu de l'objet linéaire. Pour une adresse, le choix entre un objet linéaire ou ponctuel dépend souvent de la volonté de représenter ou non la sémantique de l'adresse sur un plan. En effet, lors de la constitution de plan de situation (voir annexe 1), les adresses sont représentées par des étiquettes numériques, indiquant le numéro de l'adresse. L'objet linéaire permet d'orienter l'étiquette numérique le long de la façade, et afin de gagner de la place sur le plan, plutôt que de l'écrire horizontalement.

<sup>6</sup> OSM : OpenStreetMap.

<sup>7</sup> Schéma de Cohérence Territorial, document d'urbanisme.

Concernant les voies, la gestion en base de données géographiques donne naissance à une gradation supplémentaire de l'information : le tronçon.

*Une voie est composée d'un ou plusieurs tronçons. Elle porte un nom et plusieurs autres champs attributaires.* 

*Un tronçon est une voie carrossable qui possède plusieurs attributs comme le sens de circulation, la vitesse maximale autorisée, un identifiant le rattachant à une voie. Il est délimité de part et d'autre par une intersection, par un changement de la voie associée ou par un changement remarquable.* 

En termes de base de données géographiques, un tronçon est représenté par un objet de type multiligne. Pour deux tronçons consécutifs, la topologie doit être respectée afin d'avoir un jeu de données de qualité. Par contre, une base de données de voies n'est pas nécessairement géographique. En effet, une voie est un ensemble de tronçons qui possèdent déjà une géométrie. Chaque tronçon possède en attribut l'identifiant unique (ID) d'une seule et unique voie. Les bases de données de voies sont donc quasiment toutes des tables attributaires.

L'ensemble des tronçons et des voies constituent ce qu'on appelle un **filaire de voie**, les nombreux tronçons ressemblant à des fils emmêlés.

## <span id="page-8-0"></span>c. Créateurs de données Voirie / Adresse

Les bases de données Voirie / Adresse sont créées par différents types d'utilisateurs, sur différentes bases de recueillement d'informations. En réalité, n'importe qui peut créer une base de données Adresse / Voirie. Les noms des voies et les plaques Adresses<sup>8</sup> sont affichées dans les rues, et sont visibles ou accessibles depuis le domaine public. C'est de cette manière que Google constitue son filaire de voie. Les agglomérations qui possèdent un service SIG réalisent des relevés topographiques ou digitalisent à partir de photos pour créer leur filaire. La constitution d'une base de données pour les adresses se fait par des annotations systématiques de topographes sur le terrain.

Bien que les méthodes classiques de la topographie permettent de constituer une base Voirie/Adresse, il faut cependant se méfier des données erronées ou désuètes. En effet, certains particuliers ou commerciaux n'hésitent pas à s'auto-attribuer des numéros de voirie, selon leur convenance. Ainsi, il est bon de préciser qui possède le droit de créer une donnée de référence qui fait foi. Qui crée l'adresse et la voirie ? En terme d'aménagement du territoire, c'est la **commune** qui a la compétence pour créer une adresse ou nommer une voirie qui se trouve sur le domaine public. Ainsi, lorsqu'un particulier construit une maison dans la rue de la rose, il doit démarrer une procédure avec la mairie de sa commune pour que cette dernière délivre une **délibération<sup>9</sup> (A**nnexe 1) de numérotation. Sans cette délibération, une adresse ne peut pas être considérée comme valide. De même, c'est la commune qui réunit un conseil pour nommer une nouvelle voie. La signature du maire ou d'un de ses adjoints est requise pour nommer une voie. Pour finir, une délibération de nommage de voie est émise et doit être rendue publique.

Tous les détenteurs de bases de données Voirie/Adresse recherchent leurs informations par leurs propres circuits, mais tous sont intéressés par les créations d'adresses et les nommages de nouvelles voies qui émanent des communes qui sont sur leur emprise territoriale. C'est le cas des entreprises privées ou des SDIS<sup>10</sup> par exemple. Contrairement à ce que l'on pourrait imaginer, les agglomérations qui ont un service SIG ont également du mal à récupérer ces nouvelles adresses et voies. Bien que le circuit de

 $^8$  Plaque Adresse : peut signifier la plaque en métal affiché sur les bâtiments ou sur les abords de la propriété indiquant le numéro de l'adresse. Peut également signifier l'objet géométrique linéaire d'une base de données informatique.

<sup>9</sup> Délibération : Document administratif qui atteste de l'attribution d'une adresse ou d'un nom de voie. Ce document est souvent accompagné d'un plan de situation.

<sup>&</sup>lt;sup>10</sup> SDIS : Services Départementaux d'Incendie et de Secours, les sapeurs-pompiers.

récupération de l'information soit souvent très bien intégré pour la commune principale, c'est loin d'être le cas pour les communes périphériques, qui ne transmettent pas systématiquement les actes administratifs.

En plus des délibérations de création, les communes peuvent émettre des délibérations de modification d'adressage, de modification de tracé de voie, ou de modification de nom de voie. Parfois, les délibérations informent d'une suppression de voie ou d'adresse.

La figure 2 montre un diagramme UML simplifié d'une base de données Adresse minimaliste. Les champs qui sont renseignés sont un minimum pour pouvoir reconstituer une liste d'adresses complètes.

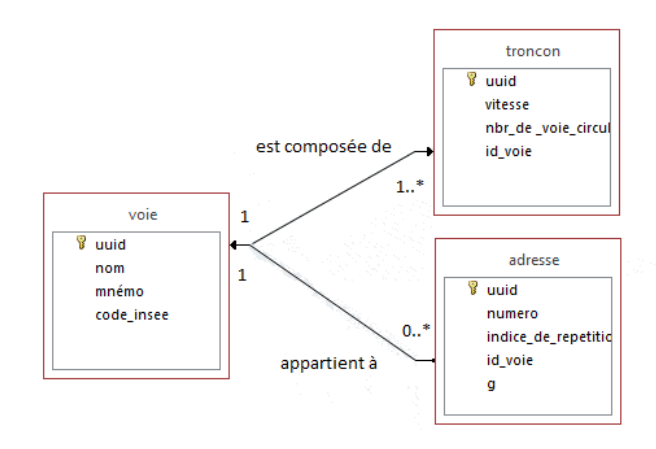

**Figure 2 : Diagramme UML simplifié d'une BD Adresse**

#### <span id="page-9-0"></span>d. La difficulté des bases multiples

Chaque utilisateur d'une donnée de référence Adresse / Voirie doit posséder une base de données structurée en interne (et non pas online). Contrairement à des fonds de plan cartographiques ou photographiques (données Raster), les adresses et voiries sont des objets géométriques de base de données. Certains fonds de plan peuvent être chargés grâce à des flux WEB, et ne demandent donc qu'une connexion internet. Pour les données Voirie / Adresse, il faut une base de données physique, toutes différentes les unes des autres, en fonction des utilisateurs de ce type de données. Ainsi, chaque utilisateur possède des bases, qui fonctionnent selon des schémas différents, avec des données différentes, des états de mise à jour différents. Cependant, tous sont intéressés par la qualité de leur jeu de données, et par le fait d'avoir des données à jour. En effet, la donnée Adresse est souvent plus utile pour des questions de gestion continue plutôt que pour des projets ponctuels ou limités dans le temps. Pour donner un exemple d'une mission de gestion continue, on peut citer la mission de secours des pompiers qui doivent se rendre sur le terrain, à différentes adresses, qu'elles soient anciennes ou nouvelles.

La difficulté d'avoir plusieurs bases distinctes d'un service SIG à l'autre, d'une entreprise à l'autre, d'une collectivité territoriale à l'autre, réside dans le fait que l'information géographique est démultipliée. Mettre à jour une adresse nécessite de le faire physiquement dans chacune des bases, dans chacune des tables. Il faut également tenir au courant tous les utilisateurs qu'une commune du Sundgau vient de changer le nom de la place du village. La mise en place de flux d'informations est une des principales missions de mon stage.

## <span id="page-9-1"></span>e. L'Adresse, donnée de référence

On considère l'Adresse comme une donnée de référence. Par contre, elle est généralement associée à des données Métier. L'Adresse est plutôt la partie géographique d'une donnée thématique. Bien souvent, on possède des bases de données de lieux, associées à des informations chiffrées (par exemple, une liste d'entreprises avec des chiffres d'affaires). Mais le plus souvent, ces bases ne sont pas géographiques, et la seule information sur une position n'est que sémantique, à savoir une description écrite, normée et facilement compréhensible par le grand nombre, de la position de l'objet. Nous avons là une bonne définition d'une adresse postale. Nous avons donc souvent des bases semi-géographiques. L'information géographique est donc sémantique, et pas spatiale. Pas de coordonnées, simplement une adresse. Une base Adresse va justement permettre de faire le lien entre une information géographique sémantique et une information géographique spatiale. Elle lie un texte normé (ex : 50 rue des roses COLMAR) à une position (coordonnées RGF93/CC49 par exemple).

Une base Adresse est donc plus un utilitaire au service de données Métier. Une des utilisations les plus courantes d'une base Adresse est le géocodage.

*Le géocodage consiste en un processus informatique automatique qui permet d'associer une adresse (texte) à des coordonnées géographiques.* 

Le résultat permet d'afficher des adresses sur une carte, ou toute autre donnée dont un des attributs est une adresse postale normée. On peut ainsi cartographier des données sans avoir de coordonnées au préalable. Le processus dépend de beaucoup de facteurs :

- Nomenclature d'écriture de l'adresse dans le fichier cible.
- Exactitude,
- Précision.
- Exhaustivité de la base Adresse utilisée.

De manière très triviale, lorsqu'on tape une adresse postale dans un moteur de recherche, et que le moteur de recherche nous renvoie une carte avec l'emplacement, il réalise un géocodage. Lorsqu'on entre une adresse postale dans notre GPS, il réalise un géocodage pour trouver le point d'arrivée.

## <span id="page-10-0"></span>B. Contexte national : où en est-on au l<sup>er</sup> février 2015 ?

Mon stage a débuté le 2 février 2015. Les objectifs ont été fixés par l'organisme d'accueil en fonction de l'avancement de l'actualité de l'Adresse au niveau national. Nous allons retracer l'état de l'art au niveau national jusqu'au début du stage, le 2 février 2015.

### <span id="page-10-1"></span>a. Rapport du groupe de travail Adresse du CNIG (2002)

Cela fait longtemps que des enjeux clairs ont été émis sur la donnée Adresse. En effet, dès 2002, le CNIG<sup>11</sup> a réalisé une enquête suivie d'un rapport concernant la donnée Adresse, en identifiant les enjeux de la mise en place d'une BAN<sup>12</sup>, ainsi qu'une description détaillée du projet. Des enjeux ont clairement été établis (CNIG, 2002) :

- Permettre une amélioration de la distribution du courrier, les pertes allant jusqu'à 4,5 M€ par an
- Permettre une réduction du coût des services de l'Etat (Cadastre, La Poste, IGN, INSEE)
- Permettre une modernisation des services de l'Etat et des collectivités territoriales
- Permettre un gain de temps pour les gestionnaires de réseaux et un gain d'activité pour le secteur privé

Le rapport a dès le départ mis en évidence la nécessité de réunir un maximum de partenaires publics et semi-publics afin d'assurer la réussite du projet. Ainsi, il était question d'associer la DGI<sup>13</sup>, La Poste, EDF-GDF, IGN, INSEE et France Telecom. Le caractère public et ouvert des données devait être assuré, et cette volonté marquait déjà les traits d'une tendance plus récente : l'Open Data.

Du point de vue technique, la Base Adresse Nationale devait comporter un fichier de points Adresse (et non pas des objets linéaires) ainsi qu'un fichier de voies et tronçons, un filaire de voie. Un autre défi relevait de l'établissement d'un identifiant unique stable pour les adresses.

<sup>&</sup>lt;sup>11</sup> CNIG : Conseil National de l'Information Géographique

<sup>&</sup>lt;sup>12</sup> BAN : Base Adresse Nationale

<sup>&</sup>lt;sup>13</sup> DGI : Direction Générale des Impôts

Le défi principal, qui n'a en soi aucun rapport avec l'Adresse, était de trouver un maître d'ouvrage pour lancer le chantier de la BAN. Or, parmi les propositions, aucune n'a été retenue, si ce n'est celle qui donnerait la maîtrise d'ouvrage au plus actif des partenaires. Suite à ce rapport du CNIG, aucune vraie dynamique ne s'est créée. Le projet a petit à petit disparu dans les cartons, et n'est jamais revenu comme une priorité nationale.

## <span id="page-11-0"></span>b. AFIGéO relance la BAN

Après quelques années de silence sur le sujet, en 2010, l'AFIGéO a constitué un groupe de travail pour relancer le projet BAN. Ils ont également participé à plusieurs projets internationaux, dont le projet EURADIN<sup>14</sup>. L'IGN a pris également part à ce projet européen. Cette agitation de l'AFIGéO a suscité de nouvelles réactions, notamment de la part d'acteurs privés. M. QUOIDBACH de la société de solution de navigation Navteq Belgique « a insisté sur les enjeux économiques que représentent les données Adresse, en rappelant que les services générés par les téléphones mobiles, telle la navigation pour piétons, en pleine expansion vont accroître le potentiel d'utilisation des Adresses dans les années à venir. Ainsi, les pays européens se doivent de desserrer les freins législatifs liés à l'usage des données Adresse, encourager la création d'un référentiel national unique propriété de l'Etat, sans que cela empêche les entreprises privées de créer des produits à valeur ajoutée » (LADURELLE-TIKRY, 2010). En effet, une raison du blocage reste avant tout les droits d'utilisations d'une telle base nationale. L'idée de pouvoir créer de la valeur ajoutée à partir de données gratuites fournies par l'Etat et ses partenaires n'est pas très bien accueillie.

Suite à ces évènements, le groupe de travail de l'AFIGéO a rédigé un rapport en 2011, dans le but de relancer une dynamique, avec l'espoir que l'Etat mette en place un maître d'ouvrage, un budget, ainsi qu'un calendrier. Une fois de plus, le rapport a été présenté en 2012 à l'Etat, plus exactement au COEPIA<sup>15</sup>. Pourtant, bien qu'informé des volontés des acteurs publics et privés, des enjeux, et munis du rapport de l'AFIGéO, aucun projet n'a été concrètement lancé.

#### <span id="page-11-1"></span>c. L'initiative d'OpenStreetMap

1

OpenStreetMap est un projet de cartographie à grande échelle, créée par des bénévoles sur la base de remontées libres. C'est une sorte de communauté de cartographes en herbe ou aguerris, « qui contribuent et maintiennent les données des routes, sentiers, cafés, stations ferroviaires et bien plus encore, partout dans le monde » (source : openstreetmap.org/about).

La politique OpenStreetMap en matière d'ouverture des données a toujours été très claire, et s'inscrit au cœur de leur projet. C'est donc par une action bénévole, grâce à une association pro Open Data, que la dynamique nationale autour de l'Adresse allait démarrer.

Christian QUEST, ancien vice-président puis président d'OpenStreetMap France, a publié quelques articles sur le blog d'OpenStreetMap au sujet de l'Adresse. D'abord assez virulent envers l'IGN et La Poste, il a par la suite annoncé l'entame d'un projet : la Base Adresse Nationale Ouverte, ou **BANO** dont le projet est le suivant : constituer une base d'adresse composite à partir des meilleures sources disponibles et libres. Ce projet a démarré au printemps 2014, et les données provenaient essentiellement de données d'agglomérations disponibles en Open Data, de données qui proviennent de quelques milliers de collecteurs bénévoles, ainsi que d'une extraction non-officielle des données du cadastre vectoriel (relativement peu

<sup>&</sup>lt;sup>14</sup> EURADIN : EUropean ADress INfrastructure, projet réalisé sur la période 2008-2010, qui regroupe trente participants issus de seize pays de l'UE.

<sup>&</sup>lt;sup>15</sup> COEPIA : Conseil d'Orientation de l'Edition Publique et de l'Information Administrative, sous la tutelle du premier ministre.

mises à jour). Des croisements ont été réalisés pour supprimer les adresses doubles, et des méthodes de rapprochement ont été réalisées afin d'estimer la qualité du jeu de données BANO.

La constitution de la BANO n'aura pris que 3 semaines. La couverture n'était pas totale, mais en mai 2014, des lots de données étaient téléchargeables sur le site d'OpenStreetMap sous forme de tableaux CSV. La BANO était née. Un total de 20 millions d'adresses figurait dans ce jeu de données pour la France entière. Le projet était lancé, et il portait déjà ses fruits. L'exigence d'une couverture totale du territoire n'était alors pas atteinte, mais ce projet avait le mérite d'être pionnier en la matière en France. Le perfectionnement de la BANO aurait conduit à l'élaboration du produit fini complet attendu par tous depuis longtemps.

## <span id="page-12-0"></span>d. Réactions nationales de l'IGN, La Poste et Etalab

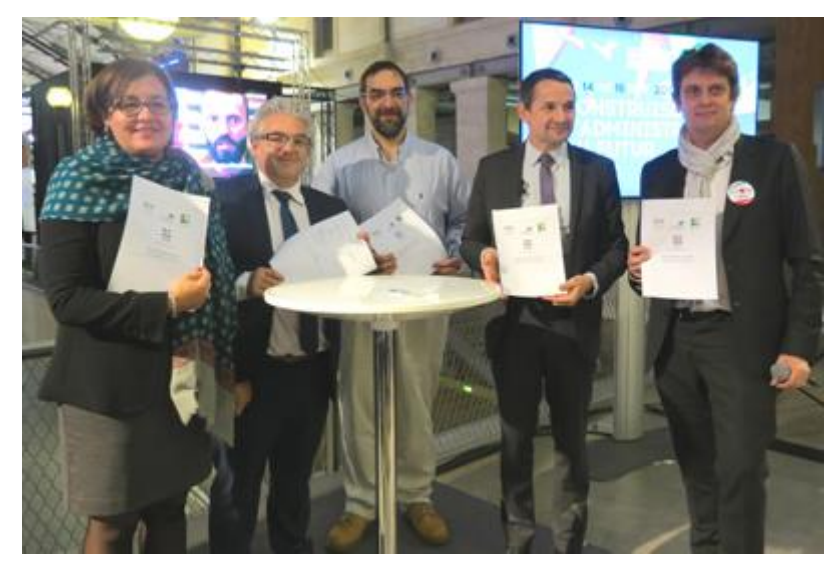

**Figure 3 :** *Catherine Daneyrole, directrice Pôle Courrier services courrier-colis de La Poste / Pascal Berteaud, directeur général de l'IGN / Christian Quest, président d'OSM / Thierry Mandon, secrétaire d'Etat en Charge de la Réforme de l'Etat et de la Simplification / Henri Verdier, administrateur général des données (© IGN)*

La sortie de la BANO aura certainement servi d'amorce pour une dynamique plus grande encore. En effet, peu de temps après la publication de la BANO, l'IGN, La Poste, OpenStreetMap, la mission Etalab, et le Secrétariat Général pour la Modernisation de l'Action Publique (SGMAP) se rencontrent pour discuter du projet BAN. Chaque organisme avance ses souhaits, et c'est le 14 novembre 2014, seulement quelques mois après la sortie de la BANO d'OpenStreetMap, que tous ces organismes signent ensemble une déclaration d'intention de constituer ensemble une Base Adresse Nationale.

Rien n'a été fait au hasard,

puisque déjà en Septembre 2014, Christian QUEST s'est vu être embauché dans la mission Etalab, en tant que coordinateur BAN. Finalement, le projet BAN aura été prématurément arrêté, et le père de la BANO embauché par l'Etat pour constituer la BAN. Ce dernier allait avoir six mois pour lancer officiellement une BAN exhaustive, avec des données provenant cette fois de sociétés civiles comme l'IGN et La Poste. Les données Open Data des agglomérations, ainsi que les contributions OpenStreetMap ne seraient pas prises en compte. Etalab aura ainsi profité de l'élan personnel de Christian QUEST pour créer un sas entre la BANO et la BAN.

Le défi allait alors venir de là. Les données de l'IGN et de La Poste sont complètes et fiables. Elles recouvrent la quasi-totalité du territoire français, et plusieurs équipes de collecteurs quadrillent la France entière à la recherche de mises à jour. Cependant, ces données ont toujours été vendues par ces sociétés civiles. En effet, l'IGN fonctionne en partie avec un budget accordé par l'Etat, mais également avec les recettes des ventes de ses produits (cartes, bases de données). L'IGN met en vente depuis de nombreuses années une base BD Adresse. Ces données aillaient donc servir de réservoir pour constituer la première BAN, et l'idée de verser gratuitement des données pour que des sociétés privées puissent ainsi créer de la valeur ajoutée n'allait pas dans leur sens. L'influence d'OpenStreetMap allait être inverse, en proposant la gratuité totale des données, en licence ODbL.

Finalement, la convention de Novembre 2014 a tranché, et tous se sont mis d'accord pour distribuer la BAN gratuitement, sous deux types de licence : une licence gratuite avec obligation de repartage, et une licence sans repartage mais payante. Ces licences seront détaillées plus loin dans ce rapport.

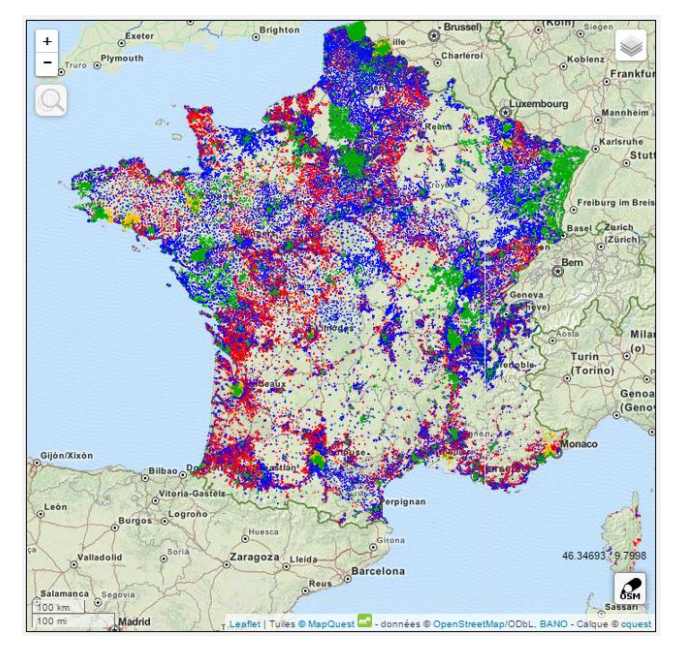

**Figure 4 : Rendu BANO de Christian QUEST. Vert : adresses provenant des contributeurs OSM Bleu : adresses présentes dans le cadastre et dans les données OSM**

**Rouge : adresses présentes dans le cadastre uniquement Jaune : adresses provenant de données Open Data**

Avec la convention du 14 novembre 2014 démarrait une période de 5 mois jusqu'au 15 avril 2015, date de sortie

officielle de la BAN. Au 1<sup>er</sup> février 2015, les nouvelles confirmaient cette date. De plus, durant ces 5 mois, l'IGN a entamé un BAN Tour, une tournée de visite. Cette tournée vise les collectivités territoriales, essentiellement les régions, et cherche à créer, maintenir un contact afin d'amorcer des projets ainsi qu'une dynamique auprès des acteurs locaux de l'information géographique, et principalement de l'Adresse. Quel que soit le projet envisagé, le comité de pilotage (IGN, La Poste, OSM, SGMAP, Etalab) allait devoir chercher la collaboration des acteurs locaux (SDIS, agglomérations, Régions, plateformes d'information géographique, …) pour accompagner la dynamique nationale autour de la BAN.

## <span id="page-13-0"></span>C. Contexte régional

<span id="page-13-1"></span>a. Partenariat CIGAL

La Région Alsace a ses locaux au Wacken, à Strasbourg. La Région Alsace s'occupe de plusieurs thématiques, et possède des compétences bien particulières, comme l'éducation (gestion des collèges et lycées), l'aménagement du territoire ou encore la gestion du patrimoine, des sports, des transports. La direction de l'environnement et de l'aménagement du territoire (DEA) est un grand pôle de la Région. Le SIGS, Service de l'Information Géographique et Statistique, gère des thématiques SIG et conduit des projets à l'échelle régionale et nationale.

Un des grands projets du SIGS a été la mise en place du partenariat CIGAL<sup>16</sup>. Plusieurs institutions se sont réunies :

**Région Alsace** 

1

Département du Bas-Rhin (CG67)

<sup>&</sup>lt;sup>16</sup> CIGAL : Coopération pour l'Information Géographique en ALsace

- Département du Haut-Rhin (CG68)
- Communauté d'Agglomération de Colmar (CAC)
- Mulhouse Alsace Agglomération (M2A)
- Communauté Urbaine de Strasbourg (CUS)

Ces membres fondateurs ont créé le partenariat CIGAL avec pour but de constituer une plateforme en ligne de partage de données en Open Data. Sur cette plateforme, on retrouve une cartothèque, un catalogue de données, ainsi qu'un visualiseur cartographique. Voici l'URL de la plateforme : *[www.cigalsace.org](http://www.cigalsace.org/)*.

CIGAL fonctionne avec un comité de pilotage constitué d'élus issus des collectivités fondatrices. Un comité technique, constitué des différents responsables SIG des collectivités fondatrices ainsi que d'autres acteurs (SDIS), vérifie le bon déroulement des projets. En effet, de nombreux projets sont lancés par le réseau CIGAL. Parmi ces projets, on peut citer :

- le projet d'occupation des sols en Alsace
- le projet d'orthophotos alsaciennes
- le projet de dématérialisation du cadastre
- le projet Voirie/Adresse

Jean-Pascal Klipfel, géomaticien au SGIS (Région Alsace) est responsable du projet Voirie/Adresse. La CAC, la M2A, l'Eurométropole (ex-CUS), le SDIS 67, le SDIS 68 et la Région Alsace sont les membres du projet Voirie/Adresse.

En Septembre 2013, le groupe de travail Adresse a participé au Comité Régional de Programmation IGN Alsace (CRP - IGN). Ce comité définit les détails et les projets de collaboration entre la Région Alsace et l'IGN. Lors de ce CRP, les acteurs alsaciens ont identifié le thème des bases de données Voirie/Adresse comme un sujet prioritaire et ont souhaité inscrire l'Alsace comme territoire d'expérimentation au niveau national.

## <span id="page-15-0"></span>b. Schéma organisationnel de décembre 2014

En décembre 2014, un an après le CRP-IGN, le groupe de travail s'est réuni afin de mettre en place un schéma organisationnel de la gestion des Adresses/Voiries en Alsace.

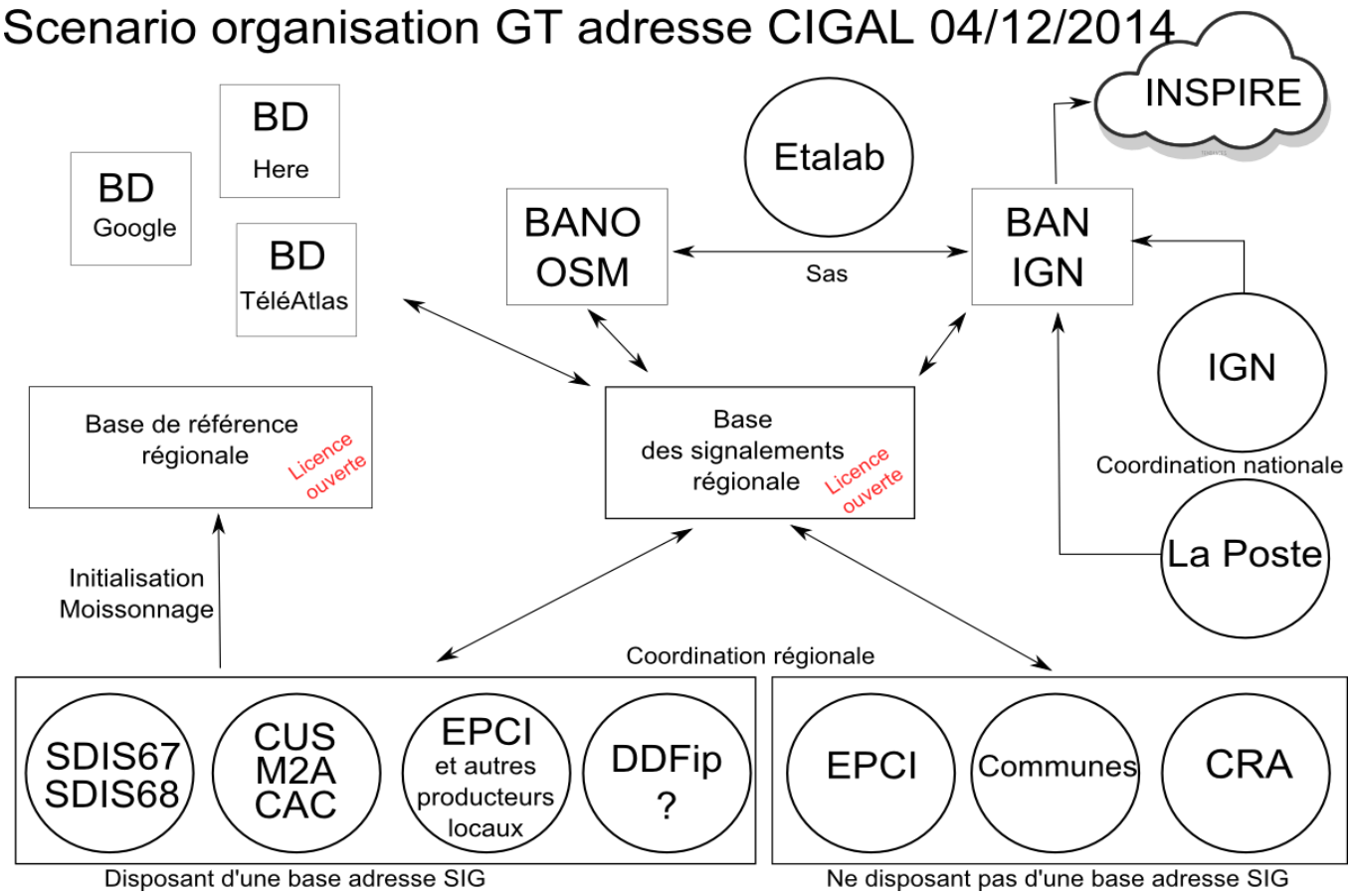

**Figure 5 : schéma organisationnel du Groupe de Travail CIGAL (version Janvier 2015)**

Le groupe de travail s'est entendu sur la réalisation de deux structures : Une **Base de référence régionale** et une **Base de signalements régionale**.

*Un Etablissement Public de Coopération Intercommunale (EPCI), souvent appelé Communauté de communes, est un regroupement de communes qui permet de mutualiser des moyens techniques, humains et financiers.* 

Le groupe de travail Adresse a décidé de mettre en place une Base Adresse de référence pour l'Alsace. Elle réalisera le même travail que la BAN, à savoir un moissonnage de points Adresse pour tout le territoire alsacien. Par contre, la licence de distribution sera différente. Une licence libre permettrait à n'importe qui de disposer des données et de créer de la valeur ajoutée, sans aucune obligation de repartage. En effet, la Région Alsace souhaite favoriser le développement économique, et la diffusion libre des adresses peut aider ce développement. Cette base sera réalisée grâce à un moissonnage de données Open Data des agglomérations et des SDIS.

Le cœur du schéma organisationnel est composé de la Base des signalements. Cette base constitue un flux d'informations sur le référentiel Voirie/Adresse. Elle est au cœur du projet et du stage. Suite à l'établissement de ce schéma organisationnel, la Région Alsace a souhaité accueillir un stagiaire afin de développer la Base de signalement, ainsi qu'un outil WEB SIG, une plateforme d'échange de données de signalements.

## <span id="page-16-0"></span>II. LES ACTEURS DE L'ADRESSE ET LES MOYENS TECHNIQUES

La difficulté du Projet de fin d'Etudes réside dans le fait que les objectifs s'inscrivaient dans une chronologie d'actualités nationales et régionales autour du sujet principal : le référentiel Voirie/Adresse. Les objectifs s'inscrivent dans un cheminement de réunions, groupes de travail, actions menées par la Région ou par les acteurs nationaux. Du travail a été achevé avant mon arrivée, et aujourd'hui il en reste encore à parcourir. D'une part, ce chapitre relate les visites des différents services SIG des agglomérations et SDIS, leur gestion, les circuits d'informations, leurs missions, la nécessité de collaborer. D'autre part, je présenterai certains outils d'informatique et de géomatique qui m'ont aidé à réaliser ma mission.

## <span id="page-16-1"></span>A. Les collaborateurs alsaciens

Au sein du partenariat CIGAL, plusieurs projets sont en cours. Parmi eux, le projet Voirie/Adresse regroupe six membres intéressés par la thématique. En plus de la Région Alsace, représentée dans ce projet par Jean-Pascal Klipfel, on retrouve des acteurs impliqués car ils sont tous gestionnaire d'une base de données Adresse. Nous avons :

- Le Service Départemental d'Incendie et de Secours du Bas-Rhin, abrégé **SDIS67**.
- Le Service Départemental d'Incendie et de Secours du Haut-Rhin, abrégé **SDIS68**.
- La Communauté Urbaine de Strasbourg, de son ancien nom. Strasbourg Eurométropole depuis 2015. Dans ce rapport, par souci de simplicité et par absence d'acronyme pour le nouveau nom, nous abrégerons **CUS**, bien que cet acronyme soit désuet.
- La Communauté d'Agglomération de Colmar, abrégée **CAC**.
- Mulhouse Alsace Agglomération, abrégée **M2A**.
- Membre officieux du groupe de travail, la Communauté de Communes du Kochersberg, abrégée **CoCoKo**.

Afin de mieux comprendre les besoins en termes de gestion d'Adresse sur le territoire alsacien, et afin de faire connaissance, j'ai rendu visite à tous les services SIG. Les comptes rendus sont retranscris dans l'ordre chronologique des visites. La CUS servira de base pour la description des autres services, pour lesquels nous préciserons simplement les différences avec le service SIG de l'Eurométropole.

## <span id="page-16-2"></span>a. CUS

Le service GCT (Géomatique et Connaissance du Territoire) de la CUS comporte 37 agents répartis en 3 secteurs : Données de référence, Atelier de Géomatique, et Arpentage. Olivier BANASZAK est le chef de service, et c'est **Sébastien WEHRLE** qui est responsable de la gestion des adresses, entre autres. Les missions du service sont nombreuses, parmi lesquelles nous avons :

- Créer, acquérir, gérer les données de référence (comme l'Adresse)
- Rendre l'Information Géographique accessible à tous
- Former les différents services en interne au SIG
- Être le géomètre de la CUS (mission historique du service)

 Le service GCT permet de créer des outils d'aide à la décision pour les élus, d'améliorer la performance des services publics, et accentue sa politique Open Data afin de générer de l'activité. Dans le cadre de la

directive INSPIRE<sup>17</sup>, le service tâche de mettre en place des fiches de métadonnées pour les données qu'ils gèrent, notamment les données de référence.

Concernant l'Adresse, la CUS se positionne clairement en souhaitant une complémentarité des données Adresse entre les acteurs. La CUS a toujours été le membre le plus actif du Groupe de Travail Adresse (GTA). Les outils à disposition des géomaticiens sont nombreux. La CUS utilise le logiciel ELYX. Développé par OneSpatial, ce logiciel SIG nécessite plusieurs briques<sup>18</sup> supplémentaires en fonction des traitements ou actions que l'on veut réaliser. À chaque fois que les opérateurs souhaitent rajouter une fonctionnalité, il faut faire un devis, et payer le développement. C'est un désavantage de ce genre d'offre SIG. En effet, ce logiciel n'est pas libre, et ne s'accompagne pas de la communauté d'utilisateurs et des enrichissements à foison (bibliothèques de plugin gratuits). En contrepartie, OneSpatial assure un service après-vente et un dépannage en cas de défaut. Le service dispose également des outils classiques en complément : AutoCAD, QGIS, FME<sup>19</sup>, PostGIS.

Concernant l'Adresse, la CUS gère son référentiel pour la commune de Strasbourg mais également pour toutes les autres communes. Il y a deux principaux flux de remontées d'informations :

- Arpentage : les techniciens géomètres arpentent les communes pour réaliser le plan topographique de la ville. Ils repèrent tout simplement un nouveau numéro sur la base du plan topographique actuel qui mentionne les numéros d'adresses sur les bâtiments. Dans le cas d'une modification d'adresse, ou d'une nouvelle adresse repérée sur le terrain, le service SIG vérifie toujours l'existence officielle de cette adresse, en recherchant l'arrêté administratif : la délibération. En cas de d'absence d'arrêté, cela signifie que l'adresse est auto-attribuée. Elle fera l'objet d'une délibération qui attribuera le numéro existant ou un autre numéro en fonction de la configuration actuelle de la rue. Le numéro repéré et auto-attribué ne sera pas forcément celui qui sera octroyé.
- Arrêté : Lorsque le service SIG réceptionne un arrêté/délibération d'une commune de la CUS, il va enregistrer la nouvelle adresse dans la base.

Pour Strasbourg, c'est le service lui-même qui prépare les délibérations pour l'adjoint au maire. C'est pour cela que la gestion des adresses sur Strasbourg est très bien rodée, mais beaucoup moins pour les autres communes de la CUS. Le problème est le même pour chaque agglomération. L'intégration des actes administratifs se fait très bien pour la commune principale (Strasbourg, Colmar, Mulhouse), mais les flux de délibérations des communes vers les services SIG sont rarement fonctionnels.

La CUS gère ses adresses dans une seule et même base pour toutes les communes. L'objectif de cette base est de permettre aux services publics de donner une dimension spatiale à une grande quantité de données Métier. Concernant la dimension spatiale des points Adresse, la CUS localise une adresse sur l'accès principal au bâtiment. En réalité, les objets sont des lignes, afin de pouvoir tracer le texte du numéro de l'adresse sur des plans. Concernant la sémantique, les géomaticiens renseignent plusieurs champs : le numéro, le rattachement au filaire de voie, et d'autres comme l'indice de répétition (bis, ter, a, b, c). Le filaire de voie est composé de deux tables : une table de voie non-spatiale, et une table de tronçon. Les voies ont des identifiants uniques, sont dénommées et agrémentées de plusieurs attributs comme le nom complet, le code INSEE de la commune. Les tronçons sont identifiés de manière unique. Ce sont des polylignes qui se rejoignent en respectant une topologie parfaite. En effet, le filaire de voie est utilisé pour

<sup>&</sup>lt;sup>17</sup> La directive INSPIRE (2007) de l'Union Européenne régit l'établissement d'une Infrastructure de Données Géographiques sur la thématique très large de l'environnement. Elle crée des obligations concernant certaines données et certains acteurs.

<sup>&</sup>lt;sup>18</sup> Brique : script développé séparément du produit initial et installé par la suite ; Plugin ; Fonctionnalité supplémentaire.

<sup>&</sup>lt;sup>19</sup> FME : Logiciel classé dans la catégorie des ETL, FME permet d'échanger, de transformer, de charger et de contrôler des données spatiales vectorielles ou raster.

StrasMap, l'application de mobilité de la CUS, qui intègre un calcul d'itinéraire. Les scripts de calcul d'itinéraires nécessitent une topologie parfaite pour circuler à travers le réseau. Pour finir, la CUS souhaiterait agrémenter les tronçons de plus de données attributaires relatives à la circulation, comme le sens de circulation, les limitations de vitesse ainsi que le régime de priorité des croisements.

C'est le service SIG qui crée les adresses pour Strasbourg. Voici le cycle de vie d'une adresse :

- Demande d'attribution d'adresse par un promoteur, un particulier, un service interne auprès du service Urbanisme (transfert au SIG) : Lorsqu'un lotissement/immeuble est construit par un promoteur, lorsqu'un particulier vient de terminer sa maison sur son terrain privé, ces derniers vont vouloir faire adresser leur(s) bâtiment(s) afin de pouvoir recevoir du courrier, se retrouver dans des logiciels de navigation, ou être enregistrés pour des contrats divers (réseaux d'eau, électricité, etc…).
- Création des adresses par l'opérateur. Sur la base du plan du permis de construire, on crée un bâtiment provisoire dans la BD Bâti de la CUS. Lorsque le bâtiment sera levé par les arpenteurs, le vrai tracé sera effectué. On crée ensuite l'adresse sur la façade, dans le plan.
- L'opérateur édite un arrêté municipal, joint d'un plan de situation avec les adresses/voies créées en surbrillance. L'opérateur va simplement faire signer par l'élu compétent (adjoint au maire chargé de l'urbanisme).
- Le demandeur peut s'opposer à la décision (volonté d'avoir un autre numéro) devant un tribunal. Dans le cas contraire, il doit contacter le service de numérotation qui va procéder à l'installation des plaques (cette action peut être différée dans le temps).
- L'arrêté est publié, affiché, et archivé comme preuve officielle d'existence de l'adresse ou de la voie.
- Lorsqu'une adresse est supprimée, elle est stockée dans une table « suppression », et retirée de la table des adresses. On peut donc garder une trace des adresses supprimées.

Concrètement, l'opérateur doit choisir les numéros de bâtiments selon son appréciation du terrain. Chaque numérotation est un cas à part, et même si certains automatismes peuvent faciliter la tâche, certains cas complexes peuvent causer des soucis et des protestations de la part d'usagers. Regardons plusieurs cas de figure :

- o Nouvelle rue dans un lotissement : Les bâtiments se suivent. La numérotation se fait de manière fluide, en partant des numéros 1 et 2 pour côté impair et pair.
- o Nouvelle maison en bout de rue : Imaginons la situation ci-dessous. Nous avons huit parcelles

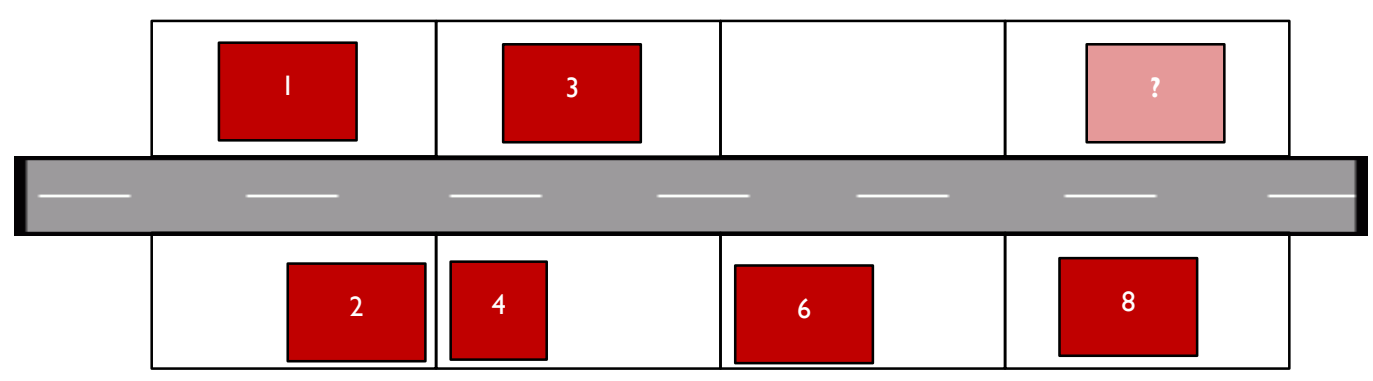

**Figure 6 : Exemple n°1 de création d'adresse**

dans une rue, dont sept bâties, et une non-bâtie. La parcelle à droite vient d'être bâtie. Sa numérotation doit tenir compte du contexte des possibilités hypothétiques de construction. La nouvelle maison portera le numéro 7, bien qu'il n'existe pas de numéro 5. Cette incohérence est préférable, car le numéro 5 est réservé pour une future maison dans la parcelle vide.

L'absence d'un numéro que personne n'est amené à chercher est moins gênant que la présence d'indices de répétition (bis, ter, a, b, …).

o Contrainte de numéros supérieurs : Dans ce cas de figure ci-dessous, le propriétaire de la

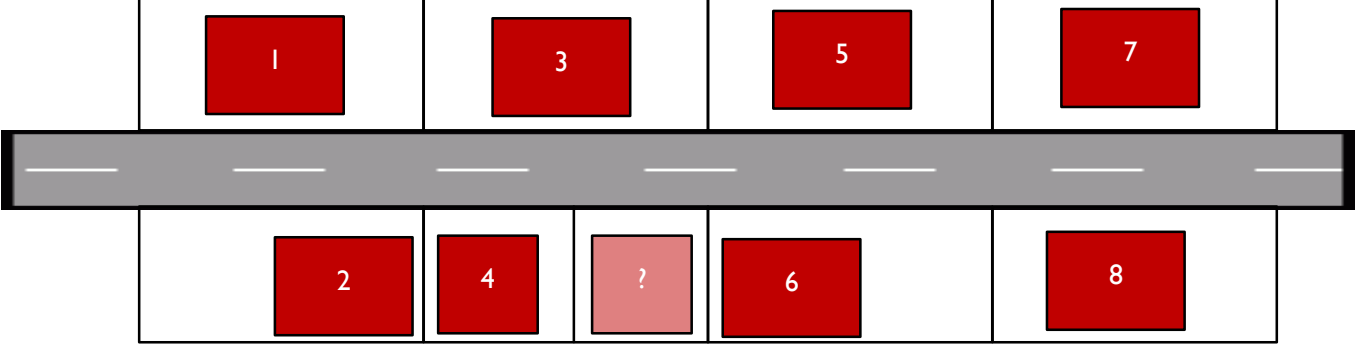

**Figure 7 : Exemple n°2 de création d'adresse**

maison au numéro 4 a divisé sa parcelle en deux, a réalisé un bornage, et a vendu la moitié sans maison. Le nouveau propriétaire de la moitié de parcelle souhaite construire une maison. Il obtient le permis de construire et sa maison s'insère entre le numéro 4 et le numéro 6. Dans ce cas, la numérotation va utiliser un indice de répétition. Dans le sens des nombres croissant, c'est donc le 4 bis, ou 4b ou 4a qui sera attribué. Le choix de l'indice de répétition varie d'une commune à l'autre, d'une habitude à l'autre. Parfois, au sein d'une même ville, des logiques différentes sont appliquées, en fonction des opérateurs SIG qui étaient en poste.

o Renumérotation totale de toute la rue : Parfois, une rue est tellement mal numérotée qu'elle nécessite une renumérotation. Comme dans ce cas de figure ci-dessous. Un très grand hangar

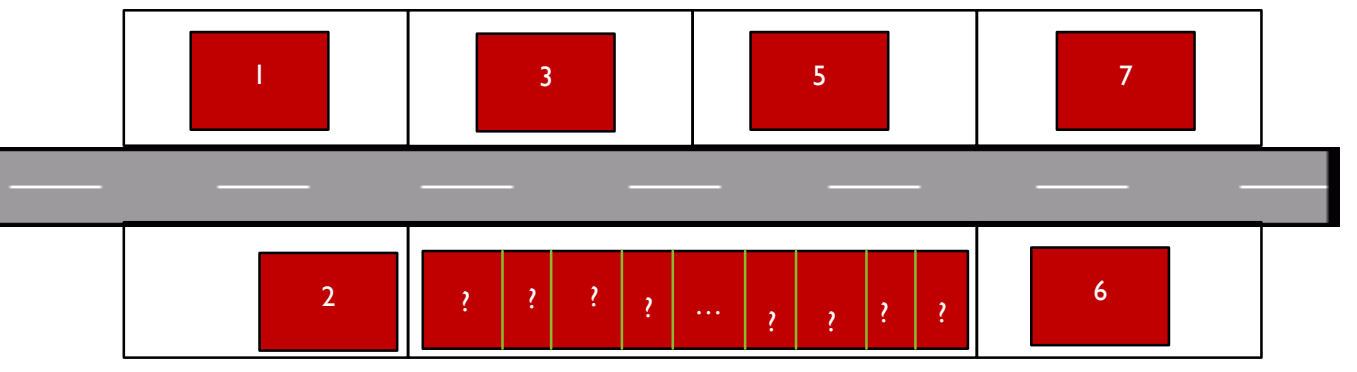

**Figure 8 : Exemple n°2 de création d'adresse**

était numéroté 4 dans cette rue. Le propriétaire a réaménagé son hangar pour en faire une vingtaine de commerces à la chaîne. Dans ce cas, il aurait fallu créer le 4a, 4b, 4c, …, et combien d'indices encore ? Dans l'historique des cas particuliers, les lettres de l'alphabet ne suffisaient parfois pas pour l'adressage. Dans ce cas, on préfèrera souvent une renumérotation de l'ensemble de la rue. Sur ce croquis, seul le numéro 6 changerait d'adresse. Mais dans des rues plus longues, le problème est de taille. On préfère souvent renommer la rue entière, afin d'éviter des confusions. En effet, le 6 rue des roses (c'est le nom par défaut de notre rue de croquis) n'aura pas disparu, mais simplement changé d'emplacement. Il vaut mieux parfois avoir un courrier non distribué, qu'un courrier mal distribué.

D'autres fois, le découpage d'une voie en deux sous-voies de noms différents oblige une renumérotation totale des deux nouvelles voies. À Strasbourg par exemple, la Route du Rhin a commencé à accueillir des logements dans sa partie Est. L'appellation « Route » ne plaisait guère pour une zone résidentielle. On y préfère « Avenue ». Ainsi, il a été décidé qu'une partie de la Route du Rhin resterait « Route du Rhin », tandis qu'une autre partie deviendrait « Avenue du Rhin ». La CUS a donc rédigé deux délibérations : une pour le changement de

nom de voie, et une autre pour la renumérotation de tous les numéros de la nouvelle « Avenue du Rhin ». Les numéros ont tous été réinitialisés à 1 et 2.

Concernant le nommage des voies, une commission se réunit pour choisir un nom de voie. Cette commission est constituée d'élus, de représentants de services culturels. Il est regrettable de n'avoir pas même un seul géomaticien qui pourrait rendre sensible la commission à la longueur du nom. Des noms comportant plusieurs mots de taille importante ne facilitent pas du tout la gestion du filaire et le classement dans des index comme Google ou les applications de navigations comme Navteq, TomTom.

Afin de se tenir au courant des changements d'adresses ayant lieu sur les autres communes de la CUS, le service SIG demande une copie des délibérations émises par les mairies mais celles-ci les envoient rarement. De la même façon, le service SIG envoie les délibérations qu'il reçoit et qu'il émet à différents acteurs, comme le SDIS67, la préfecture, ou les services de police par exemple. Il n'existe aucun autre flux que le flux d'emails volontaires.

La CUS fournit ses données Adresse en Open Data, avec des mises à jour ponctuelles.

#### <span id="page-20-0"></span>b. M2A (Mulhouse)

Le service SIG de la M2A comporte 19 agents, topographes, géomaticiens, ingénieurs. Le chef de service est **Denis Paillot**. Leurs missions sont la formation au SIG, l'installation de solutions SIG, et la réalisation de cartes pour les services internes. Ils maintiennent également un plan topographique au 200<sup>e</sup> pour l'ensemble de la ville de Mulhouse. De manière officieuse, la ville de Mulhouse lève des bâtiments pour le cadastre. En effet, ils les lèvent de toute manière pour leur plan topographique, ils transmettent tout simplement les tracés au cadastre.

Equipés également d'ELYX, le logiciel de OneSpatial, les agents ont accès à une recherche de lieu par adresse (géocodage) grâce à leur propre base Adresse qu'ils entretiennent. Toutes les mairies ont accès au logiciel via une interface en intranet, ce qui leur permet de visualiser des données Métier, ainsi que d'avoir accès à des données de référence (Orthophoto 8cm, Filaire de voie, Adresses, fond topographique).

Concernant l'Adresse, c'est le service Urbanisme de la M2A qui édite les délibérations de nommage de voie et d'attribution d'adresse. Ce service les transfère directement afin que les sigistes<sup>20</sup> puissent créer la nouvelle adresse dans la BD Adresse. La base Adresse de la M2A ne comporte pas moins de 63'000 enregistrements, dont 16'000 pour Mulhouse.

Pour la commune de Mulhouse, tous les permis de construire et autres demandes sont directement transmis au service SIG. Ils sont donc rapidement au courant de l'éventuelle création d'adresse, et peuvent immédiatement aller sur le terrain pour mesurer le bâti existant, créer l'adresse (également un objet linéaire) et éditer une délibération.

Par contre, pour les autres communes, le flux d'informations est plus compliqué. Les sigistes ont créé un script qui permet de calculer un écart entre le bâti du cadastre (fourni par la DGFiP<sup>21</sup>) et la base de données des bâtiments (2D) de la M2A. Chaque fois qu'un bâtiment est présent sur le cadastre d'une commune mais pas sur la BD Bâti M2A, cela crée une alerte. Les topographes se rendent alors sur le terrain, constatent s'il s'agit d'une nouvelle adresse ou simplement d'un abri de jardin ou extension de maison. En effet, l'impôt foncier se calcule sur la base de la surface bâtie, alors que l'adressage ne s'effectue que sur l'entrée principale d'un logis. Parfois même, des ressources comme les Pages Jaunes, les sites de

<sup>&</sup>lt;sup>20</sup> Sigiste : néologisme qui désigne un technicien SIG de manière large ; Quelqu'un qui travaille avec les SIG.

<sup>&</sup>lt;sup>21</sup> DGFIP : Direction Générale des Finances Publiques.

commerçants, ou le postier se révèlent être des atouts lorsqu'il n'y a aucune trace de documents administratifs ni de plaque adresse sur le terrain indiquant l'existence d'une adresse. La bonne foi prévaut.

La M2A publie ses adresses en Open Data. La mise à jour des données est arbitraire et survient tous les 2 ans environ.

## <span id="page-21-0"></span>c. CAC

Le service SIG de la CAC est dirigé par **Jérôme STAUB** et sa création remonte à 2008. Les missions du service sont toujours de satisfaire les besoins en carte des autres services de la CAC. De plus, le service entretient un portail nommé « CAC-alaCarte ». C'est une interface cartographique WEB disponible au grand public, qui fournit des données relatives au PLU<sup>22</sup>, à l'Adresse, aux transports, au cadastre.

Leur gestion de l'Adresse est semblable aux services SIG des autres agglomérations, au détail près qu'ils ne stockent pas les adresses qu'ils suppriment. Lors de cette visite, nous avons beaucoup discuté de l'absence de remontée d'informations de la part des communes de l'agglomération. En effet, c'est là le défi principal des services SIG : ils n'arrivent pas se procurer les délibérations des communes, sauf celles de la ville principale (Strasbourg, Colmar, Mulhouse). Les communes ont du mal à rendre ce service en prenant la bonne habitude d'envoyer le document car cela leur prend du temps de faire un plan de situation. Il ne faut pas oublier que pour certaines petites communes, il n'y a qu'un(e) secrétaire de mairie, quelques matinées par semaine, et qui doit s'occuper de toutes les tâches administratives, en plus de l'accueil du public.

En 2012, une nouvelle loi sur la chasse réformait les  $ACCA<sup>23</sup>$ . Suite à cela, les communes devaient fournir des superficies de zonages de chasse dont elles avaient la gestion. Cela représentait un travail considérable pour les secrétaires de mairie, mais une poignée de minutes pour un géomaticien à qui il suffit de lancer une requête SQL sur des bases de zonages. Le service rendu aux communes a permis d'installer un climat de gratitude ambiante. Les mairies se sont rendu compte de l'efficacité de l'outil SIG, et une porte s'est ouverte pour la discussion concernant les délibérations d'adressage et de nommage de voie. C'est par ce genre d'initiatives que les flux d'informations pourront se mettre en place de manière pérenne, d'autant plus que bientôt, la compétence de délivrance des permis de construire sera transférée de l'Etat à la commune. La nécessite d'une bonne communication est primordiale, car les permis de construire sont une bonne source d'information pour l'adressage.

La CAC ne publie pas encore ses données Adresse en Open Data, mais souhaite le faire, de la bonne manière. L'Open Data de demain est un Open Data en temps réel. Aussi, Jérôme STAUB imaginait un script qui calcule un différentiel entre la base Adresse à J et J+1, afin de rajouter au lot versé en Open Data, l'ensemble des nouvelles adresses de la veille. Le délai pourrait être plus long (différentiel hebdomadaire ou mensuel). La solution n'est pas encore développée, mais les standards d'échange de données spatiales de l'OGC<sup>24</sup> permettraient de réaliser cela.

#### <span id="page-21-1"></span>d. SDIS 68

1

En 2007, le SDIS 68 a eu la volonté d'intégrer une dimension cartographique à sa mission. C'est à cette occasion qu'il a recruté Jean-Pascal KLIPFEL, mon maître de stage. Il y a travaillé jusqu'en 2013 avant de rejoindre la Région Alsace. Dans le Haut-Rhin, il a été décidé de garder les Centres de Première Intervention (CPI) financés par les mairies. On appelle les CPI plus communément « la petite caserne du village ». Quasiment chaque commune du Haut-Rhin en possède une. L'avantage premier reste le grand nombre de

<sup>22</sup> PLU : Plan Local d'Urbanisme, document d'urbanisme communal.

<sup>&</sup>lt;sup>23</sup> ACCA : Associations Communales de Chasse Agrées.

<sup>&</sup>lt;sup>24</sup> OGC : Open Geospatial Consortium, voir II.B

remontées d'observations faites sur le terrain, tant concernant l'Adresse que sur les infrastructures routières, ou sur les points d'eau (citerne, bornes incendie,…). Par contre, il est très difficile de trouver des pompiers volontaires pour assurer les gardes, et encore moins de pompiers de métier.

Le SDIS68 est équipé d'un système d'alerte. Ce système est un ensemble de deux principaux logiciels imbriqués : un logiciel de gestion d'alerte et un logiciel de cartographie. Le logiciel de gestion d'alerte est Systel68, fourni par l'entreprise Artemis. Il propose une interface qui permet de renseigner le sinistre lors de la réception d'un appel au 18, de gérer les véhicules disponibles dans les différentes casernes. Ce logiciel est couplé avec un logiciel SIG, GéoConcept. Le volet d'information géographique assure le positionnement du sinistre, et renseigne l'itinéraire en fonction du type de véhicule engagé (les grandes échelles ne peuvent pas passer sous certains ponts). Ces logiciels ont le même but : éditer rapidement une fiche mission à transmettre dans le CPI le plus proche du sinistre afin de mobiliser les pompiers et les véhicules nécessaires.

Concernant l'Adresse, le SDIS68 entretient une base Adresse ainsi qu'un filaire de voie. La constitution au départ de la base s'est faite par un achat d'une base de données auprès de l'IGN. Depuis ce premier achat historique, le SDIS n'a fait que mettre à jour les données grâce à différentes remontées. Parmi les remontées, on a ce que constatent les pompiers sur le terrain (concerne surtout le filaire de voie), les délibérations que les communes pensent parfois (rarement) à envoyer. Afin d'avoir l'information spatiale, le SDIS68 n'effectue que des digitalisations de fond de plan. Ils n'envoient plus de pompiers-topographes. Certains techniciens sont formés à l'acquisition de données, mais cela prend trop de temps. Ainsi, c'est à celui qui fournira une géométrie en premier qui sera source de données. Le SDIS68 n'a pas besoin d'une grande précision en termes de géométrie. Une précision de l'ordre du demi-mètre suffit. Ainsi, les fonds Google, OpenStreetMap, le cadastre sont les principales sources de remontées.

Cependant, chaque commune est visitée une fois par an afin de faire un relevé précis de toutes les bornes incendie. Parfois, elles sont absentes, défectueuses, complètement détruites, enterrées. À cette occasion, les pompiers-topographes réalisent des levés pour les nouvelles rues qu'ils croisent, les nouveaux bâtiments, mais seulement une fois par an. Il n'y a plus de mission de levé de corps de rue.

Le SDIS68 dispose de quatre bases principales :

- Les points d'eau (citernes, bornes, rivières, ...)
	- Les bâtiments, classés en 3 catégories :
		- **Classique**
		- POI (« Point of Interest » ou Point d'Intérêt, bâtiment important comme une école, une mairie, un gymnase…)
		- EtaRe pour Etablissement Remarquable. Il s'agit souvent de grands bâtiments pour lesquels une procédure très précise en cas d'incendie a été planifiée par avance par le SDIS. Par exemple : Grand site industriel, Zénith, Université,…
- Le filaire de voie
- les Adresses

Concernant le filaire, les pompiers doivent récolter beaucoup plus d'informations sur les tronçons, et leur capacité à accueillir ou non certains grands véhicules comme la grande échelle. Un attribut spécial renseigne parfois les anciens noms ou le nom en alsacien des voies. En effet, il faut être capable de retrouver la rue lorsqu'une personne ne connait que l'adresse d'usage (en alsacien par exemple) ou historique du site.

<span id="page-22-0"></span>e. SDIS 67

Le SDIS 67 ne gère qu'un filaire de voie. Il a une base de données de points Adresse, mais il ne l'entretient pas vraiment. Il accorde beaucoup plus d'importance au filaire de voie, pour lequel il reçoit tous les signalements qui peuvent l'intéresser. Il reçoit quelques délibérations, dont systématiquement celles de Strasbourg, de la part de la CUS. Il reçoit également des arrêtés de circulation (lors de route barrée par exemple).

La base de données initiale provient du cadastre. Les mises à jour se font grâce à des pompierstopographes envoyés sur le terrain (une à deux fois par mois), choix que n'avait pas fait le SDIS68 (Le SDIS68 ne réalise qu'un levé annuel). Cependant, le SDIS67 a moins de remontée spontanées de la part de ses propres pompiers. Maxime DUPIN, chef de service SIG, pense que cela vient du fait que les pompiers n'ont pas d'outil simple pour faire remonter l'information repérée sur le terrain, autre que le papier et le crayon…

## <span id="page-23-0"></span>f. Cas de la CoCoKo

Dans la Communauté de Communes du Kochersberg (CoCoKo), la situation est différente. Elle comporte 24 communes pour un total de 25'000 habitants. Truchtersheim est la commune principale de la CoCoKo. Elle a mis en place un service SIG. Cependant, le seul géomaticien du service doit remplir plusieurs tâches : il est à la fois responsable logistique (réparation de photocopieuses, …), responsable du parc informatique et responsable SIG (il gère les données de la CoCoKo).

Ses missions sont nombreuses et il dispose de très peu de temps pour se pencher sur la thématique de l'Adresse.

Il utilise une base Adresse livrée par l'IGN, la BD Adresse, gratuite pour les collectivités. Il met à jour la base tant bien que mal. Guillaume CROISET, le sigiste de la CoCoKo, a réussi à obtenir des mises à jour de manière annuelle auprès des communes, plutôt en ce qui concerne les voies. Pour les Adresses, la tâche est plus complexe.

Guillaume est très intéressé par SIGN'Adresse, et pourrait récupérer et partager des signalements. Il a également proposé que trois communes soient beta-testeur du « guichet Mairie de l'IGN pour la remontée d'Adresse et de Voirie ». Cet outil fera l'objet d'une autre partie dans le chapitre III.

## <span id="page-23-1"></span>g. Pourquoi collaborer ?

Chaque service SIG entretient sa propre base Voirie et/ou Adresse. Ils font tous le même travail en parallèle, et les emprises territoriales se chevauchent. En effet, les SDIS recouvrent l'ensemble de l'Alsace, et donc le territoire des 3 grandes agglomérations partenaires. Toutes les adresses et les voies des agglomérations sont donc présentes dans les bases des SDIS. Lorsqu'un des acteurs est en possession d'une information concernant la création, modification ou suppression d'une adresse ou d'une voie, il est intéressant qu'il le **signale** aux autres utilisateurs. L'étape supplémentaire serait de partager plus qu'un **signalement**, mais le nouvel objet directement (point, ligne ou polyligne). Partager un signalement revient à mutualiser les remontées d'informations, donc à partager les flux entrants. Ce serait déjà un gain de temps. Partager directement la géométrie et les champs attributaires des nouveaux objets dans les bases permet d'éviter une double saisie. Les flux de données spatiales à travers différentes bases distantes sont plus complexes à réaliser, mais pas infaisables. D'autant plus que le plus gros problème auquel on doit faire face, c'est que chaque service crée l'Adresse à sa façon. Certains utilisent un objet ponctuel pour l'Adresse, d'autres un objet linéaire. Les données attributaires ne sont pas les mêmes, et le fait même de récupérer une donnée spatiale sans contrôle pose problème. Même si quelques scripts pourraient traiter les données spatiales d'autrui, afin de les intégrer selon le modèle de données du destinataire, le contrôle de l'information doit se faire par un opérateur. La saisie d'un nouvel objet sur la base d'un signalement de création/modification/suppression prendrait presque autant de temps.

L'intérêt réside donc plus dans le partage de signalements que dans le partage d'informations géographiques à proprement parler. Pourtant, lorsque le numéro 45 de la rue des roses à Mulhouse est attribué et délibéré (cas fictif), le signalement de cette création au SDIS 68 ne peut se faire par un simple email. Il faut transmettre tous les éléments nécessaires pour que le SDIS 68 puisse tracer la géométrie de l'adresse selon son mode opératoire, mais sans nécessairement récupérer la géométrie de la CUS. Dans l'idéal, un plan de situation scanné joint à la délibération, et à minima, une indication (puce, drapeau) sur une interface cartographique en ligne, indiquant approximativement (au mètre près) l'emplacement du nouveau bâtiment adressé.

Tous les acteurs sont intéressés par le principe des signalements. Ils sont d'accord pour signaler chaque changement utile dans leurs bases Voirie/Adresse auprès des autres acteurs, et souhaitent recevoir un maximum de signalements pertinents. C'est à l'occasion de la réunion du Groupe de Travail Adresse de CIGAL de décembre 2014 que les acteurs alsaciens ont opté pour s'orienter vers la création d'une Base Régionale de Signalements (voir figure 5). La solution SIGN'Adresse a été retenue. L'installation et le développement de l'application de cartographie WEB sont au cœur du stage.

*SIGN'Adresse : Interface WEB cartographique qui affiche une couche de points appelés « signalements ». Cette interface propose plusieurs actions de base d'un SIG, comme la création,*  la modification ou la suppression de point/signalement. L'interface se présente comme un logiciel *SIG en ligne fabriqué de toute pièce. Le site est opérationnel en suivant l'URL*  [www.cigalsace.org/signalement/](http://www.cigalsace.org/signalement/)*. Le chapitre III décrit plus précisément ce qu'est SIGN'Adresse.*

## <span id="page-24-0"></span>B. WEB SIG : Programmation, Interopérabilité et Infrastructure de Données Géographiques (IDG)

La directive INSPIRE (2007) a lancé une dynamique importante en Europe concernant les données géographiques. Elle encourage fortement les collectivités territoriales, et en particulier les Conseils Régionaux, à mettre en place une Infrastructure de Données Géographiques (IDG). Cette infrastructure WEB doit répondre à plusieurs exigences INSPIRE :

- l'accès gratuit à un catalogue de données [\(métadonnées\)](https://fr.wikipedia.org/wiki/M%C3%A9tadonn%C3%A9e)
- l'application de règles [d'interopérabilité](https://fr.wikipedia.org/wiki/Interop%C3%A9rabilit%C3%A9_informatique)
- l'accès gratuit aux données pour les acteurs réalisant une mission rentrant dans le cadre d'INSPIRE (Open Data)
- les services pour permettre ces accès (portail WEB par exemple)

Le partenariat CIGAL utilise l'IDG **geOrchestra** pour son portail WEB SIG. En anglais, on appelle cela une SDI pour « Spatial Data Infrastructure ». Le portail est disponible à l'adresse suivante : *[www.cigalsace.org](http://www.cigalsace.org/)*. geOrchestra est un ensemble d'applications WEB qui offre cette possibilité de gestion de métadonnées, d'information géographique et d'interfaces cartographiques.

Ces briques WEB sont développées dans différents langages de programmation, et s'associent à une structure générale de site internet.

Cette partie explique la structure générale de la plateforme SIG, les technologies WEB qui ont permis d'intégrer SIGN'Adresse à la plateforme, ainsi que quelques notions sur les langages et standards utilisés pour créer l'application SIGN'Adresse.

## <span id="page-25-0"></span>a. HTML, CSS et JavaScript

#### **HTML**

Un site WEB est un ensemble de fichiers et de ressources hébergés sur des espaces de stockage, des serveurs. Au moyen d'un navigateur (ex : Mozilla FireFox, Safari, Internet Explorer, Opera, Google Chrome), l'utilisateur va envoyer une requête en direction d'un serveur distant. Pour cela, il va utiliser une connexion en réseau pour accéder au serveur. Dans un réseau fermé, la requête fera appel au chemin relatif vers le disque dur branché sur le réseau. Pour le réseau géant mondial « Internet », le navigateur utilise un protocole spécial appelé HTTP<sup>25</sup> pour envoyer des requêtes. La requête va questionner des fichiers HTML (extension \*.html ou \*.htm) entreposés sur le serveur. Une fois le fichier HTML décodé et importé, le navigateur va afficher une page, telle qu'elle est décrite dans le langage HTML. Les documents HTML sont en réalité de simples fichiers texte «annotés» afin de définir divers types de contenus (en‐têtes, paragraphes,

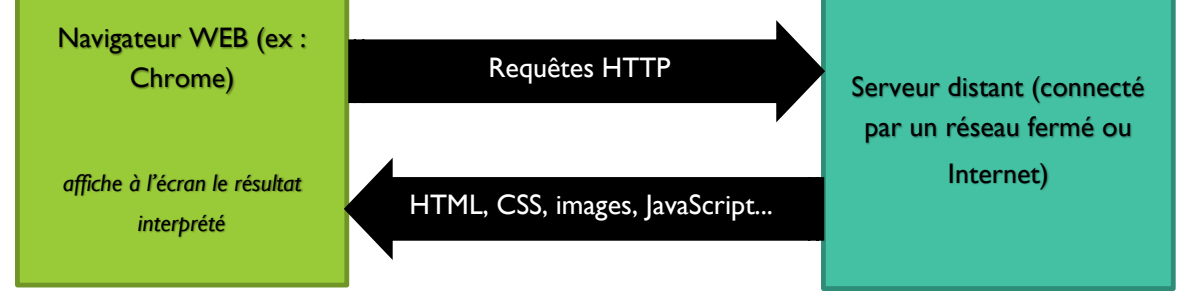

**Figure 9 : Principe de fonctionnement d'une requête HTTP**

titres, liens, images, listes, tableaux, …). Ils sont souvent accompagnés de fichiers CSS, JavaScript et d'images. Les « annotations » prennent la forme de **balises** (tag) qui sont des séquences de caractères particulières placées entre crochets et signalant le début (< >) et la fin (</ >) d'un élément de contenu (élément HTML). Dans cet exemple, on remarque la balise <html> au début. Cette balise marque l'ouverture d'un

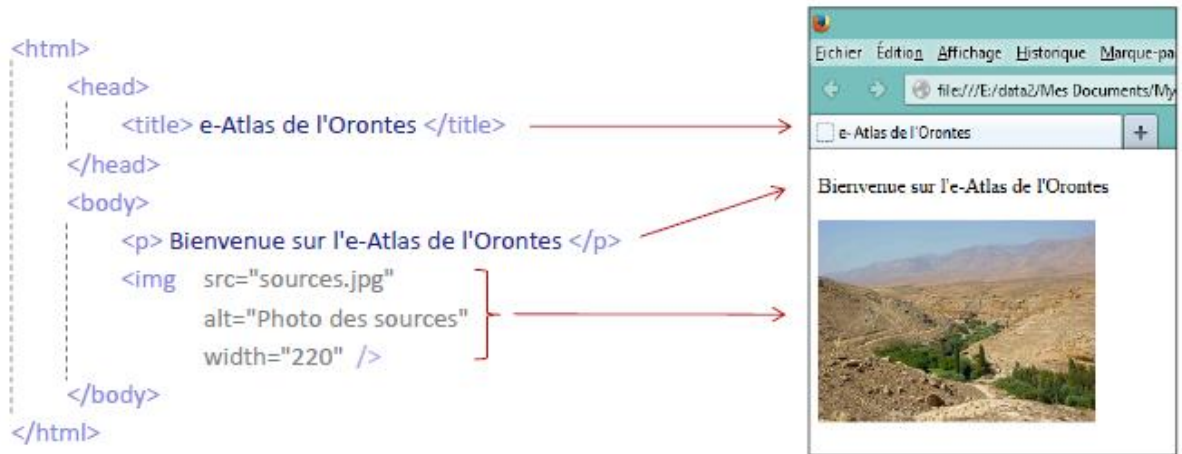

**Figure 10 : Exemple de code HTML, (SOUTTER, 2014)**

contenant général. Il s'agit du contenant « page ». Tout ce qui se situe entre *<html>* et *</html>* se trouvera dans la page renvoyée par le serveur, et affichée par le navigateur. On remarque qu'à l'intérieur de la balise *<html>*, on retrouve des balises imbriquées comme *<img>* (affiche une image), *<p>* (affiche un paragraphe de texte), ou *<title>* (définit le titre de l'onglet). À l'intérieur même des balises, on retrouve des **paramètres**. Ces paramètres permettent de régler la taille, la forme, le contenu, la police, et toutes sortes d'autres aspects qui relèvent pour la plupart du style (visuel). Dans notre exemple, la balise *<img>* possède 3 paramètres :

<sup>&</sup>lt;sup>25</sup> HTTP : HyperText Transfert Protocol

- **src** : définit l'URL de l'image à charger. L'URL est un lien relatif par rapport à la position du fichier HTML dans le serveur.
- **width** : largeur de l'image en pixel.
- **alt :** texte alternatif à afficher si le navigateur ne trouve pas l'image à l'URL indiqué (erreur 404).

En théorie, les fichiers HTML suffisent à afficher une page sur un navigateur. En effet, dans les paramètres des balises, on retrouve un paramètre très récurrent : **style**. Le paramètre **style** permet de définir une multitude d'options sur les conteneurs.

Une balise va créer un simple conteneur, mais la taille, la couleur de fond, les arrondis, l'image de fond, la couleur de contour, la marge, la position relative par rapport aux conteneurs voisins, l'écriture (taille, police, couleur, …), les liens hypertextes. La présente liste n'effleure même pas toutes les possibilités de styles différents. Le langage HTML comprend une multitude de styles, tous gérés à travers le paramètre de balise **style**. Parfois, plusieurs conteneurs possèdent le même style. Afin d'éviter de réécrire le style pour chaque balise, un programmeur va préférer utiliser un fichier de styles, appelé fichier **CSS**.

#### **CSS**

CSS signifie Cascading Style Sheet. La définition des éléments de style comme paramètre de balises HTML a des inconvénients :

- Dégradation de la lisibilité du fichier HTML
- Augmentation de la taille des pages et donc du temps de téléchargement (requête).

On préfèrera souvent écrire un fichier texte à part, qui contient des descriptions de **classes**. Ces fichiers ont l'extension \*.css. La définition d'un style se fait par l'emploi de *.zoomin*.

```
\mathbf{1}\Box. zoomin {
 \overline{2}background-image:url(../img/icon zoomin.png) !important;
 \overline{3}height:20px !important;
            width:20px !important;
 \overline{4}L_{\mathbf{1}}\overline{5}\Box. pan {
 \epsilon\overline{7}background-image:url(../img/icon pan.png) !important;
 \mathbf{R}height:20px !important;
 \overline{9}width:20px !important;
     L_{\mathbf{1}}10<sup>°</sup>11\Box.identify {
12background-image:url(../img/information.png) !important;
12height:20px !important;
14width:20px !important;
     L_{\mathbf{1}}15
16\Box.drawpoint {
            background-image: url(../img/add.png) !important;
1718height: 20px !important;
19
            width: 20px ! important;
      L_{\frac{1}{2}}2021\Box.modifyfeature {
22
            background-image: url(../img/comment edit.png) !important;
            height: 20px !important;
23
            width: 20px !important;
24
25
     L_{\frac{1}{2}}
```
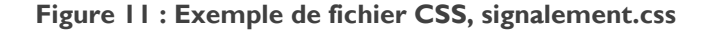

Ainsi, dans une balise HTML, il suffira d'inscrire *<img id=zoomin>* pour que le style soit appliqué à l'image. Dans cet exemple, le style définit dans le fichier CSS permettra de charger l'image icon\_zoomin.png et l'affichera à l'écran avec une taille de 20x20 pixels.

Au moment de la réception de la requête, le serveur répond et envoie le fichier HTML avec les fichiers CSS associés. Ainsi, le navigateur peut afficher les conteneurs appelés par les balises, et avec le style définit par les fichiers CSS. Tous les sites Internet que nous connaissons sont générés grâce à des conteneurs rectangulaires basiques (le rectangle est la forme par défaut d'un conteneur sans style), transformés dans leur style par les fichiers CSS.

## **JavaScript**

Les fichiers HTML et les fichiers CSS s'accompagnent souvent de fichiers JavaScript. Leur extension est \*.js. Ces fichiers sont des fichiers texte écrits dans le langage JavaScript. Ce standard d'Internet permet de réaliser des actions sur les pages WEB. Comme son nom l'indique, un fichier JavaScript est un script qui va s'exécuter afin de réaliser des actions. Les scripts sont téléchargés en même temps que les fichiers HTML, avec la réponse du serveur distant à la requête HTTP. Les scripts sont alors exécutés par le navigateur dès leur réception ou avec un retard. Ils sont exécutés « côté client » ou « Client Side » en anglais.

Nous ne détaillerons pas la syntaxe de fichiers JavaScript ici. Voici simplement quelques exemples d'actions :

- Création de boutons qui changent le style, chargent une autre page (principe du menu), changent une image, changent un style
- Permet de changer un style au passage de la souris sur un endroit de la page
- Ouvre une Pop-up lors d'un clic sur une image
- Exécute un script Python ou PHP lors d'un clic sur un bouton

Les scripts JavaScript détectent des évènements pour réaliser des changements sur la page HTML. Il existe plusieurs types d'évènements qui peuvent arriver et déclencher un script JavaScript, et voici les 3 principaux :

- un clic de souris à un endroit précis
- le chargement de la page
- un compte à rebours

JavaScript est classé dans les langages dits « orienté objet », c'est-à-dire que les bases du langage sont fournies par des objets qui ne sont pas des balises HTML, mais plutôt des constructeurs qui permettent de modifier des conteneurs HTML. Par exemple, il existe un type d'objet JavaScript qu'on appelle **fonction**. Ces fonctions réalisent des actions en fonction des paramètres en entrée, comme n'importe quelle fonction mathématique. Le langage JavaScript est très complet mais également très basique.

*Les fonctions de base peuvent servir à construire d'autres fonctions plus complexes.*

C'est là l'aspect le plus intéressant. Il existe beaucoup de librairies JavaScript développées grâce aux fonctions de base.

*Librairie JavaScript : une librairie JavaScript est un ensemble de fichiers JavaScript qui contiennent de nouvelles fonctions construites avec des fonctions de base de JavaScript. Les librairies se vendent ou sont disponibles gratuitement sur Internet (Open Source). Ces nouvelles fonctions servent souvent des thématiques bien particulières. Exemple de librairies :* 

- ExtJS : librairie qui permet de créer un site avec différents panneaux rétractables (utilisée pour SIGN'Adresse)
- OpenLayers : librairie qui permet d'ajouter des cartes dans des pages internet. C'est une des librairies qui permet de créer ce qu'on appelle les WEB SIG (SIG sur Internet).

## <span id="page-28-0"></span>b. CMS

Chaque page WEB est toujours issue de la lecture par un navigateur de fichiers HTML, CSS et JavaScript. La plupart du temps, les fichiers HTML ne font que quelques lignes, et ce sont les fichiers JavaScript qui créent tous les conteneurs et leur appliquent les styles CSS lors de l'évènement « chargement de la page ». De nos jours, ce sont des professionnels, des sociétés de Web Design et de graphisme qui codent les sites Internet. Ces sociétés offrent plusieurs services, dont l'installation de **CMS**.

*CMS : CMS est l'acronyme de Content Management System, en français, « système de gestion de contenu ». Il s'agit d'un programme informatique utilisant une base de données et permettant de gérer de A et Z l'apparence et le contenu d'un site web. Il permet à des individus ou à des groupes hiérarchisés, de mettre à jour le contenu d'un site web à partir d'un panneau d'administration. Il s'agit en quelque sorte d'un squelette de site internet. Il en existe plusieurs types parmi lesquels on retrouve les CMS de type « Portail » ou encore de type « Blog ». Exemple de CMS :* 

- Joomla! (portail)
- DRUPAL (portail)
- WordPress (blog)

Le site Internet CIGAL (*[www.cigalsace.org](http://www.cigalsace.org/)*) utilise DRUPAL. DRUPAL propose un bandeau en haut de la page, un menu qui amène vers d'autres pages, un fil d'actualités, un agenda, et un pied de page de liens et partenaires.

Si le CMS est le squelette du site, les briques geOrchestra en sont les organes. En effet, geOrchestra est une librairie d'un genre bien spécial : c'est une Infrastructure de Données Géographiques (IDG). Les briques sont des fichiers JavaScript qui génère des pages permettant de répondre à toutes les exigences INSPIRE (voir liste des exigences page 22, dans l'introduction de II.B). Le menu du site de CIGAL permet d'accéder à ces pages de l'IDG geOrchestra.

## <span id="page-28-1"></span>c. geOrchestra

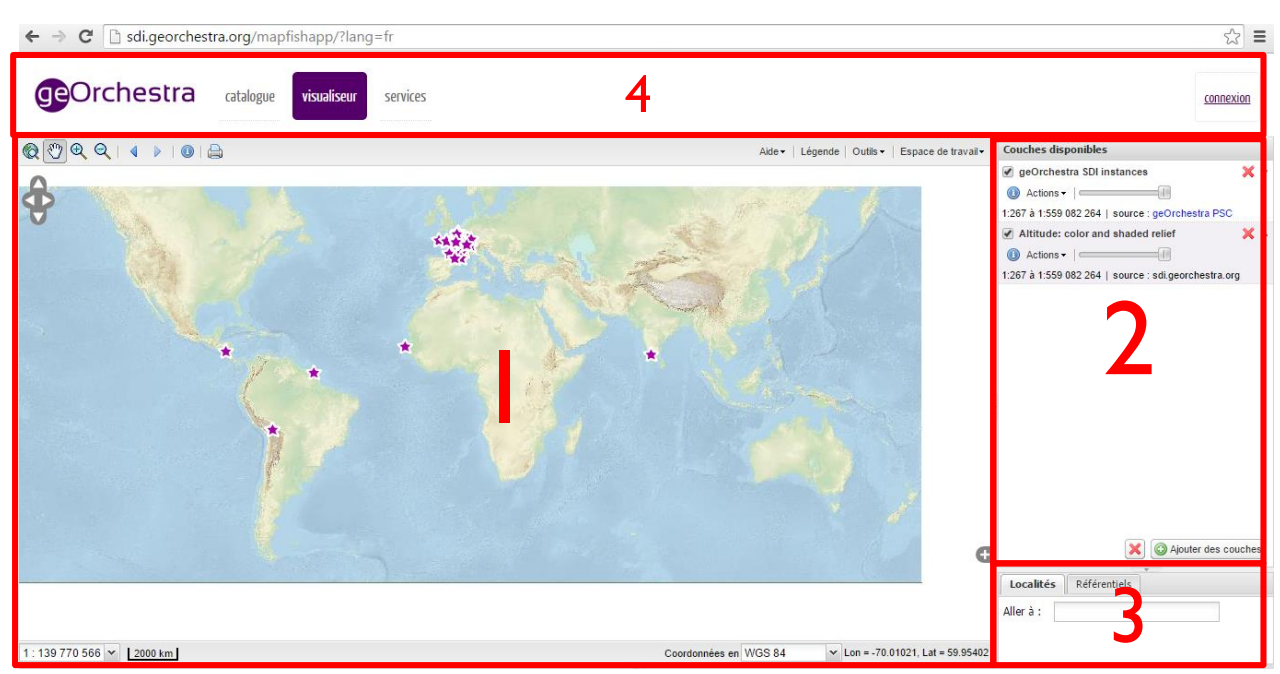

**Figure 12 : Interface classique de geOrchestra**

geOrchestra est majoritairement développé en JavaScript. Il est constitué de plusieurs briques, appelées aussi modules, qui s'installent sur des serveurs distants. Un script principal affiche une carte en ligne, c'est le module **mapfishapp**. C'est ce module qui crée l'interface cartographique, le visualiseur. Il est issu d'une librairie cartographique, MapFish, disponible en Open Source. MapFish est une librairie constituée à l'aide de 3 autres librairies : ExtJS, OpenLayers et GeoEXT.

Ce module propose une carte (1), un panel de gestion des couches (2), un menu en haut de page pour accéder au catalogue et à d'autres services et se connecter (4), et également un géocodeur connecté à la base Adresse de l'IGN (3). Dans le panel de gestion de couche, un bouton « Ajouter des couches » permet d'ajouter des données qui proviennent de flux OGC (voir II.B.e), de fichiers sur un serveur local (Disque Dur), ou encore provenant du catalogue geOrchestra.

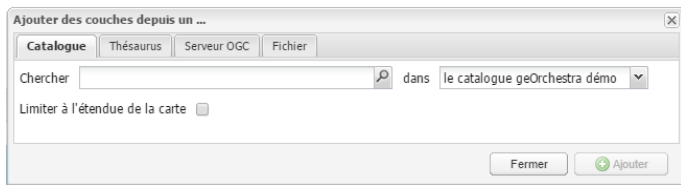

En plus de **mapfishapp**, le visualiseur, il existe une deuxième brique : **GeoNetwork**. GeoNetwork est une application qui permet de gérer des fiches de métadonnées. L'interface est la suivante (figure 14).

5 ☆ ■

**Figure 13 : Panneau d'insertion de couches dans mapfishapp**  $\leftarrow$   $\rightarrow$   $\mathbf{C}$  ||  $\parallel$  sdi.georchestra.org/geonetwork/apps/georchestra/

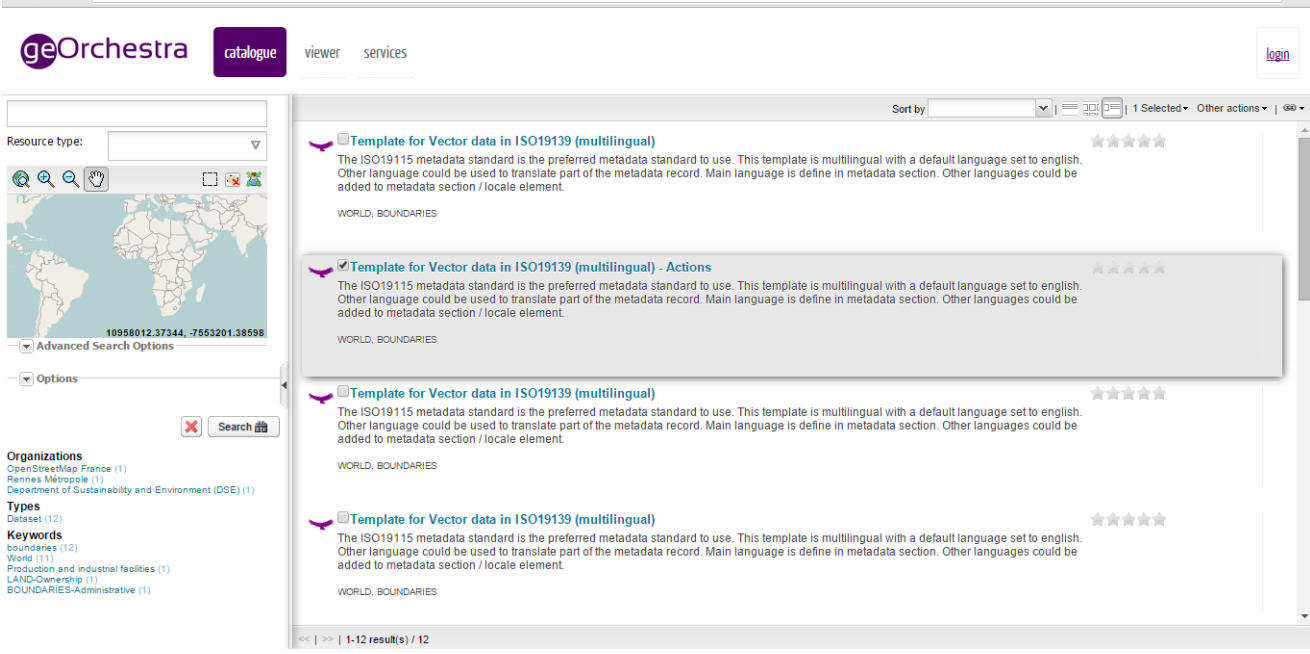

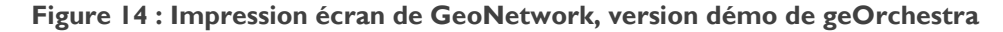

Le panel de gauche permet de réaliser des recherches de données par mot-clé. Les fiches métadonnées de ces données vont s'afficher dans la liste au centre. L'emprise géographique des données va apparaître dans l'aperçu cartographique à gauche. Cliquer sur un résultat de la liste va ouvrir une page contextuelle, la **fiche de métadonnées**. Dans cette fiche électronique, on retrouvera toujours le moyen d'accéder à la donnée : soit par un téléchargement sous plusieurs formats (voir II.B.d), soit via un flux OGC distribué par le moteur cartographique de geOrchestra, **GeoServer** (voir II.B.e).

GeoServer est un moteur cartographique Open Source (intégré dans geOrchestra) qui va publier des données en utilisant des standards de diffusion de données, parmi lesquels on retrouve les standards OGC. Ce schéma explique le fonctionnement d'un moteur cartographique. Sur des serveurs, on dépose

des bases de données spatiales, des couches SHAPE. Le moteur cartographique va les consulter en temps réel, et récupérer tous les objets spatiaux, avec leurs attributs. Il va ensuite les redistribuer sous différents formes. Ces restitutions ne seront que des vues multiples des seules vraies données, celles qui sont stockées dans les serveurs distants (Datastores). GeoServer est capable de générer une vue cartographique (raster) dans différents formats (PNG, JPEG), un ensemble d'objets (vecteur) décrits selon un standard OGC, un flux RSS d'actualités (chaque objet est une actualité), ou encore un format standard KML (format privilégié de Google).

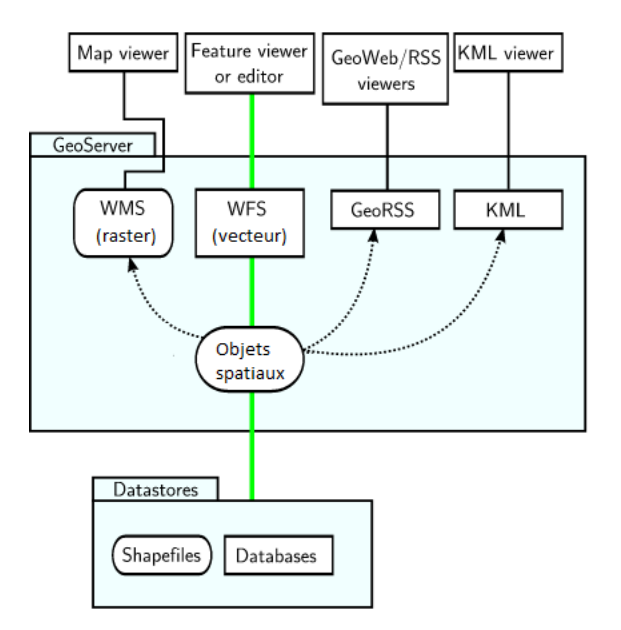

Figure 16 : Principe de fonctionnement de GeoServer (standards OGC) données verra les modifications.

Une fois ces flux de diffusion créés (voir II.B.e), plusieurs applications vont pouvoir lire ces flux afin d'afficher les données sur une interface cartographique. Par exemple, n'importe quel logiciel SIG bureau (QGIS, ArcGIS) va pouvoir lire les flux raster, vecteur, kml. Un agrégateur de flux RSS comme Microsoft Outlook va pouvoir créer un article/actualité à chaque nouvel objet spatial créé dans la base. En effet, l'avantage de ces flux réside dans la mise à jour en temps réel. Dès qu'un objet est modifié ou ajouté dans la couche stockée dans le Datastore, tous les flux se mettent à jour directement grâce au moteur cartographique (GeoServer), et les multiples vues générées seront mises à jour. Chaque sigiste qui aura chargé le flux de

| m<br>⊕<br>c                             | www.cigalsace.org/geoserver/web/                             |                                                                                                    |                                 |                            |
|-----------------------------------------|--------------------------------------------------------------|----------------------------------------------------------------------------------------------------|---------------------------------|----------------------------|
|                                         | <b>CIGAL</b>                                                 | l'Alsoce à la carte<br>Site financé par la Région Alsace et le Département du Bas-Rhin                                                             | FR EN DE<br><b>SE CONNECTER</b> |                            |
|                                         | LE RÉSEAU CIGAL<br><b>ACCUEIL</b><br><b>LES PROJETS</b>      | ACCÈS AUX DONNÉES<br><b>LES RESSOURCES</b>                                                                                                    |                                 |                            |
| <b>Serveur</b><br>A propos de GeoServer |                                                              | Prévisualisation de la couche<br>Liste toutes les couches configurées dans GeoServer et fournit plusieurs modalités daffichage pour chaque couche. |                                 |                            |
| <b>Données</b>                          | 2 3 4 5 > $\rightarrow$ Résultats 1 à 25 (sur 255 possibles) |                                                                                                    | <b>Rechercher</b>               |                            |
| Prévisualisation de la couche           | Type Nom                                                     | <b>Titre</b>                                                                                                    | <b>Formats usuels</b>           | <b>Tous les</b><br>formats |
| <b>Démos</b>                            | 翮<br>CAC:CAC ORTHORVB TIFA C48                               | CAC ORTHO RVB 2014                                                                                                    | <b>OpenLayers KML</b>           | Choisir $\iota \vee$       |
|                                         | 爾<br>CRA:CRA_Landsat_PO_TIFLZW_WGS84                         | CRA Image satellite 15m Landsat Planet Observer                                                                                                    | <b>OpenLayers KML</b>           | Choisir $\sqrt{v}$         |
|                                         | CRA:CRA_GRAPPE_LYCEE_COLLEGE_ALS_ANT_C48                     | CRA Grappes ANT Lycées-Colleges                                                                                                    | OpenLayers KML GML              | Choisir $\sqrt{v}$         |
|                                         | И<br>CRA:CRA_RESEAU_FERRE_SHP_C48                            | CRA réseau ferré TER                                                                                                    | <b>OpenLayers KML GML</b>       | Choisir $\sqrt{\sqrt{}}$   |
|                                         | CRA:CRA GARE TER SHP C48<br>$\bullet$                        | CRA gare TER                                                                                                    | <b>OpenLayers KML GML</b>       | Choisir $\sqrt{ }$         |
|                                         | CRA:CRA_ILLDOM_OUVRAGE_CC48                                  | CRA Ouvrages du domaine public fluvial (DPF) gérés par le<br>Service Régional de l'Ill en 2014                                                     | <b>OpenLayers KML GML</b>       | Choisir L v                |
|                                         | CRA:CRA ILLDOM RESEAU CC48                                   | CRA Réseau hydrographique géré par le Service Régional de<br>I'll en 2014                                                                          | <b>OpenLayers KML GML</b>       | Choisir u v                |
|                                         |                                                              |                                                                                                    |                                 |                            |
|                                         | CRA:CRA_ILLDOM_DIGUE_CC48<br>И                               | CRA Diques domaniales et non domaniales gérées par le<br>Service Régional de l'III - 2014                                                          | <b>OpenLayers KML GML</b>       | Choisir $\iota \vee$       |

**Figure 15 : Impression écran de l'interface de GeoServer installé sur cigalsace.org**

ArcGis Server est un autre exemple de moteur cartographique. Mais ArcGIG Server est une solution Desktop, pour bureau, alors que GeoServer est une application JavaScript, qu'il est possible de monter sur un WEB SIG ou sur une IDG comme geOrchestra.

GeoServer possède une interface de gestion (voir figure 16), afin de pouvoir procéder directement à des téléchargements de données sans forcément avoir à manipuler des URL. Voici l'URL de l'interface GeoServer de CIGAL :

#### *<https://www.cigalsace.org/geoserver/web/>*

Cliquez sur « Prévisualisation de la couche » pour avoir accès à toutes les couches que GeoServer distribue via WFS ou WMS.

geOrchestra possède encore beaucoup de modules, chacun ayant une fonctionnalité servant les objectifs de la directive INSPIRE. Les 3 principaux sont **mapfishapp**, **GeoNetwork** et **GeoServer** qui permettent respectivement d'afficher une carte, de gérer les données et métadonnées, et de les diffuser en standard OGC.

- o GeoNetwork catalogue de métadonnées
- o GeoServer moteur OGC
- o security-proxy filtrage (sécurité)
- o mapfishapp visualisation, analyse
- o extracteur permet de télécharger des couches (vue statique à un instant T)
- o ldapadmin permet de gérer les comptes utilisateurs
- o statistics audit de trafic sur les données
- o sviewer visualiseur pour mobile
- o geofence gestion fine des droits d'accès aux données en fonction des utilisateurs
- o CAS Processus d'authentification
- o LDAP gestion des profils

Toutes ces briques, une fois installées sur un site Internet, constituent l'IDG geOrchestra. Installer geOrchestra revient à installer un WEB SIG, en l'occurrence une plateforme qui permet la gestion d'utilisateurs, et qui répond aux exigences INSPIRE.

geOrchestra a été installé sur le site de CIGAL. Lorsqu'on se rend sur la page d'accueil de CIGAL (*[www.cigalsace.org](http://www.cigalsace.org/)*), on retrouve l'accès direct au visualiseur ainsi qu'au catalogue. Les autres modules sont installés mais n'ont pas forcement d'interface publique, voire pas d'interface du tout.

### <span id="page-31-0"></span>d. Interopérabilité

Un des objectifs de la directive INSPIRE réside dans la présence d'une interopérabilité pour les données géographiques.

*Interopérabilité : capacité que possède un produit (données) ou un système (ex : logiciel SIG), dont les interfaces sont intégralement connues, à fonctionner avec d'autres produits ou systèmes existants ou futurs et ce sans restriction d'accès ou de mise en œuvre. Source :* (AFUL, s.d.)*<sup>26</sup> .* 

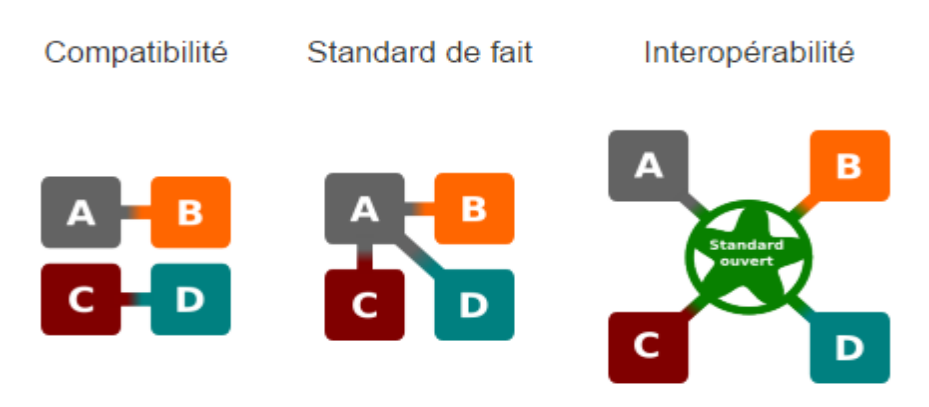

**Figure 17 : Les différents niveaux d'opérabilité**

L'interopérabilité n'est pas à confondre avec compatibilité. Ce schéma explique les différents degrés d'opérabilité. En effet, la compatibilité est la faculté qu'un programme va développer pour intégrer un programme ou une extension ciblés. La réciproque n'est pas nécessairement valable, et ce sont souvent des relations de un à un. L'étape suivante, c'est l'établissement d'un standard « de facto », de par son aspect incontournable. Cependant, le standard de fait ne sera pas forcément ouvert (Open Source) ou entièrement connu. Le format PDF peut par exemple être reconnu comme standard de fait. L'interopérabilité se définit plutôt comme le troisième cas de ce schéma. Un ou plusieurs standards Open Source, indépendants des logiciels, permettent aux logiciels SIG « de partager la découverte, l'accès et l'utilisation de leurs informations géographiques respectives » (KERHERVE, 2008).

Afin que chacun des logiciels puissent implémenter cette interopérabilité, il faut qu'une convention, qu'une norme définisse des règles sur certains formats d'échange, afin que tous puissent être prêts à

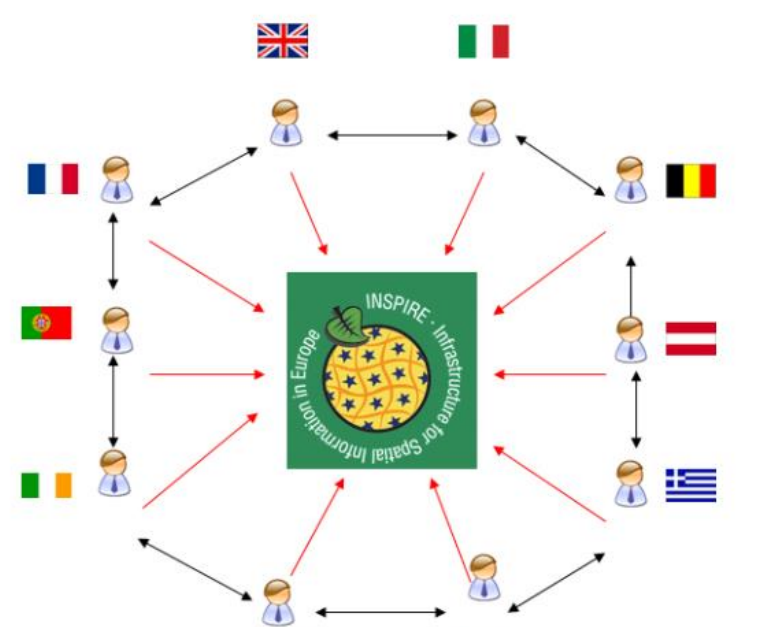

interpréter les données reçues par un autre logiciel. C'est là que les standards OGC entrent en jeu.

Finalement, l'installation d'un IDG selon la directive INSPIRE vise à constituer un réseau interopérable de plusieurs plateformes à travers toute l'Europe. Si les plateformes sont interopérables entre elles, l'ensemble constitue donc une super-plateforme. Cela permet d'atteindre le but de la directive INSPIRE, qui est le partage facile de données entres différents acteurs.

**Figure 18 : l'idéal d'INSPIRE, plateformes inter-connectées pour le réseau INSPIRE global**

<sup>&</sup>lt;sup>26</sup> AFUL : Association Francophone des Utilisateurs de Logiciels libres,

## <span id="page-33-0"></span>e. Flux OGC

Sur le site WEB de GeoServer, on peut y trouver une définition synthétique qui reprend les explications de la figure 15. « GeoServer is an open source server for sharing geospatial data. Designed for interoperability, it publishes data from any major spatial data source using open standards » (GeoServer, 2014).

*OGC : Open Geospatial Consortium, est un consortium international industriel qui se compose de plus de 270 entreprises, administrations et hautes écoles qui se sont fixées comme objectif de développer de manière consensuelle des spécifications d'interfaces publiques. Avec les spécifications de l'OGC, les développeurs devraient être capables de rendre des géoinformations complexes et les services se basant sur celles-ci être accessibles à une variété d'usagers et d'applications.* (KERHERVE, 2008)*.*

L'OGC a deux groupes de standards, la présentation des données et les services.

Présentation des données : GML et KML sont des formats de fichiers, développés sur la base du langage XML, et qui permettent de transporter, modéliser, stocker de l'information géographique (données vecteurs).

Services : « Un Service Web est un programme informatique permettant la communication et l'échange de données entre applications et systèmes hétérogènes dans des environnements distribués. Il s'agit donc d'un ensemble de fonctionnalités exposées sur Internet ou sur un Intranet, par et pour des applications ou machines, sans intervention humaine, et en temps réel. » (GeoRezo, 2010)

Ces services sont en quelque sorte des serveurs installés sur le WEB, et distribués/gérés par un moteur cartographique (GeoServer, ArcGIS Server). En envoyant des requêtes HTTP aux serveurs OGC, on peut donc leur demander des « services » ou « opérations ».

Voici les 3 principales opérations qu'on peut demander à un serveur standard OGC :

- o GetCapabilities : permet d'interroger le serveur sur les métadonnées d'une couche, les filtres géométriques ou attributaires réalisables sur les données. C'est une carte d'identité des données que le serveur OGC met à disposition. Le résultat renvoyé est affiché dans le format XML.
- o DescribeFeatureType : décrit le modèle de données des couches (liste de tous les champs, projection utilisée, …). Le résultat renvoyé est un fichier XML.
- o GetFeature ou GetMap : Permet d'obtenir les instances des données géographiques. L'utilisateur peut spécifier des filtres géométriques ou attributaires, et également le langage de sortie de ses données. Pour les données VECTEUR, on peut choisir entre JSON, CSV, KML par exemple. Pour les données RASTER, on peut choisir entre PNG, GIF, JPEG, TIFF, PDF par exemple.

Une instance d'une donnée géographique n'est qu'une réplique exacte de la vraie donnée géographique, stockée sur le serveur. Ainsi, plusieurs personnes peuvent avoir des instances d'une même donnée. Lorsque la donnée est mise à jour sur le serveur par le propriétaire, alors toutes les instances de cette donnée distribuée par le service OGC vont être mises à jour au premier rafraîchissement, quel que soit le format de sortie choisi. C'est là tout l'intérêt des services OGC.

Il existe plusieurs services OGC, les deux plus répandus sont le WFS et le WMS.

- o *WFS : Web Feature Service, ce service permet de gérer des données VECTEUR et de les restituer en VECTEUR (format JSON, CSV, KML, GML, …).*
- o *WMS : Web Map Service, ce service permet de gérer des données VECTEUR et/ou RASTER, et de les restituer en RASTER (format PNG, TIFF, JPEG, PDF, …)*

## Comment accéder à un service OGC ?

Pour accéder à un serveur, il faut envoyer des requêtes. Ces serveurs/services vont être requêtés et vont renvoyer une réponse.

Un serveur a d'abord un emplacement. Voici un exemple d'emplacement de serveur OGC (serveur WMS qui publie des données RASTER concernant la M2A, et notamment les orthophotos précises) :

#### *https://www.cigalsace.org/geoserver/M2A/wms?*

À partir du point d'interrogation, on va pouvoir commencer à entrer des paramètres, séparés par le sigle « & ». L'ensemble emplacement serveur + paramètre constitue une requête OGC. Voici un exemple de requête OGC :

https://www.cigalsace.org/geoserver/M2A/wms?service=WMS&version=1.1.0&request=Get Map&layers=M2A:M2A\_ORTHORVB\_TIFA\_C48&styles=&bbox=2012000.0,7171000.0,203 6000.0,7199000.0&width=438&height=512&srs=EPSG:3948&format=image%2Fpng

Et voici l'URL complet de la requête, découpé pour mieux comprendre les paramètres.

*https://www.cigalsace.org/geoserver/M2A/wms? : Emplacement du serveur OGC service=WMS& définit le service (ici WMS) version=1.1.0& sa version request=GetMap& Type d'opération choisie (ici, récupère la donnée RASTER) layers=M2A:M2A\_ORTHORVB\_TIFA\_C48& Nom de la couche. En effet, un serveur peut stocker plusieurs couches (SHAPE par exemple). Ce paramètre permet de choisir le fichier SHAPE à déployer. bbox=2012000.0,7171000.0,2036000.0,7199000.0& Coordonnées de la Bounding Box (emprise géographique) souhaitée. width=438& Taille de l'image (carte) en sortie height=512& Taille de l'image (carte) en sortie srs=EPSG:3948& Précise le système de projection des coordonnées de la Bounding Box*

*format=image%2Fpng Précise le format de l'image en sortie*

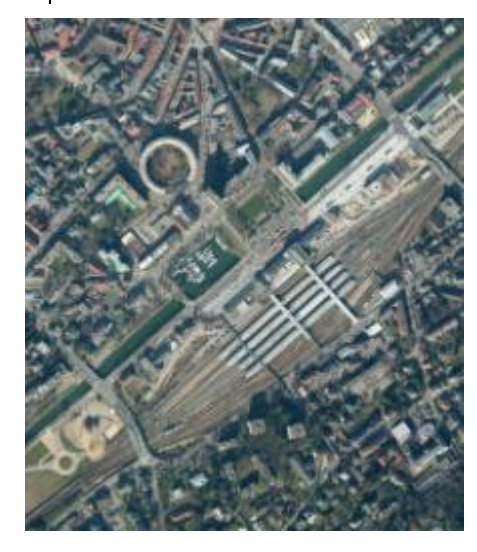

Lorsqu'on saisit cette requête dans un navigateur, la réponse est bien une image PNG.

Par exemple, si on entre exactement la même requête mais en changeant la Bounding Box en

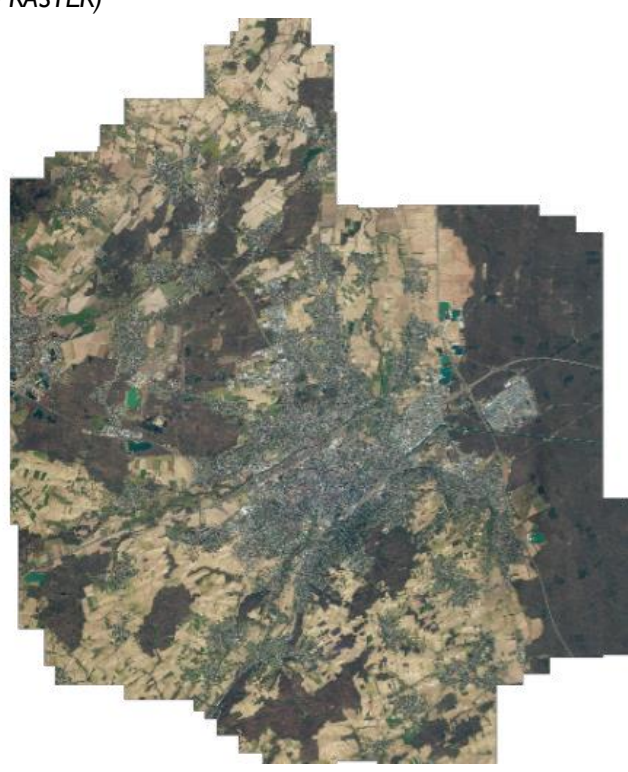

**Figure 19 : Image PNG, réponse de la requête WMS**

2025077.0,7180090.0,2025812.3,7180954.9, on obtient un zoom sur l'emprise. On diminue la taille pour avoir une image plus petite (219x256 pixels). En l'occurrence, le zoom est fait sur la gare de Mulhouse, reconnaissable au bâtiment circulaire situé juste en face.

**Figure 20 : Image PNG, réponse de la deuxième requête WMS, avec la nouvelle Bounding Box**

Voici un autre exemple de requête, sur un serveur WFS cette fois (couche de points de tous les lycées d'Alsace) :

[https://www.cigalsace.org/geoserver/CRA/ows?](https://www.cigalsace.org/geoserver/CRA/ows) Emplacement du serveur OGC service=WFS& Type de service version=1.0.0& Version service request=GetFeature& Type d'opération choisie (ici, récupère la donnée VECTEUR) typeName=CRA:CRA\_Lycees\_Alsace& Nom de la couche. maxFeatures=50& Nombre maxi d'objets chargés (Facultatif) outputFormat=application/json Format de sortie des données

Le résultat est un fichier GEOJSON (voir annexe 2). On réalise la même requête qu'on exécute dans un navigateur, mais cette fois-ci, on change le paramètre outputFormat=CSV, on obtient un fichier CSV en sortie (voir annexe 3).

*Flux OGC : un flux est un synonyme de « service ». On parle aussi bien de flux OGC que de « service OGC », ou encore « standard OGC ».*

Lors de mon stage, j'ai énormément travaillé avec des standards OGC. La Base des signalements de SIGN'Adresse est servie par un flux OGC. Le WEB SIG/portail SIGN'Adresse lit des flux OGC pour afficher des fonds de carte, des données. La modification et le chargement de nouvelles données utilisent une fonctionnalité bien spéciale de WFS, et qui permet de modifier les objets livrés par le flux. Ce service s'appelle WFS-T et sera détaillé dans le chapitre III.

# <span id="page-36-0"></span>III. LES PORTAILS SIG DE L'ADRESSE : SIGN'ADRESSE ET GUICHET IGN

#### Lien vers SIGN'Adresse : *<https://www.cigalsace.org/signalement/>*

La principale mission du stage est la mise en place d'une Base Régionale de Signalements (voir figure 5), ainsi que d'un WEB SIG pour gérer cette base en ligne. Le développement du WEB SIG s'est réalisé en plusieurs étapes, et a été influencé et orienté par différentes réunions avec les acteurs du Groupe de Travail Adresse, ainsi que par les actualités de la BAN et du guichet Adresse de l'IGN / La Poste. Ce chapitre présente ce qu'est un signalement, comment il se construit, quel est le rôle de SIGN'Adresse pour les signalements.

La première partie décrit ce que sont les signalements, et comment ils se construisent. Elle présente également de manière générale le site SIGN'Adresse comme produit fini, ainsi que les attentes des agglomérations par rapport à SIGN'Adresse.

La deuxième partie détaille tous les processus de traitements que j'ai développés pour SIGN'Adresse, ainsi que l'architecture technique du site (fichiers/scripts).

Pour finir, la troisième partie s'arrêtera sur la BAN, le guichet Adresse de l'IGN et de La Poste, et leur impact sur le développement de SIGN'Adresse.

## <span id="page-36-1"></span>A. Présentation générale des signalements et de SIGN'Adresse

#### <span id="page-36-2"></span>a. Le signalement

Comme nous l'avons décrit dans la partie II.A.a., les services SIG des agglomérations et des SDIS créent de la donnée Adresse dans leur propre base Adresse, pour leurs missions respectives. Chacun s'occupe d'adresses et de voirie sur son propre territoire d'action. Une nouvelle adresse qui change sur le territoire de la M2A ne va pas intéresser la CAC, par exemple. Les intérêts pour ce que font les autres apparaîtront lorsque les emprises territoriales des juridictions vont se recouper, voir se superposer. Typiquement, les SDIS couvrent chacun l'ensemble d'un département. Le SDIS 68 recouvre la M2A et la CAC, et le SDIS 67 recouvre la CUS et la CoCoKo. Ainsi, la CUS est intéressée par les changements qui s'opèrent dans la base Adresse/Voirie du SDIS67, et inversement. Idem pour CAC, M2A et SDIS68. La Région Alsace a décidé de mettre en place un moyen pour les acteurs ayant des territoires qui se recouvrent de pouvoir se **signaler** mutuellement les changements dans leurs bases Adresse/Voirie. Mais qu'est-ce que réellement un signalement ?

<span id="page-37-1"></span>**Tableau 1 : Qu'est-ce qu'un signalement ? Qu'est qu'un signalement n'est pas ?**

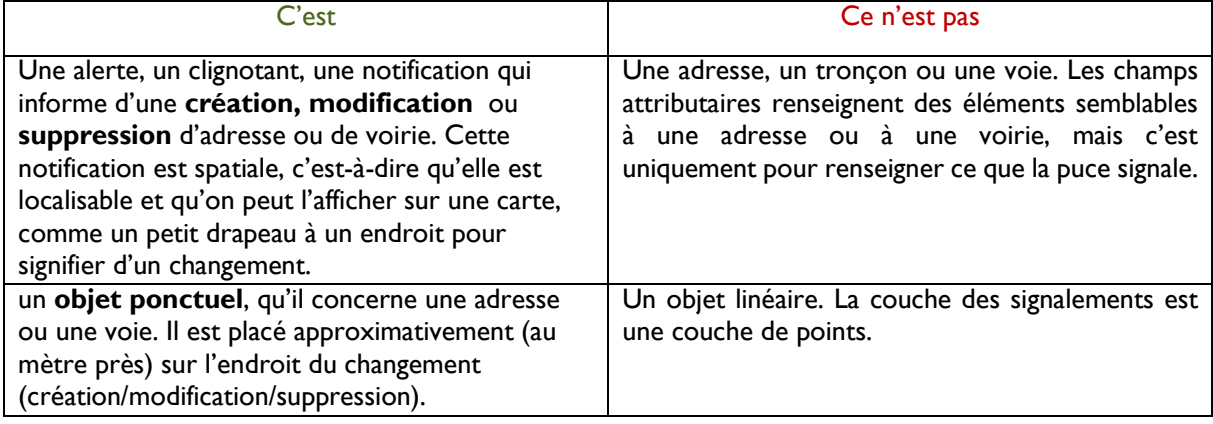

La définition d'un signalement n'a pas forcement été évidente pour tous les acteurs. Un signalement dégrade forcement la qualité des adresses/tronçons/voies, puisqu'il tire ses informations des objets linéaires (adresses en « plaque ») et multi-linéaires (tronçons) des bases Adresse/Voirie pour créer ses champs attributaires. Dans les adresses et les tronçons, les champs sont décrits en suivant une norme bien précise, alors que le signalement répète ces informations en dégradant la géométrie et les champs.

Un signalement, qu'il renseigne sur une voie, un tronçon ou une adresse, sera de toute manière un objet ponctuel. La géométrie est donc dégradée (pour l'adresse), voire même perdue pour la voie (il est impossible de reconstituer correctement le véritable tracé d'une voie à partir d'un signalement ponctuel). Cette dégradation sémantique et spatiale a longtemps gêné les services SIG.

La bonne géométrie est à reconstituer en digitalisant le document qui fait foi : la délibération.

La bonne sémantique est à reconstituer selon les modes opératoires de chacun.

Il faut cependant relativiser. La sémantique est dégradée, certes, mais reste complète. Il s'agit plutôt d'une question de champs différents (entre numéro, mnémo<sup>27</sup>, nom complet, nom abrégé). Chacun n'utilise pas les mêmes champs, mais les informations véhiculées par le signalement permettent de tous les reconstituer (manuellement ou via des scripts).

## <span id="page-37-0"></span>b. Description de la base PostGIS et du flux OGC

La base des signalements est une base PostGIS hébergée sur le serveur de CIGAL. L'instance GeoServer installée sur le site CIGAL (voir II.B.c) diffuse cette base en utilisant le service WFS. Voici l'adresse du service WFS : [https://www.cigalsace.org/geoserver/cigal\\_edit/wfs?](https://www.cigalsace.org/geoserver/cigal_edit/wfs).

Cette adresse renvoie vers un dépôt GeoServer, qui s'appelle **cigal\_edit**. Dans ce dépôt, on retrouve plusieurs tables. Le nom de la table qui nous intéresse est le suivant : signalement\_adresse.

Ainsi, on réalise une requête au serveur WFS de l'entrepôt cigal edit :

*https://www.cigalsace.org/geoserver/cigal\_edit/wfs?request=DescribeFeatureType&typeName=signalement\_adresse*

https://www.cigalsace.org/geoserver/cigal\_edit/wfs? URL du service WFS

request=DescribeFeatureType Requête DescribeFeatureType qui permet décrire le modèle de données d'une couche (le résultat renvoyé est un fichier schéma XML).

<sup>&</sup>amp;typeName=signalement\_adresse Nom de la couche des signalements 1

<sup>&</sup>lt;sup>27</sup> Mnémo : un mnémo de voie est le mot principal du nom de la voie. Pour « rue des roses », le mnémo est « ROSE ». Pour « avenue du Général de Gaulle », le mnémo sera « GAULLE ». Il s'agit d'un champ qui décrit un nom de voie, il n'est pas systématiquement présent dans les bases de Voirie.

Le résultat renvoyé par le navigateur est le suivant :

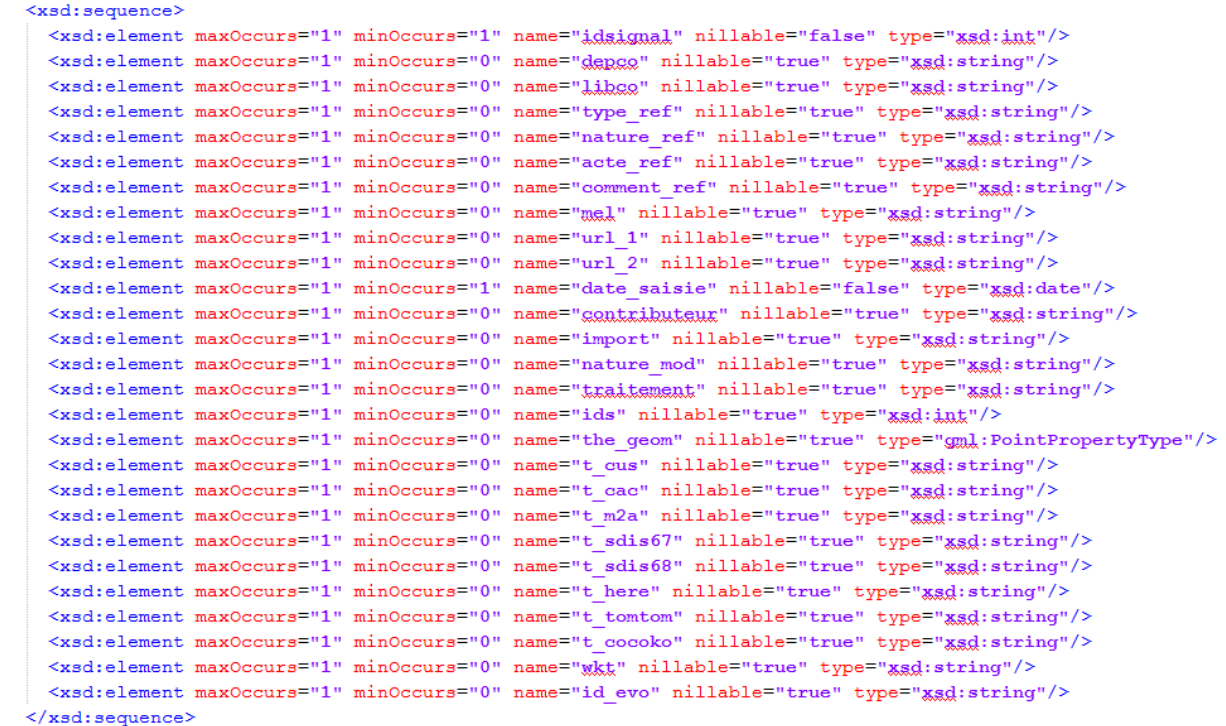

<span id="page-38-0"></span>**Figure 21 : RESULTAT D'UNE REQUETE WFS DE TYPE DESCRIBEFEATURETYPE**

Les balises *<element>* décrivent les différents champs qui existent dans cette table. On remarque un champ qui porte le nom *the\_geom*, ligne 24. Contrairement à tous les autres champs, son type n'est ni int (integer) ni string. Le type est défini par le standard GML comme étant un objet ponctuel (*PointPropertyType*).

Afin de détailler un peu plus les champs et leur signification, nous allons présenter la table sous forme de tableau :

<span id="page-38-1"></span>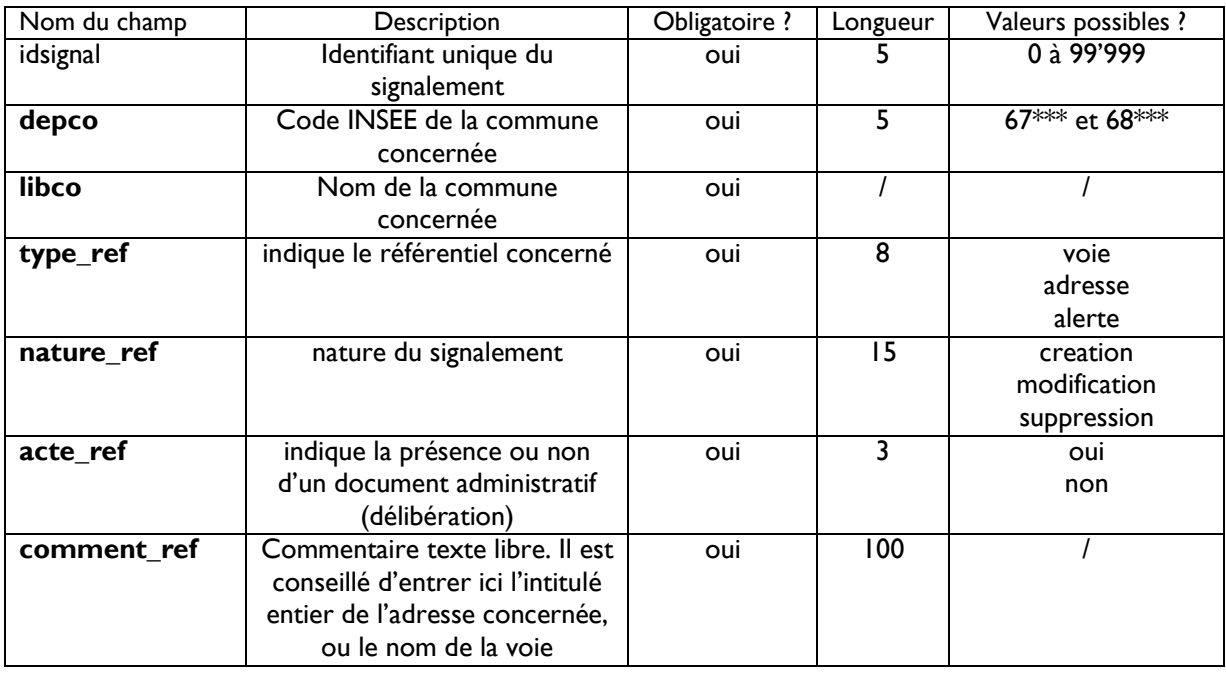

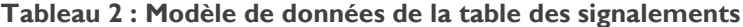

 $\overline{\mathbb{F}}$  $\sqrt{7}$ 

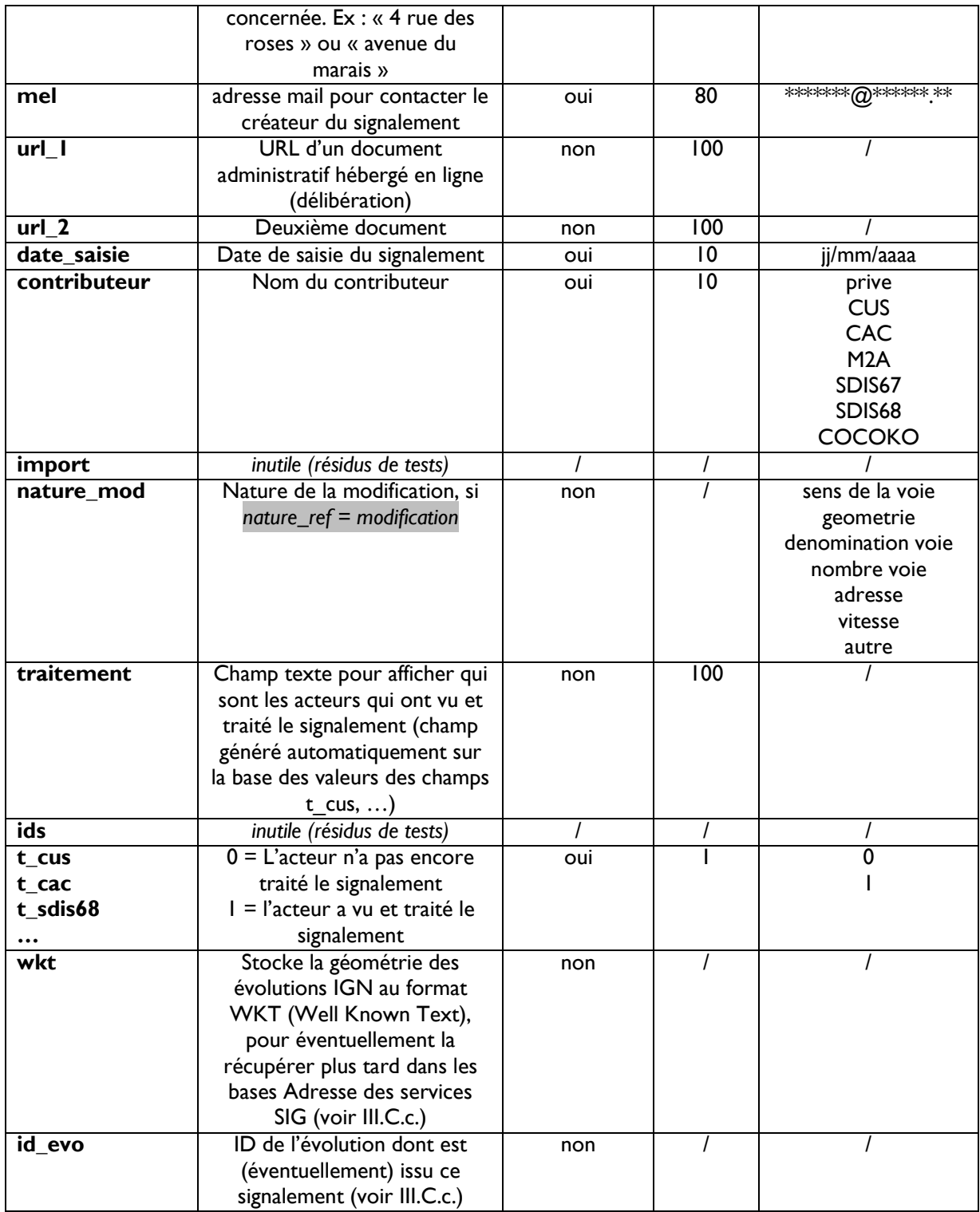

Afin de mieux se rendre compte de ce que cela représente, voici l'URL du service WFS de la couche des signalements qui permet de récupérer la couche en format CSV.

*www.cigalsace.org/geoserver/cigal\_edit/ows?service=WFS&version=1.0.0&request=GetFeature&typeName=cigal\_edit:signalement\_adresse&maxFeatu res=800&outputFormat=CSV*

Pour certains signalements, comme le signalement n°5589, une pièce jointe est disponible.

*Pour voir un zoom effectué directement sur le signalement 5589, saisissez ce lien dans un navigateur, et sélectionnez le signalement avec le bouton « Info ». https://www.cigalsace.org/signalement/?feature=5589*

La pièce jointe est une délibération (voir annexe 1), plus précisément un arrêté municipal d'adressage, qui établit la création du n°31 de la rue Thomann à Strasbourg. L'arrêté contient un plan de situation, qui permettra par exemple au SDIS 67 de placer l'adresse dans sa base comme il l'entend, en s'aidant du fond de plan dont il a l'habitude. La position du signalement n'est qu'une indication pour les visiteurs du site. Les créateurs de signalements ne sont pas tenus de fournir une position fine du signalement, mais ne doivent pas non plus induire en erreur. La position du signalement doit être suffisamment précise pour ne pas pouvoir le confondre avec le bâtiment voisin par exemple, ou avec une rue parallèle.

## <span id="page-40-0"></span>c. SIGN'Adresse

1

## URL : *<https://www.cigalsace.org/signalement/>*

SIGN'Adresse est le portail WEB SIG qui permet d'afficher, de créer, de partager, télécharger, modifier les signalements. La première partie de la mission consistait à installer les fichiers HTML/JavaScript/CSS/PHP ainsi que les librairies, et à faire les paramétrages nécessaires pour que l'ensemble fonctionne sur l'hébergement du site CIGAL et dans l'environnement geOrchestra. La seconde partie de la mission consistait à développer d'autres processus ou « workflow » pour proposer de nouveaux services autour des signalements.

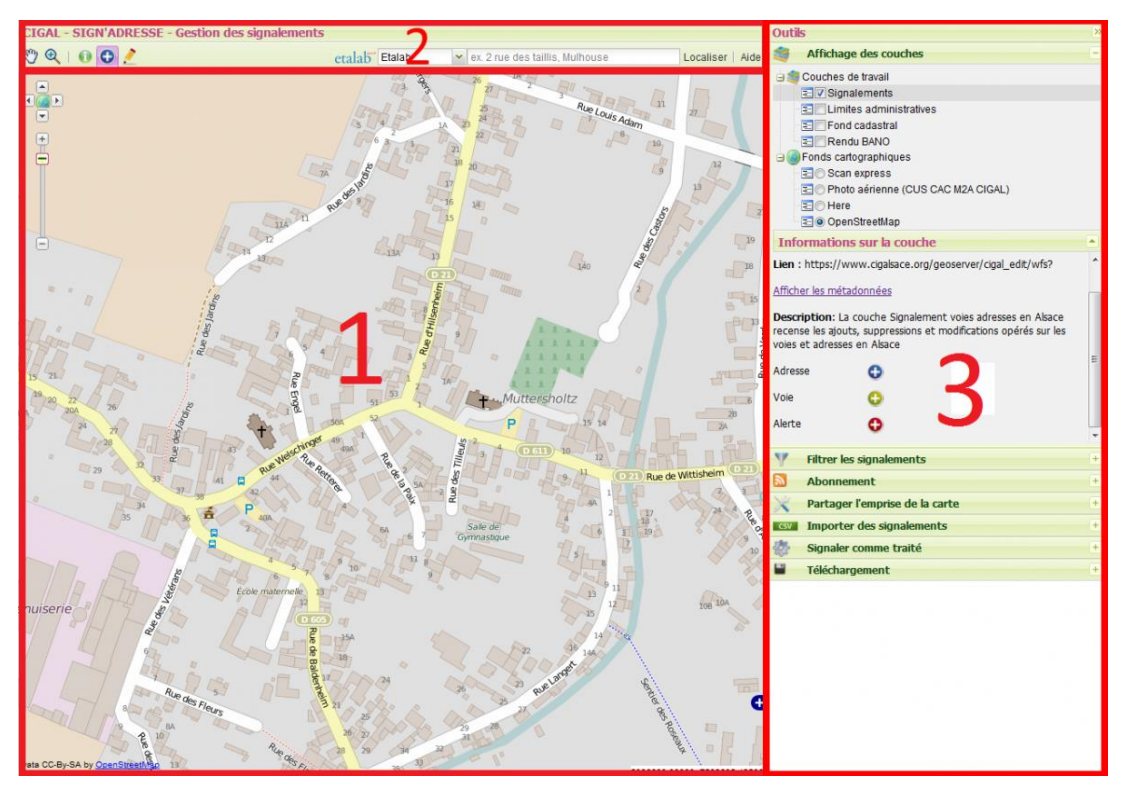

**Figure 22: Vue principale de SIGN'Adresse**

Le site a été créé par Sébastien PELHATE, de la Région Bretagne, afin de répondre à un besoin de la part des acteurs du SIG de la Région Bretagne. Le code source a été déposé sur GitHub<sup>28</sup> et la solution SIGN'Adresse a bien plu au SIGS de la Région Alsace. SIGN'Adresse répond aux besoins des acteurs Alsaciens, et Sébastien PELHATE est très favorable à la réutilisation de SIGN'Adresse par d'autres régions,

<sup>&</sup>lt;sup>28</sup> GitHub : service WEB d'hébergement et de gestion de logiciels. Ce site stocke des codes sources de milliers de programmes informatiques. Un réseau social professionnel est imbriqué sur le site, ce qui permet de créer une communauté d'utilisateur autour des codes sources publiés (Open Source).

voire même à l'amélioration. Le site de base propose comprend déjà l'interface cartographique, les outils de base et les panels d'outils avancés (bande à droite du site).

Cette partie présente le produit SIGN'Adresse tel qu'il a été installé et amélioré pendant mes 6 mois de stage. La partie II.B présentera particulièrement les scripts et processus implémentés pour réaliser ces nouvelles fonctionnalités.

L'application est un véritable petit logiciel SIG, qui possède quelques fonctionnalités de base d'un SIG classique, ainsi que d'autres fonctionnalités bien ciblées. Le portail SIGN'Adresse est malgré tout réservé à la lecture d'une seule couche : les signalements. On retrouve une interface cartographique (I), une barre d'outils SIG (2) et un panneau d'outils SIGN'Adresse (3).

### **Carte**

Le fond de plan par défaut est un fond OpenStreetMap classique. Dans la vue par défaut (zoom sur l'Alsace), on voit apparaître les signalements. La légende est la suivante :

Les cercles noirs sont des « **CLUSTERS** », des regroupements de signalements proches. Il faut zoomer pour les voir apparaître individuellement.

**ADRESSE** : Signale une création, modification (géométrie, numéro, nom  $Cluster (zoom+)$ de voie associée) ou suppression d'adresse. Ō Adresse **VOIE** : Signale une création, modification (sens, géométrie, dénomination, nombre de voie, vitesse, ...) ou suppression de voie. e Voie **ALERTE** : Signale un nouvel élément (voirie, adresse, lotissement, travaux e Alerte en cours, ...). Typiquement, une alerte est créée par un pompier en mission, un collecteur IGN, un topographe d'une agglomération en mission... **Figure 23 : Légende des signalements**

### **Barre d'outils SIG**

La barre d'outils SIG comporte des fonctions Nouvelle emprise de la carte classiques de SIG, ainsi qu'un géocodeur. **O** Info sur les signalements Le bouton « info » permet d'ouvrir une Pop-Up **O** Créer un nouveau signalement qui affiche les informations des signalements survolés. Modifier un signalement Les boutons « Créer » et « Modifier » ouvrent une Pop-Up qui permet de remplir les champs  $etala\overline{b}$  Etalab Changer de géocodeur attributaires. **Figure 24 : Outils de la barre SIG**Le géocodeur permet de faire un zoom sur la

carte directement à l'emplacement d'une adresse saisie. C'est le principe d'un géocodeur (voir définition géocodage, I.A.e.).Il transforme l'adresse saisie en coordonnées et affiche la zone de carte associée. SIGN'Adresse donne la possibilité de choisir entre plusieurs géocodeurs, dont le dernier géocodeur d'Etalab, basé sur la BAN (voir III.C.a.).

Le texte saisi dans le géocodeur doit respecter les règles suivantes :

- o localiser une commune : saisir le nom de la commune (ex. Mulhouse)
- o localiser une rue : saisir la rue suivie d'une virgule, puis le nom de la commune. ex. (taillis, Mulhouse)
- o localiser un numéro de rue. (ex. 283 avenue patton, rennes).

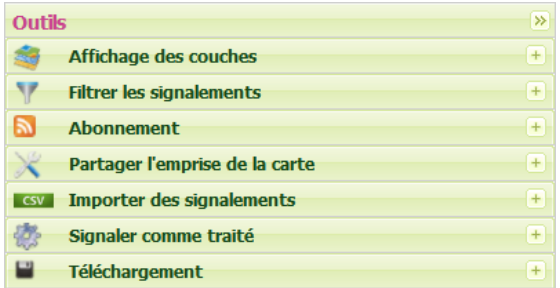

**Panneau d'outils SIGN'Adresse**

Le panneau d'outils SIGN'Adresse se compose de plusieurs onglets. Les onglets sont cliquables, ce qui permet de les ouvrir.

**Figure 25 : Panneau d'outil SIGN'Adresse**

**Affichage des couches et fonds de plan**

À partir de l'onglet *Affichage des couches* (figure 26) du panneau outils SIGN'Adresse, il est possible de choisir le fond de plan et les couches de données de référence à superposer aux signalements.

Pour accéder aux informations relatives aux couches, il suffit de cliquer sur la couche. Un descriptif s'affiche alors précisant l'URL du service OGC, le lien vers la fiche de métadonnées, une légende (si nécessaire) et un bref descriptif de la couche.

La couche *Rendu BANO* contient les données Adresse d'OSM agglomérées, provenant de différentes sources. Ce flux permet de comparer l'existence ou non d'adresses dans toutes les bases, ainsi que les différences de positionnement.

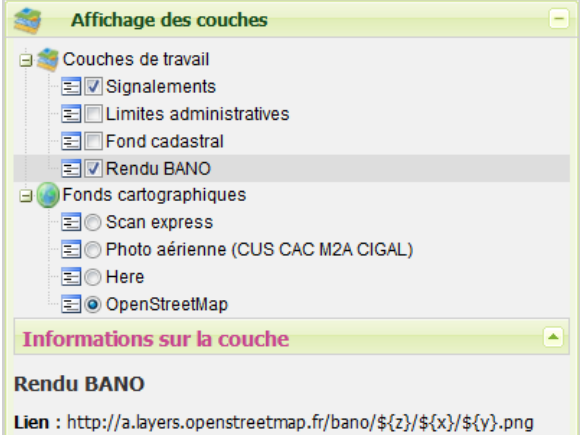

Afficher les métadonnées

Description: Adresses de la BAN ODbL. Legende :

| •167 OpenData   |
|-----------------|
| •167 Cadastre   |
| $•167$ BAN      |
| $\cdot 167$ OSM |
|                 |

**Figure 26 : Onglet de gestion des couches**

**Création et modification d'un signalement**

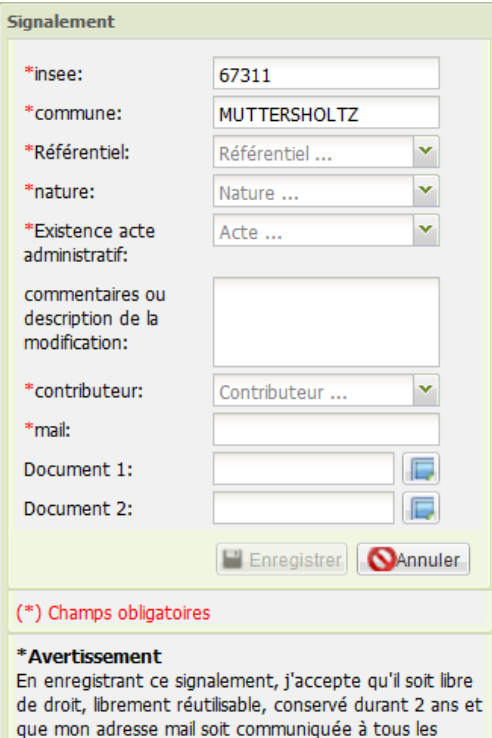

**Figure 28 : Formulaire de création d'un signalement**

Pour saisir un nouveau signalement, il suffit d'activer le contrôle de création d'un nouveau signalement dans la barre d'outils.

Il faut ensuite cliquer sur la carte à l'endroit désiré. Le formulaire suivant s'affiche (figure 28).

Pour attacher un fichier (délibération), il suffit de cliquer sur l'un des boutons situés à droite des champs Document 1 et Document 2. Un nouveau formulaire s'affiche (figure 27).

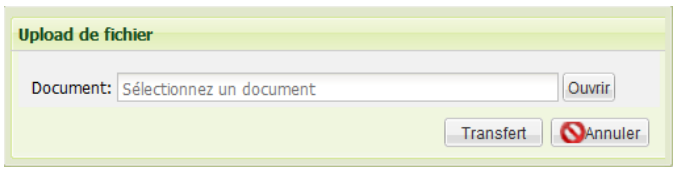

**Figure 27 : fenêtre de téléchargement de document**

Seuls les fichiers de type ('.odt', '.doc', '.jpg', '.jpeg', '.pdf','.dxf','.dwg') sont acceptés. L'application accepte une taille maximale de fichier de **4 Mo**.

C'est le lien URL vers le fichier qui est enregistré dans le formulaire. Le fichier est stocké alors sur le serveur de CIGAL. Il est également possible de saisir directement un URL internet vers un fichier existant sur un serveur

distant.

#### **Filtrer les signalements**

Dans le panneau d'outils SIGN'Adresse, l'onglet *Filtrer les signalements* permet de filtrer les signalements au moyen d'un filtre temporel et de plusieurs filtres attributaires.

Par défaut, tous les signalements de moins d'un an d'âge sont affichés. Vous pouvez réduire cet intervalle en utilisant le calendrier ou la barre de temps (slider). Appuyez sur *Appliquer* en bas pour filtrer les signalements.

Si toutes les cases d'un filtre attributaire sont décochées, cela aura pour effet d'ignorer cet attribut dans le filtrage. Ainsi, cocher toutes les cases d'un filtre attributaire revient au même que de n'en cocher aucune...

Les filtres attributaires peuvent être utilisés simultanément, avec le filtre temporel également.

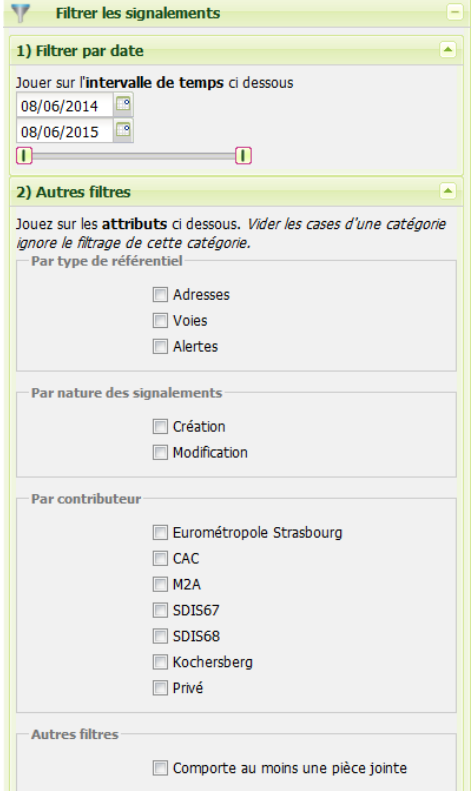

**Figure 29 : Onglet de filtre**

#### **Abonnement RSS**

Cet onglet permet de s'abonner à un flux RSS des signalements.

**Flux RSS** : Il s'agit d'un fil d'actualité qui se met à jour dès qu'une actualité est créée (ajout d'un article de journal sur LeMonde.fr, nouvel objet en vente sur un site marchand, nouveau signalement sur SIGN'Adresse,...). Un flux RSS se présente sous la forme d'un URL qui doit être chargé dans un **agrégateur de flux** (Outlook, FeedReader3, Netvibes, ...). Le service WFS de l'OGC permet de créer un flux RSS.

Exemple sur Outlook : à chaque signalement créé, un nouvel article apparait, sous forme de mail non-lu dans un dossier SIGN'Adresse. Dans cet article, on retrouve un récapitulatif des champs ainsi qu'un lien direct vers les pièces jointes et vers l'emplacement du signalement dans SIGN'Adresse (cliquer sur le titre de l'article).

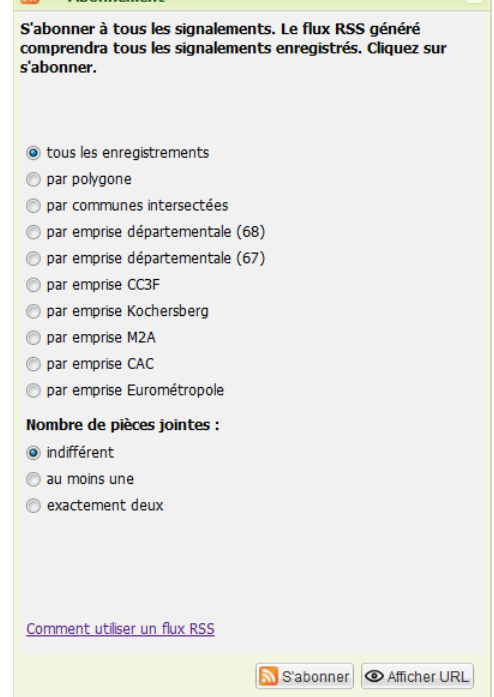

 $M$  Abonnement

**Figure 30 : Onglet d'abonnement RSS**

Il y a le choix entre plusieurs emprises géographiques pour les abonnements. Cocher l'emprise souhaitée génère l'URL de flux RSS correspondant.

Cliquer sur **S'abonner** ouvre l'URL avec le navigateur par défaut, qui demandera ensuite de choisir l'agrégateur de flux avec lequel on souhaite travailler.

Cliquer sur **Afficher URL** permet de copier/coller l'URL directement dans l'agrégateur RSS de son choix.

#### **Partager l'emprise de la carte**

Cet onglet permet de partager les paramètres de la carte courante, à savoir l'emprise géographique et le fond de plan chargé.

En cliquant sur **Générer**, un URL apparaît. Cet URL est un lien vers SIGN'Adresse, directement sur l'emprise

géographique dans laquelle on se trouvait lorsqu'on a généré l'URL, et avec le même fond de plan.

On peut donc partager une vue directement avec quelqu'un en un simple clic.

**Zoomer sur un signalement**

Une autre fonctionnalité permet de partager une emprise sur un signalement, en utilisant un URL formaté, et en rajoutant l'ID du signalement.

## Voici l'URL : *[https://www.cigalsace.org/signalement/?feature=X](https://www.cigalsace.org/signalement/?feature=)XXX*

Il suffit de remplacer XXXX par l'ID d'un signalement, et le lien renverra directement vers un zoom sur le signalement avec le fond de plan "Orthophotos" (voir l'exemple de signalement avec délibération, en III.A.b.).

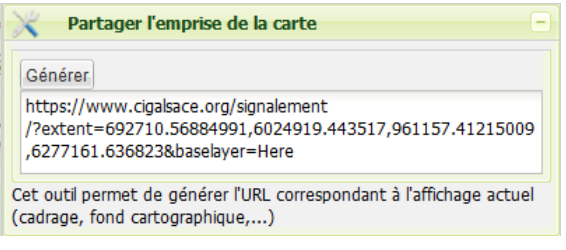

**Figure 31 : Onglet de partage d'emprise**

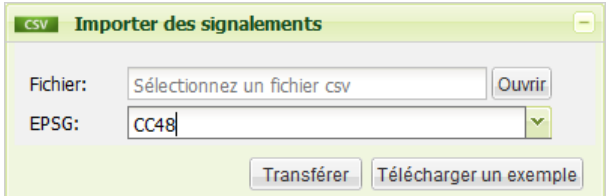

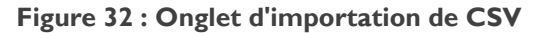

**Importer des signalements** 

Il est possible d'importer des signalements en masse, en utilisant des fichiers CSV, et dans la mesure où ces fichiers CSV respectent une nomenclature.

## En cliquant sur **Télécharger un**

**exemple**, on trouve un fichier explicatif de la nomenclature du fichier CSV, ainsi qu'un exemple.

Pour charger des signalements en masse via CSV, il faut ouvrir le fichier en cliquant sur **Ouvrir** et choisir le système de projection dans lequel les champs X et Y ont été saisis dans le fichier. Cette fonctionnalité évite de créer tous les signalements « manuellement » et est la porte vers un import automatique depuis les bases des services SIG, sans manipulation humaine.

### **Signaler comme traité**

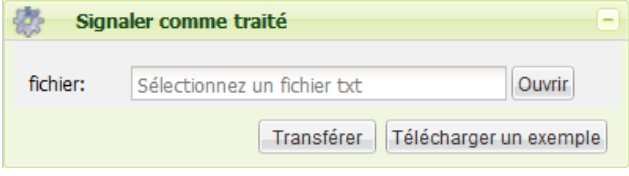

**Figure 33 : Onglet de traitement**

SIGN'Adresse permet de signifier aux autres usagers qu'un service SIG (agglos, SDIS, entreprise privée, ...) a traité le signalement. Pour cela, il faut préparer un fichier très simple ('.txt) disponible en exemple.

C'est un fichier très simple qui doit contenir sur la première ligne l'acronyme du contributeur, suivi d'une liste d'ID de signalements à marquer comme traités. Voici la liste des acronymes autorisés :

## CUS CAC M2A COCOKO SDIS67 SDIS68 TOMTOM HERE

Il faut nommer le fichier de manière à faire apparaître la date (par exemple : traite\_cus\_26janv2015.txt).

**Transférer** pour marquer les signalements une fois le fichier .txt chargé.

Maintenant, lorsqu'on cherche les informations sur un signalement via l'outil SIG « Info », on peut s'avoir qui a traité ce signalement.

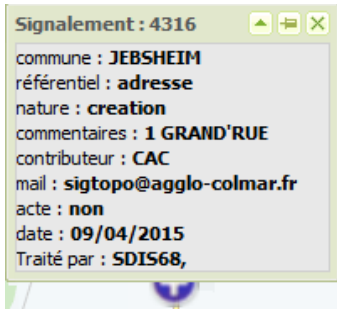

**Figure 34 : Pop-Up information du signalement 4316**

### **Télécharger**

Cet onglet permet de télécharger la couche une vue à l'instant T de la couche des signalements, au format CSV, Shape, GML ou KML. Cliquer sur Télécharger va en fait ouvrir un nouvel onglet du navigateur, qui va exécuter une requête au service WFS, en précisant le type de requête (getFeature) et le format en sortie (par ex : *outputFormat=CSV*).

## <span id="page-45-0"></span>d. Les besoins des acteurs du GTA

Les services SIG ont exprimé plusieurs besoins au cours des réunions et des échanges qui ont eu lieu durant le stage. Au-delà d'exprimer la nécessité de bénéficier de signalements, certaines considérations techniques et d'ergonomie ont été avancées.

1) Ils ont toujours été intéressés par un moyen rapide d'importer des signalements.

Les acteurs ne souhaitaient pas ajouter SIGN'Adresse dans la chaîne de création des adresses dans leurs propres bases. Créer manuellement un signalement pour chaque création/ modification/ suppression aurait représenté trop de travail pour les sigistes, surtout pour du travail qui ne bénéficie qu'aux autres. En théorie, faire ce travail soi-même est censé encourager les autres acteurs à le faire pour soi, à la manière d'un cercle vertueux. Mais l'Adresse n'est de loin pas la seule chose que les services SIG doivent gérer, et tout ce qu'ils peuvent économiser comme temps est un avantage. Des scripts qui détectent directement des changements dans les bases Adresse permettraient de créer automatiquement des signalements, en remplissant automatiquement des CSV de signalements, qu'il suffirait d'importer via l'outil SIGN'Adresse d'importation en masse.

En essayant d'aller dans ce sens, les agglomérations ont d'abord estimé que cela créait une trop grande intrusion dans les bases Adresse des services SIG, qui s'engageaient alors à construire eux-mêmes, manuellement (par des copier/coller) les CSV pour importation. Le script d'importation permet quand même de gagner beaucoup de temps, une fois le fichier CSV rempli.

En effet, le problème technique qui se pose est de détecter un changement dans une base Adresse. Les bases Adresse de certains services possèdent des « triggers » leur permettant de savoir qu'un enregistrement a été créé ou modifié.

*Trigger : Script espion qui détecte toutes les occurrences d'un évènement. Il peut parfois envoyer un message ou réaliser une action lorsque l'évènement a lieu.* 

Les seuls triggers qui sont implémentés dans les bases des services SIG sont des triggers « date\_modif ». Ces triggers mettent à jour le champ « date\_modif » d'un enregistrement lorsque celui-ci est modifié ou créé. La moindre modification, même non-significative, modifiera le champ « date modif ». Cela provoque souvent la création de signalements inutiles. Dès qu'un sigiste va déplacer une adresse pour la replacer correctement sur une facade pour imprimer une carte, cela va modifier la « date modif ». L'adresse est toujours la même, et le changement est bénin. Dans le cas d'un script qui créerait automatiquement des signalements sur la base du trigger « date modif », cela créerait un signalement véreux. S'il y a trop de signalements véreux dans la base de signalement, l'intérêt général pour la base va diminuer. La fable d'Esope « Le garçon qui criait au loup » illustrerait bien le phénomène. Si la base des signalements ne contient que des signalements véreux, les acteurs vont se lasser de la consulter, jusqu'au jour où ils ne verront plus passer le signalement utile.

Sans l'implémentation de nouveaux triggers du côté des producteurs d'adresses, le « tout automatique » ne peut être possible.

2) Les producteurs de données sont intéressés de voir affiché leur fond de plan habituel dans SIGN'Adresse.

Les sigistes des services SIG ont l'habitude de travailler avec les fonds de leur logiciel, notamment ceux installés sur le logiciel ELYX de OneSpatial et souhaitent continuer de travailler avec celui-ci. La demande avait été faite par la CUS lors de ma visite dans leur service. Finalement, lors d'une réunion du Groupe de Travail Adresse (GTA), le souhait n'a pas forcement été mentionné, ni rappelé. La possibilité qu'offre le service WFS semble résoudre le problème, et classer la demande. En effet, n'importe quel logiciel SIG respectable offre la possibilité de charger des flux OGC, du moment que le poste possède une connexion Internet. Si ELYX offre cette possibilité, charger le flux dans ELYX permettrait de traiter les signalements sur les fonds de plan d'ELYX.

3) Les producteurs de données sont intéressés de récupérer les modifications créées dans le guichet Adresse de l'IGN

Détaillé dans la partie III.C.c.

## <span id="page-47-0"></span>B. Développement des fonctionnalités et architecture du site

La plupart des sites Internet ont leurs données hébergées dans des serveurs distants, chez des hébergeurs. Les fichiers HTML/JavaScript/CSS, les scripts dans d'autres langages, et les librairies sont très souvent rangées de la même manière. Le WEB SIG SIGN'Adresse n'est en réalité qu'un ensemble de fichiers rangés sur les serveurs de CIGAL. Cette partie explique l'architecture du site, le rôle des fichiers, et les processus codés afin d'apporter de nouvelles fonctionnalités à SIGN'Adresse.

## <span id="page-47-1"></span>a. Architecture du site

Le site SIGN'Adresse a été installé sur un serveur de CIGAL. Voici le dossier /signalement (figure 35). Le fichier index.html est la page principale de SIGN'Adresse. C'est la page par défaut qui s'ouvre lorsqu'on entre l'URL *<https://www.cigalsace.org/signalement/>* dans un navigateur. Si l'on souhaite parcourir les autres dossiers, il suffit de rajouter le nom du dossier à la suite de l'URL, par exemple : *[https://www.cigalsace.org/signalement/ws/.](https://www.cigalsace.org/signalement/ws/)*

Le site contient trois dossiers principaux. Les dossiers **src**, **ws** et **lib**. En réalité, le fichier HTML ne contient que très peu de balises de conteneurs. La page est quasiment vide (voir annexe 4). Elle contient simplement des liens vers des fichiers JavaScript et CSS. Ces fichiers vont s'exécuter et créer les conteneurs avec leurs styles selon ce que les instructions des scripts JavaScripts indiquent.

**SRC**

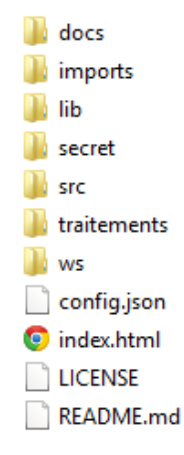

**Figure 35 : Répertoire des dossiers de SIGN'Adresse**

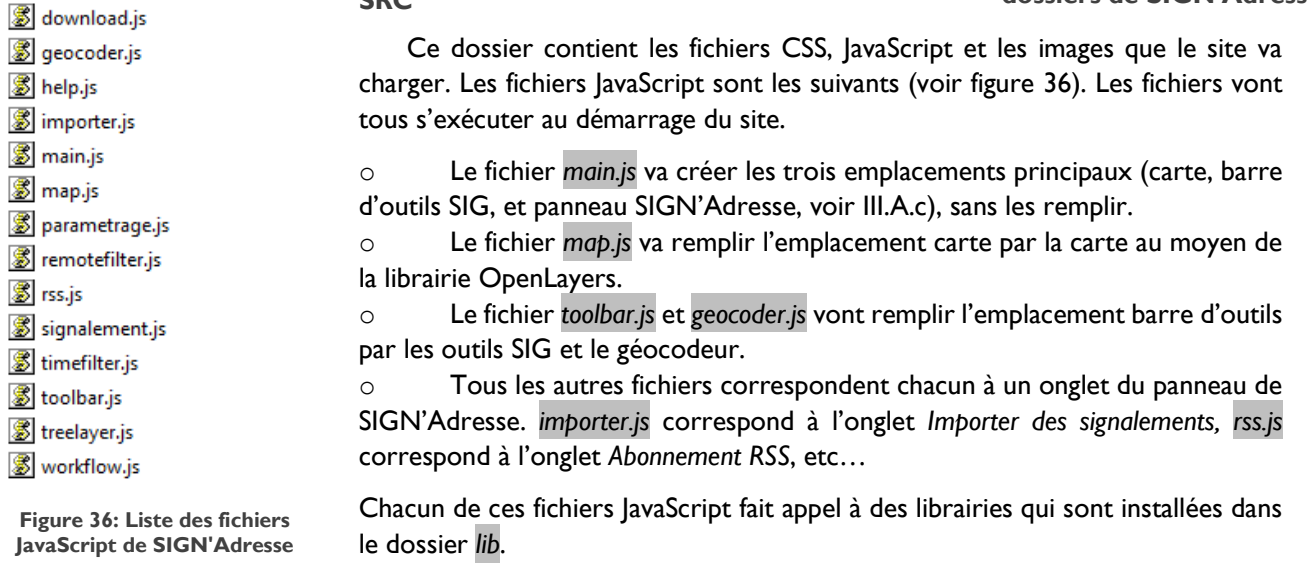

#### **LIB**

Le fichier *lib* contient des fichiers JavaScript de librairies. Ces librairies sont un catalogue de nouvelles fonctions JavaScript (codées sur la base de fonctions JavaScript de base) et qui vont permettent d'effectuer des tâches précises.

Parmi ces librairies, on retrouve la librairie OpenLayers, qui permet de créer des conteneurs cartographiques, d'y ajouter des coches de fonds de plan et de données. On a également la librairie ExtJS. Cette librairie a permis de construire le squelette du site. La présentation du site sous forme de panel, d'onglets cliquables, déroulants, … tout ceci provient de la librairie ExtJS. Le visualiseur de geOrchestra, mapfishapp, utilise également la librairie ExtJS, on remarque d'ailleurs que l'aspect des sites est le même. (voir II.B.c.).

Lien vers mapfishapp : *https://www.cigalsace.org/mapfishapp/?lang=fr*

C'est essentiellement sur les fonctions de cette librairie que j'ai dû réaliser des manipulations pour implémenter les nouveaux processus.

Une autre librairie, proj4js, permet de coder différentes projections (EPSG<sup>29</sup>) pour OpenLayers.

#### **WS**

1

Ce dossier contient tous les processus PHP que j'ai créés ou modifiés. Les fichiers JavaScript créent les panels SIGN'Adresse, alors que les scripts PHP effectuent les processus. Les scripts PHP sont appelés par des boutons, eux-mêmes créés par les fichiers JavaScript. Par exemple, l'action d'appuyer sur le bouton *Importer* dans le panel *Importer des signalements* va exécuter le script *importer.php*. Le fonctionnement des processus PHP modifiés ou créés est développé dans la partie III.C.b.

#### **Autres dossiers**

Les autres dossiers contiennent des fichiers stockés.

- o *docs* contient tous les fichiers chargés en pièce jointe des signalements (délibérations)
- o *imports* contient tous les fichiers CSV importés
- o *traitements* contient tous les fichiers texte de traitements chargés dans l'outil *Signaler comme traité.*

### <span id="page-48-0"></span>b. Scripts et processus

Les boutons des onglets du panneau SIGN'Adresse exécutent des PHP. PHP est un langage de programmation libre. Les fichiers JavaScript sont toujours importés par un navigateur, puis exécutés par celui-ci du côté « client ». Les fichiers JavaScripts sont donc publics, car téléchargés par n'importe quel utilisateur du site. Il ne faut absolument pas cacher d'informations confidentielles dans les fichiers JavaScript, comme des mots de passe par exemple. Contrairement aux fichiers JavaScript, les fichiers PHP ne sont pas téléchargés lorsqu'une requête les concerne. Une requête du type *<http://www.exemple.com/script.js>* va télécharger le fichier \*.js, alors qu'une requête *<http://www.exemple.com/process.php>* va lancer l'exécution \*.php sur le serveur distant. C'est le serveur distant qui va exécuter le PHP. Le serveur n'envoie pas le PHP au navigateur, mais uniquement la réponse du PHP. Typiquement, la réponse est souvent un texte.

Voici tous les fichiers PHP chargés sur le site SIGN'Adresse :

<sup>&</sup>lt;sup>29</sup> EPSG : European Petroleum Survey Group, société qui a défini une liste de systèmes de projection, et qui a attribué un code à chacun d'entre eux. Ces codes sont utilisés par les standards OGC.

#### **Tableau 3 : Liste des PHP de SIGN'Adresse**

<span id="page-49-0"></span>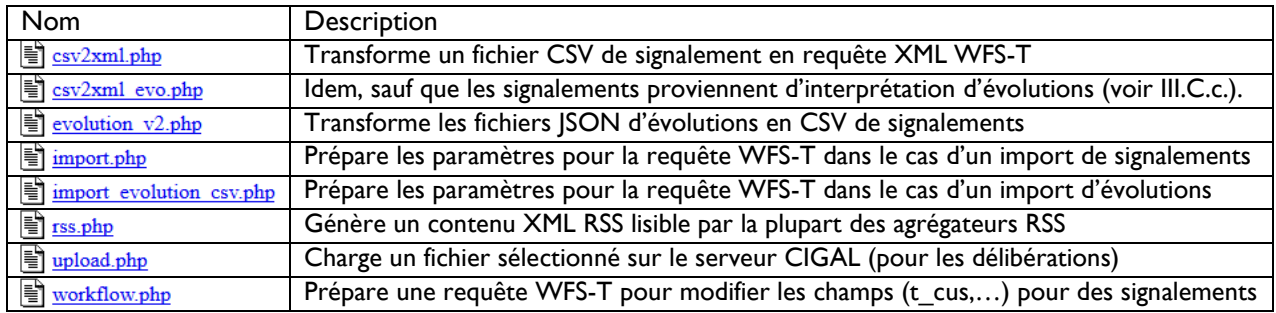

#### **Requête WFS-T**

1

Dans la partie II.B.e., j'expliquais le principe d'un service WFS. Certains services WFS peuvent faire plus que de simplement diffuser des données. Plus qu'un aller, parfois un retour est possible. En effet, il existe deux principaux types de requêtes HTTP : les requêtes GET (pour recevoir du contenu) et les requêtes POST (pour envoyer du contenu). Les requêtes que l'on fait pour se rendre sur un site sont tout le temps des requêtes de type GET, puisque le navigateur reçoit les fichiers HTML, CSS et JavaScript nécessaires pour charger le site.

Lorsqu'on utilise une requête POST pour envoyer des consignes à un service WFS, on dit qu'on utilise un service WFS-T<sup>30</sup>.

Le principe est le suivant :

- o Préparer l'URL du service WFS des signalements *[https://www.cigalsace.org/geoserver/cigal\\_edit/wfs](https://www.cigalsace.org/geoserver/cigal_edit/wfs)*
- o Préparer un objet « Requête HTTP » dans JavaScript
- o Définir les paramètres de cet objet (type de requête = POST)
- o Définir le **corps de la requête HTTP POST** (texte XML qui donne les consignes sur les actions que le service va réaliser)
- o Envoyer la requête

<sup>&</sup>lt;sup>30</sup> WFS-T : WFS Transactionnel, permet de réaliser des transactions avec le serveur WFS.

Tous les points cités sont réalisés par le fichier JavaScript, sauf l'écriture du texte XML du corps de la requête HTTP POST. C'est le point le plus important, puisqu'il dit quoi faire au service WFS-T.

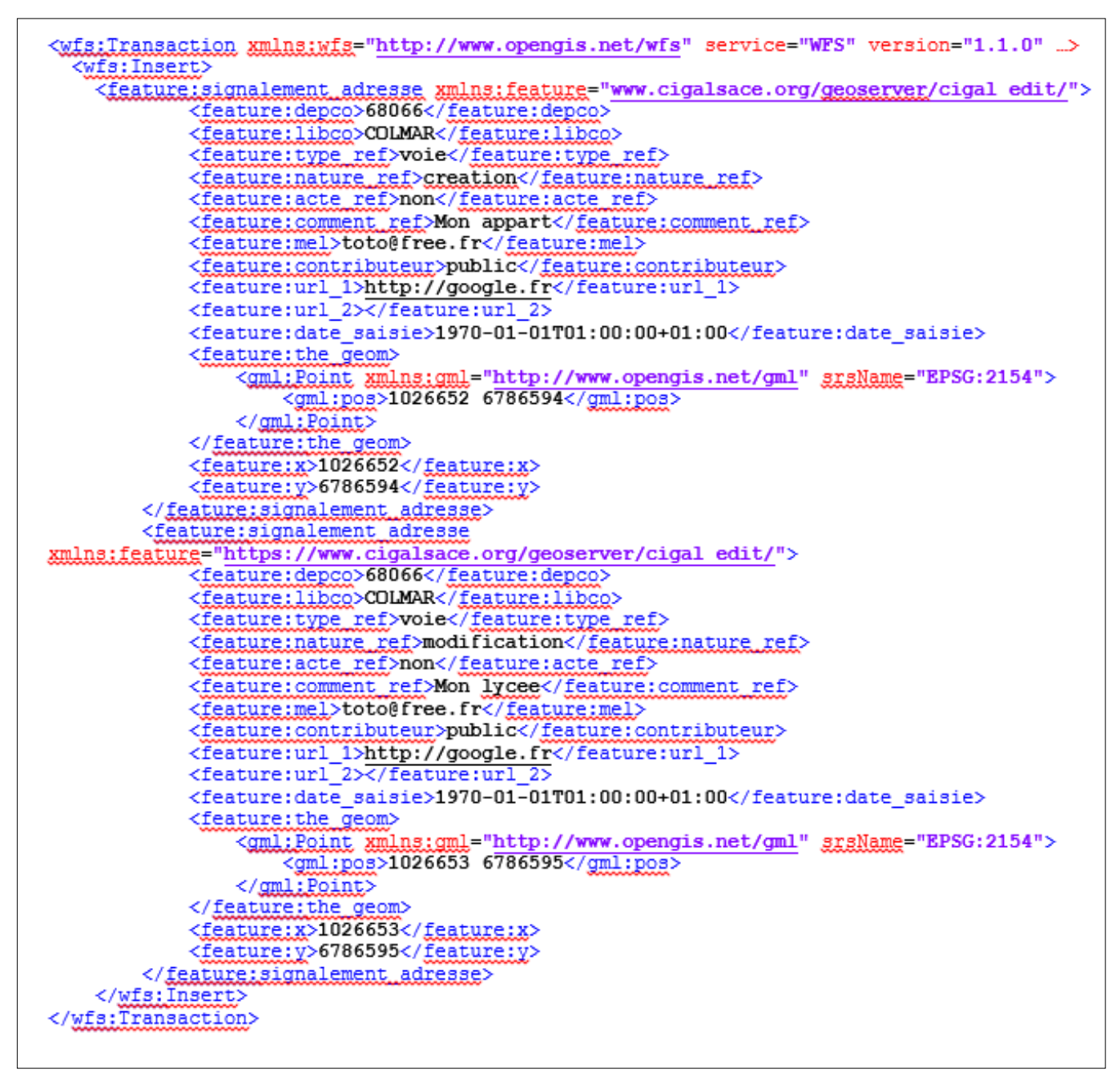

**Figure 37 : Corps de requête WFS-T INSERT**

La figure 37 présente un exemple de corps de requête POST. Le type de requête est *<wfs:insert>*, c'est la balise qui est présente juste après la balise *<wfs:Transaction>* (ligne 1) qui définit le type de transaction, ici *<wfs:insert>* (ligne 2). INSERT permet d'insérer les nouveaux signalements décrits dans les balises XML. DELETE permet de détruire des objets (signalements) en précisant les ID des objets à détruire. UPDATE permet de modifier des valeurs de champs d'objets, en se basant sur leur ID. C'est ce type de requête WFS-T que j'utilise pour marquer des signalements comme traités (champs t\_cus, t\_cac, …).

**Processus de préparation du XML corps de requête pour WFS-T**

Les PHP *csv2xml\_evo.php* et *csv2xml.php* utilisent le même principe pour transformer les CSV en fichiers XML semblables à la figure 37.

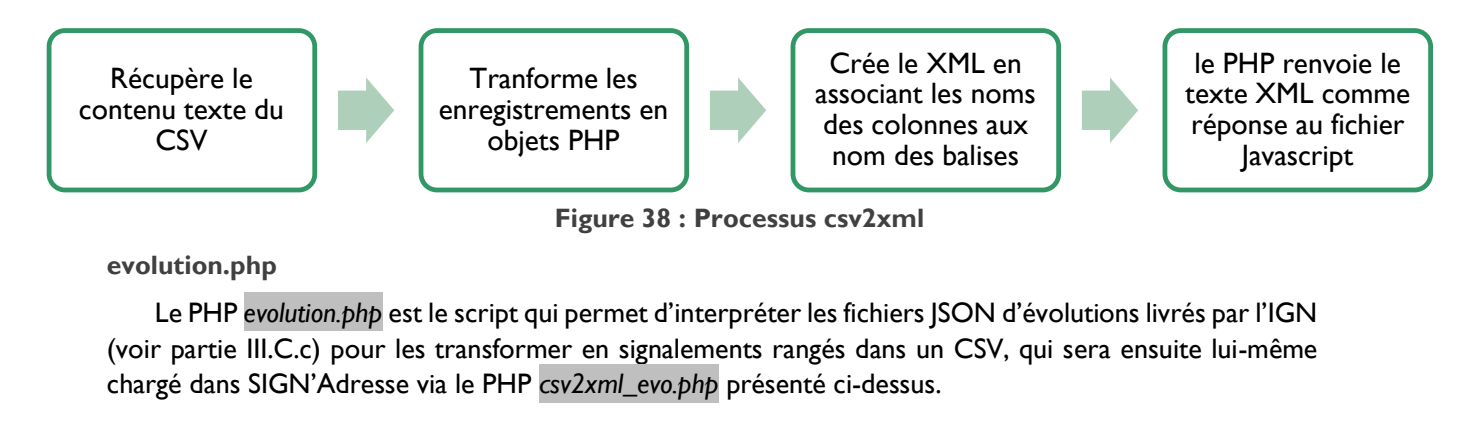

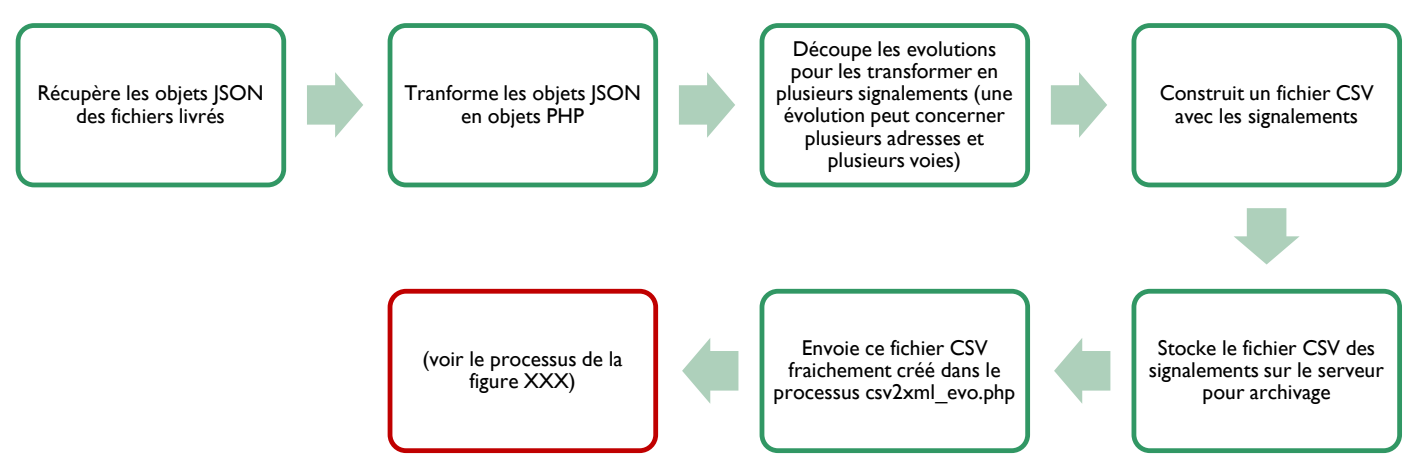

**Figure 39 : Processus evolution**

L'implémentation des scripts \*.js et \*.php du site SIGN'Adresse a été ma principale mission durant ce stage. De plus, j'ai également exploré la librairie ExtJS, afin de changer les paramètres CSS du site pour l'intégrer au mieux dans l'environnement de CIGAL (couleurs du site, images, …). Le principal défi de cette mission aura été d'apprendre tous les langages qui m'étaient jusqu'alors inconnus (PHP, XML, JavaScript, HTML, CSS) ainsi que toutes les technologies de WEB SIG (standards OGC, librairie OpenLayers, ExtJS, l'IDG geOrchestra).

L'ensemble des contributions sur le code source a été chargé dans GitHub, comme une nouvelle branche « cigalsace » de la branche dite « master » de GéoBretagne. Tous les fichiers sources que j'ai utilisés pour SIGN'Adresse sont en ligne à cette adresse :

*<https://github.com/geobretagne/signalement/tree/cigalsace>* L'ensemble du dépôt GitHub constitue en quelque sorte une grande annexe qui détaille l'ensemble des codes implémentés.

## <span id="page-51-0"></span>C. La BAN et le guichet Adresse : quels changements pour SIGN'Adresse ?

Depuis Novembre 2014, date de la déclaration d'intention des acteurs nationaux de l'Adresse, Christian QUEST, le président d'OpenStreetMap France, est devenu le chef du projet BAN d'Etalab. Sa mission était de sortir une première version de la BAN, ainsi qu'un portail pour l'Adresse d'ici mi-Avril. Ce portail devait contenir initialement la BAN, un guichet WEB SIG développé par l'IGN à destination des mairies, ainsi qu'un nouveau géocodeur basé sur les données de la BAN. Cette partie va détailler ces points, et j'ai pu intégrer ces nouveautés dans SIGN'Adresse et dans le nouveau schéma organisationnel du GTA.

<span id="page-52-0"></span>a. adresse.data.gouv.fr : le portail National de l'Adresse

Etalab est le service de l'Etat, directement sous la responsabilité du premier ministre, qui a ouvert le portail Open Data en 2011. Etalab est chargé d'alimenter data.gouv.fr, le site Open Data de l'Etat français. Concernant l'Adresse, la mission Etalab a pris les choses en main, et a donc engagé Christian QUEST, afin de rajouter un volet Adresse au site data.gouv.fr.

Le site **adresse.data.gouv.fr** est officiellement sorti en Avril 2015, comme les délais de la déclaration d'intention de novembre 2014 l'indiquaient. Le site se compose de 5 onglets principaux :

- o Infos : rubrique « À propos »
- o Données : permet de télécharger la BAN avec une licence de repartage (voir III.C.b.)
- o Contribuer : permet entre autre d'accéder au « guichet Mairie Adresse » développé par l'IGN.
- o Outils : propose une carte interactive avec un géocodeur, un API de géocodage, ainsi qu'un géocodeur CSV.
- o Actu : Fil d'actualités sur la BAN.

Le géocodeur d'Etalab fonctionne assez bien, et il a été intégré à SIGN'Adresse de la manière suivante :

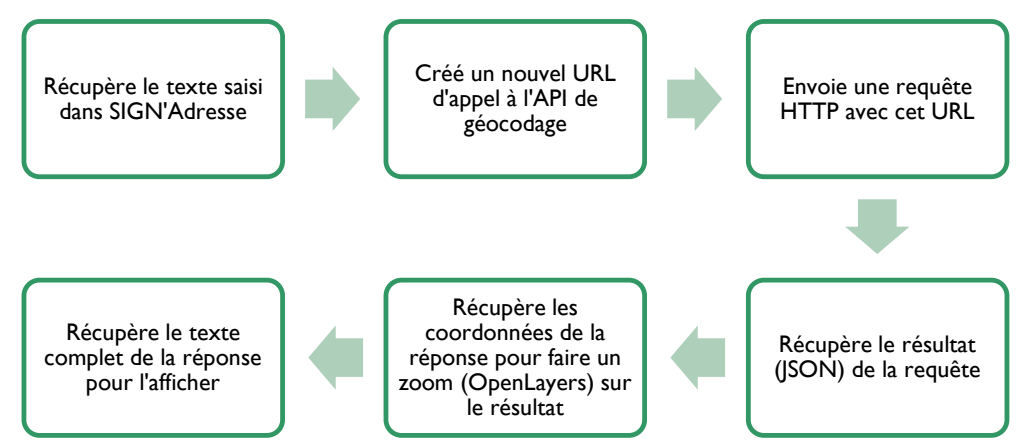

**Figure 40 : Principe de fonctionnement du géocodeur Etalab**

Ce processus est codé dans le fichier *geocoder.js*, et pas dans un PHP. Le principal problème auquel j'ai fait face a été un problème de transformation de coordonnées. En effet, il a d'abord fallu détecter dans quel système de projection les données du géocodeur étaient transmises, avant de réaliser la bonne transformation grâce à la bibliothèque OpenLayers.

Le géocodeur Etalab est disponible dans la liste des géocodeurs de SIGN'Adresse.

<span id="page-52-1"></span>b. La BAN « repartage »

La BAN est disponible au téléchargement. Le jeu de données contient près de 25 millions d'adresses. Un descriptif du jeu de données est disponible en annexe 5.

La BAN est plus complète que la BANO de Christian QUEST. Les bases Adresse de l'IGN et de La Poste ont été versées à l'intérieur. Cependant, les données Adresse des agglomérations en Open Data ne sont pas intégrées. Cela a été reproché par les contributeurs alsaciens, qui regrettent d'avoir une BAN avec une qualité inférieure à ce qui existe, à savoir leurs propres bases. En effet, les services SIG des agglomérations constituent leurs adresses selon un mode opératoire qui donne des adresses avec un positionnement précis (précision d'un levé topographique classique, 1 à 2 cm), alors que les données de la BAN sont beaucoup moins précises (les points Adresse sont placés au centre de la parcelle, parfois dans la rue). Les acteurs alsaciens se demandent pourquoi l'IGN, La Poste et Etalab n'ont pas souhaité intégrer les données Open Data. À ceci, l'IGN a répondu qu'ils souhaitaient d'abord faire des appariements entre la BAN et les bases Adresse Open Data des agglomérations, afin d'étudier les conséquences avant de simplement écraser les données de la BAN par celles des agglomérations. L'IGN a toujours été méfiant et désireux de contrôler les données au maximum. La licence associée à la BAN le montre bien.

La licence dite « repartage » de l'IGN est disponible en annexe 5. En s'attardant un peu plus sur cette licence, on remarque les intentions de l'IGN à l'égard de la BAN.

*« Le Licencié, en acceptant la Licence, en accepte les termes et s'engage à les respecter. En particulier, le Licencié accepte que le Concédant, ne soit pas tenu à une obligation de Repartage de ses propres bases de données enrichies y compris des Enrichissements provenant du Licencié. »* (Etalab, 2015)

#### *« Article 4 : Obligations du Licencié*

*4.1. Le Licencié s'engage à remettre au Concédant une copie électronique complète de tout Enrichissement de*  la BAN tous les trois (3) mois selon la procédure communiquée par le Concédant et disponible sur le *site Internet qu'il édite et qui assure la gestion des historiques des événements à l'égard des Parties. »* (Etalab, 2015)

Quiconque télécharge la BAN doit repartager à l'IGN tout le travail (« Enrichissements ») qu'il fait autour de cette BAN qu'il a téléchargé. Si une entreprise privée mélange ses bases et ses données avec la BAN, cette dernière doit tout reverser à l'IGN. Cette pratique s'éloigne un peu de l'Open Data, censé créer de l'activité économique. L'obligation de repartager limite la plus-value économique qu'elle pourrait créer.

*« « Enrichissement » désigne toute amélioration, modification, ajout, adjonction, croisement de Données opéré par le Licencié dans sa propre base, à partir des Données incluses dans la BAN conformément à l'article 4 de la Licence. »* (Etalab, 2015)

Typiquement, un géocodage est un croisement de données avec la BAN. Quiconque charge son fichier dans le géocodeur CSV l'expose à l'obligation de repartage. Autrement dit, comme Etalab le possède déjà, il le garde et récupère les droits dessus, comme l'article 4.3 le précise. La BAN « repartage » est-elle vraiment une initiative purement Open Data ?

Cet héritage suspicieux et opportuniste de la BAN provient d'un de ses « parents », l'IGN. Christian QUEST l'avait bien compris en mai 2014, lorsqu'il a décidé de lancer la création d'une BANO (voir partie I.B.c.). Plusieurs billets publiés sur le blog d'OpenStreetMap ont d'ailleurs directement pointé du doigts les attitudes « pseudo Open Data des vénérables maisons IGN et La Poste » (QUEST, 2014).

La BAN « repartage » n'est peut-être pas parfaite. Elle a une licence contraignante pour le secteur privé, mais la BAN promet d'être complète en intégrant d'ici un an les données Open Data des agglomérations françaises.

En attendant que cela arrive, le Groupe de Travail Adresse a décidé de mettre de côté la création d'une Base Adresse Régionale. Finalement, le travail est trop conséquent et entre directement en conflit avec la dynamique nationale. Bien que la BAN soit disponible avec une licence douteuse, elle propose tout de même les adresses sur tout le territoire français, et c'est une première. Peut-être qu'avec le temps, l'IGN et La Poste ouvriront totalement les droits (Open Data véritable) sur la BAN.

Nous avons téléchargé la BAN pour le Bas-Rhin et le Haut-Rhin, et l'avons diffusée via un service WFS, grâce à cette requête: (exemple pour la Haut-Rhin)

*[https://www.cigalsace.org/geoserver/cigal/wms?service=WMS&version=1.1.0&request=GetMap&layers=cigal:CIGAL\\_BAN\\_68\\_16042015&styles=&bb](https://www.cigalsace.org/geoserver/cigal/wms?service=WMS&version=1.1.0&request=GetMap&layers=cigal:CIGAL_BAN_68_16042015&styles=&bbox=762335.7209411878,6011326.622459553,847468.9262201057,6157854.432701509&width=594&height=800&srs=EPSG:3857&format=application/openlayers) [ox=762335.7209411878,6011326.622459553,847468.9262201057,6157854.432701509&width=594&height=800&srs=EPSG:3857&format=](https://www.cigalsace.org/geoserver/cigal/wms?service=WMS&version=1.1.0&request=GetMap&layers=cigal:CIGAL_BAN_68_16042015&styles=&bbox=762335.7209411878,6011326.622459553,847468.9262201057,6157854.432701509&width=594&height=800&srs=EPSG:3857&format=application/openlayers) [application/openlayers](https://www.cigalsace.org/geoserver/cigal/wms?service=WMS&version=1.1.0&request=GetMap&layers=cigal:CIGAL_BAN_68_16042015&styles=&bbox=762335.7209411878,6011326.622459553,847468.9262201057,6157854.432701509&width=594&height=800&srs=EPSG:3857&format=application/openlayers)*

Dans cet URL de service WMS, on remarque que le format de sortie est une carte RASTER, intégrée dans un conteneur cartographique (OpenLayers). En effet, le format en sortie est le suivant : *format=application/openlayers*. Pourtant, il est possible d'interroger une carte RASTER en cliquant sur une adresse. Un tableau s'ouvre alors et décrit les champs de l'adresse sélectionnée.

#### <span id="page-54-0"></span>c. Les « évolutions » du guichet Adresse

En parallèle de la préparation de la BAN, l'IGN a développé un outil WEB SIG de saisie d'adresses et de voirie. Ce guichet national est à destination des mairies et des collectivités locales. Par souci de simplification, nous appellerons ce site le « guichet Mairie ».

Le guichet Mairie est un portail WEB SIG accessible pour les mairies et agglomérations. Le but de l'IGN est de permettre aux créateurs d'adresses de disposer d'une interface cartographique de gestion des adresses et voiries. En effet, la grande majorité des communes de France ne possèdent pas de service SIG, ou ne font pas partie d'une Communauté d'Agglomérations qui pourrait s'en occuper, comme Strasbourg, Colmar ou Mulhouse. Ces petites communes gèrent les adresses tant bien que mal, en gérant soit des tableaux Excel, soit des plans « papier » annotés, soit en ne gérant rien du tout. Le guichet Mairie est censé apporter aux communes des outils pour gérer les adresses sur leur emprise communale. Le guichet est connecté à la BAN. Il propose un affichage cartographique des adresses, ainsi que du fichier des tronçons et des voies de l'IGN (qui ne fait pas partie de la BAN).

Les mairies qui saisissent dans le guichet gagnent ce service mais les données ne leur appartiennent pas vraiment. Elles proviennent toujours de la BAN. Un onglet du guichet permet de télécharger les données sur leur emprise communale, mais les données téléchargées s'exposent à la même licence de « repartage » de l'IGN et de La Poste.

La Région Alsace a eu accès à ce portail pour le tester. Je suis allé manipuler des données factices sur une version Beta. En allant plus précisément observer comment les données Adresse étaient affichés dans la carte du guichet, j'ai alors remarqué que la carte charge des flux IGN, qui diffusent la BAN pour le guichet. Ces flux sont protégés, et on ne peut y accéder que si on possède des identifiants pour le guichet. Parmi les flux, on peut trouver :

- o le flux des adresses BAN
- o le flux des tronçons
- o le flux des voies
- o le flux des « évolutions »

*Evolution du guichet : Une évolution est un objet spatial (polygone) temporaire qui marque une zone de chantier autour d'une adresse, d'un tronçon ou d'une voie. Ce polygone se crée lorsqu'un utilisateur (mairie) modifie ou crée une adresse, un tronçon ou une voie. La création ou la modification n'est pas directement intégrée dans les bases de l'IGN. En effet, les ingénieurs de l'IGN appliquent d'abord des scripts de vérification de la donnée, avant d'écraser les modifications dans leurs bases. Ces scripts d'intégrations prennent du temps (une semaine pour une voie, un jour pour une adresse), c'est pourquoi les modifications sont stockées dans des « évolutions ».* 

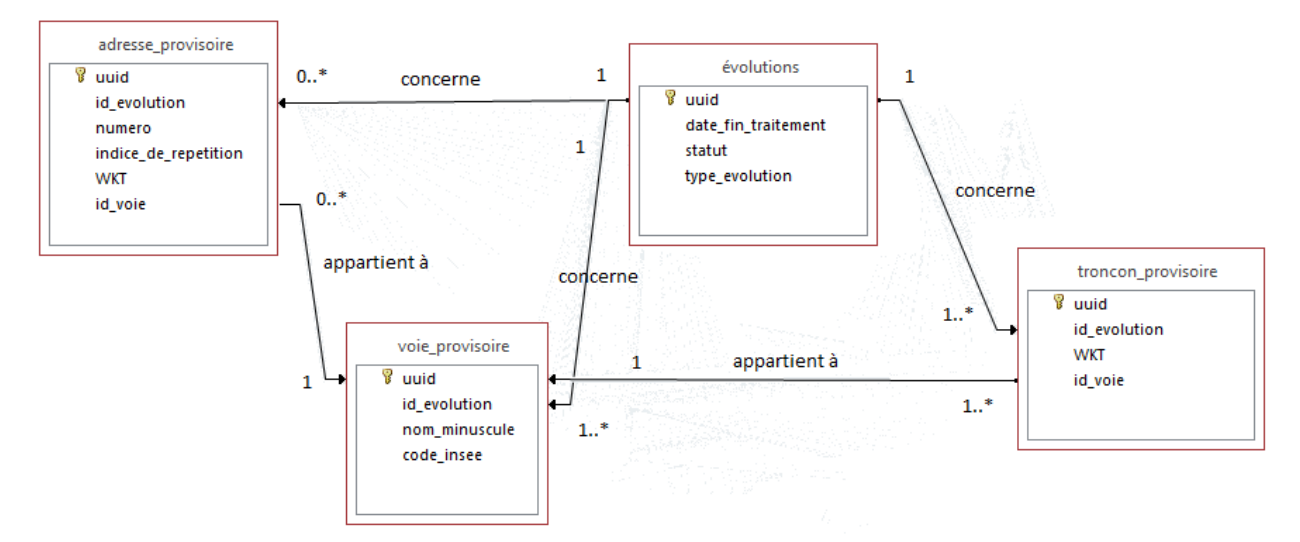

La figure 41 décrit le modèle de données simplifié autour des évolutions.

**Figure 41 : Modèle de données simplifié des évolutions IGN**

Une évolution est donc un objet qui concerne des adresses, tronçons et voies provisoires, en attendant d'être validé par l'IGN. L'ID de l'évolution est répété dans tous les objets (adresses, tronçons, voies) provisoires.

Les évolutions sont des objets spatiaux, des polygones patatoïdes qui délimitent grossièrement la zone de « chantier ».

Ces évolutions ressemblent très fortement à des signalements, puisqu'elles stockent des informations provisoirement concernant une création, modification et suppression d'adresses ou de voies.

Nous avons donc contacté l'IGN, afin de savoir s'il était possible de récupérer ces « évolutions », ainsi que les tables associées provisoires pour pouvoir fabriquer des signalements. Un accord de principe a été donné. Les premiers scripts se basaient sur des exports CSV des tables évolutions, adresse\_provisoire, troncon provisoire et voie provisoire. Cette solution n'était pas très satisfaisante, bien qu'opérationnelle, puisqu'elle n'était en rien automatique, ni connectée au flux des évolutions. Les fichiers fournis n'étaient que des vues figées des flux. Il aurait toujours été possible de travailler sur les flux d'évolutions, puisque nous les avions découverts dans l'architecture du guichet Mairie en fouillant les requêtes envoyées par le site.

Après la sortie officielle du guichet Adresse, nous avons créé un compte sur le site officiel du guichet Mairie. Dans cette version finale, les flux étaient toujours là (tronçons, adresses, voies) mais le flux des évolutions a été coupé. Plus de possibilités d'accéder aux évolutions.

Lors de conférences téléphoniques avec Véronique LEMAIRE (chef de projet Adresse de l'IGN), nous nous étions entendus sur l'intégration future du guichet Mairie dans le schéma organisationnel CIGAL. La Région Alsace devait faire la promotion de l'outil guichet Mairie auprès des communes et acteurs de la Région Alsace, en échange d'une convention entre l'IGN et la Région pour l'exploitation des évolutions du guichet. Une sorte de cercle vertueux devait se mettre en place.

Le but étant que les agglomérations récupèrent, via des signalements, les évolutions entrées par les mairies sur le territoire alsacien.

**Réunion de préparation du 4ème CRP IGN**

Le 7 juillet 2015, l'IGN, la Région Alsace, représentée par Jean-Pascal KLIPFEL, maître de stage et moi-même, a accueilli Gérard BLIN, directeur de l'IGN secteur Est et Véronique LEMAIRE, chef du projet BAN IGN, ainsi que différents acteurs de la Région Alsace.

Le compte-rendu de la réunion est disponible en annexe 6.

À cette occasion, la Région a souhaité réaffirmer le souhait de disposer des évolutions, qui représentent une vraie plus-value pour SIGN'Adresse. Le compte-rendu de la réunion détaille les discussions, qui ont mené à un accord de principe sur le partage des évolutions, contre une participation de la Région voire des SDIS à la promotion du guichet Mairie.

L'IGN s'engage à créer un flux public et documenté des évolutions et des tables associées d'ici un an, et à livrer en attendant des fichiers JSON d'évolutions (à la place des CSV précédemment envoyés). Ces fichiers sont des vues figées de la table évolutions, retirée de la circulation. Les raisons de ce retrait restent obscures, l'IGN n'ayant pas voulu s'étendre là-dessus.

Finalement, nous avons également appris au cours de cette réunion que la BAN, telle qu'elle est téléchargeable sur adresse.data.gouv.fr n'est en réalité qu'une partie des données de la « vraie » BAN. La

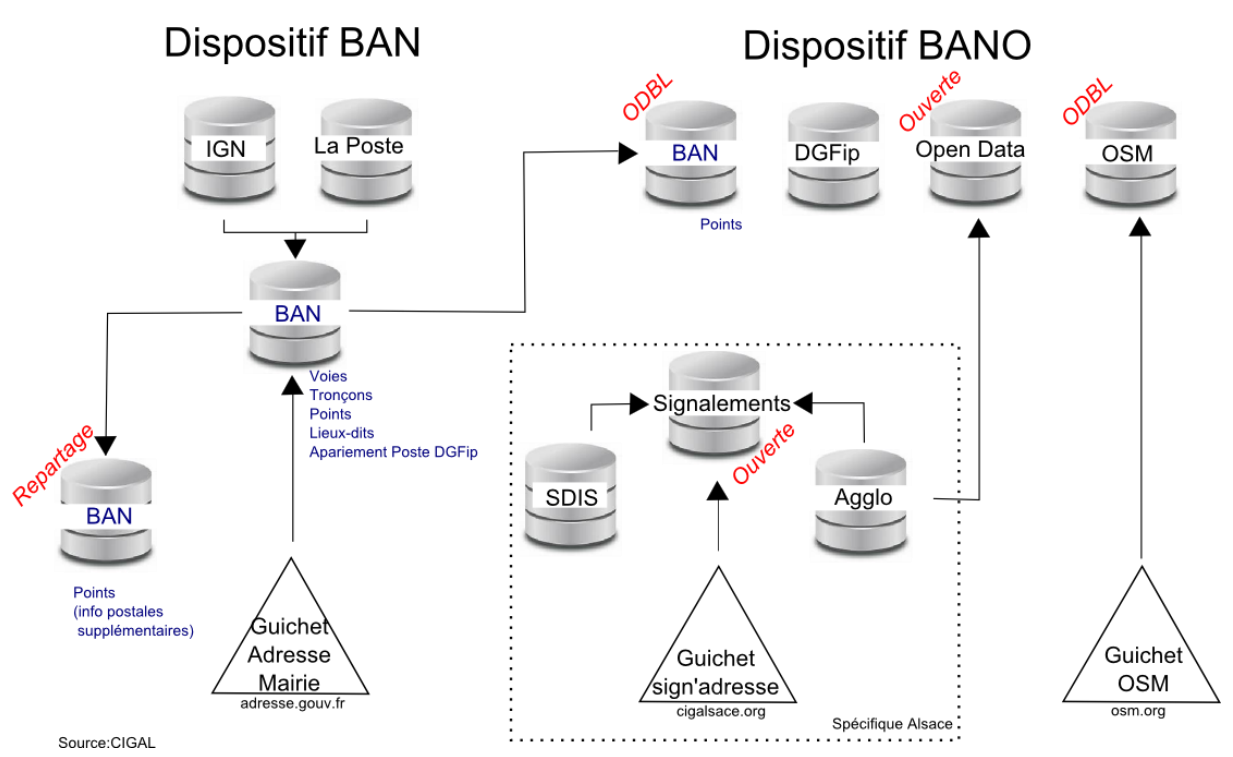

**Figure 42 : Nouveau schéma organisationnel du Groupe de Travail Adresse (version juillet 2015)**

figure 42 détaille le nouveau schéma organisationnel CIGAL. La BAN contient en réalité tous les fichiers Voies, Tronçons, Points, Lieux-Dits ainsi que des appariements avec les fichiers de La Poste et du cadastre. C'est cette BAN qui est disponible en arrière-plan du guichet Adresse. La BAN « repartage » ne contient que les points Adresse, et quelques champs ont disparus. OpenStreetMap, en accord avec les autres acteurs,

diffuse toujours une BANO. Cette BANO ne comprend également que les points Adresse de la BAN, auxquels il faut rajouter les données Open Data, des contributeurs OSM et du cadastre que Christian QUEST avaient agglomérées en mai 2014. Cette BANO est distribuée en parallèle de la BAN repartage mais avec un autre type de licence : la licence ODBL.

*ODBL : La licence permet à chacun de disposer des données librement, pour des fins commerciales ou non. Il n'y a pas d'obligation de repartage auprès du fournisseur des données. Par contre, n'importe qui chargeant le jeu de données doit maintenir la licence ODBL sur les données produites. Ainsi, des commerciaux peuvent créer de l'activité et de la plus-value, mais doivent aussitôt rendre leur travail/plus-value ouvert au public, en licence ODBL. On appelle souvent cette licence de manière péjorative : la licence « contaminante », puisqu'elle contamine en ODBL tous les travaux émanant de la BANO ODBL.* 

Suite à cette réunion, nous avons donc eu l'accord d'exploiter les évolutions. Le script *evolution.php* permet de traiter les fichiers JSON livrés par l'IGN, et de les transformer en signalements.

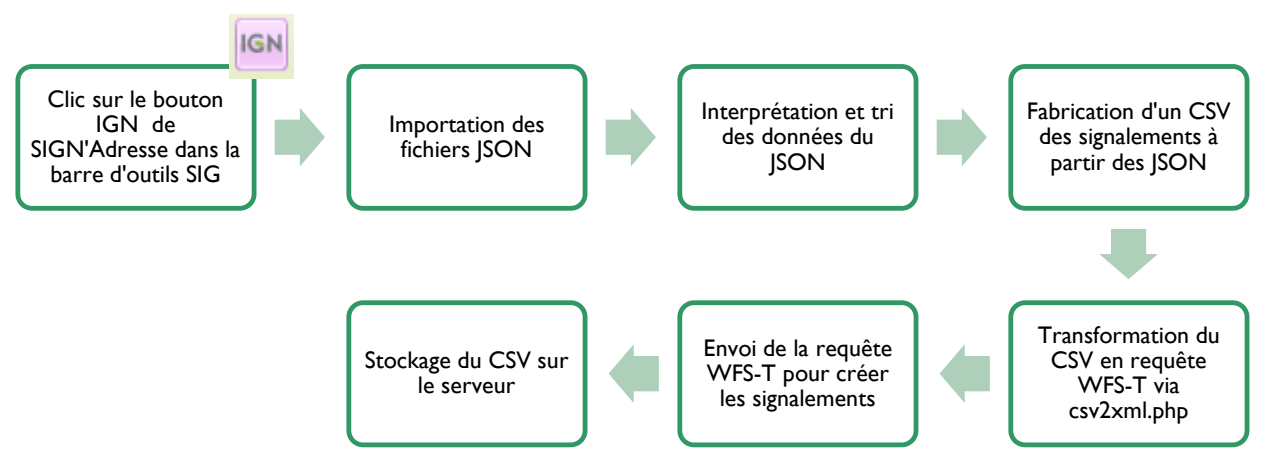

**Figure 43 : Processus évolution (2)**

### **Collecteurs MAJIC**

1

Comme je l'ai déjà indiqué dans la partie I.B.d, §3, l'IGN a des équipes de collecteurs MAJIC<sup>31</sup>. Ces collecteurs sont appelés les « magiciens » en référence à l'acronyme de leur service. J'ai eu la chance de suivre un « magicien » pendant une journée de relevés. Sa mission consistait à vérifier des informations de nouveaux lotissements et de nouvelles voies sur les communes d'Oberhausbergen, Mittelhausbergen et Niederhausbergen. Les levés se font au crayon par des annotations sur des fonds de plan, ainsi qu'avec le GPS embarqué, placé sur la voiture. Ce modèle de

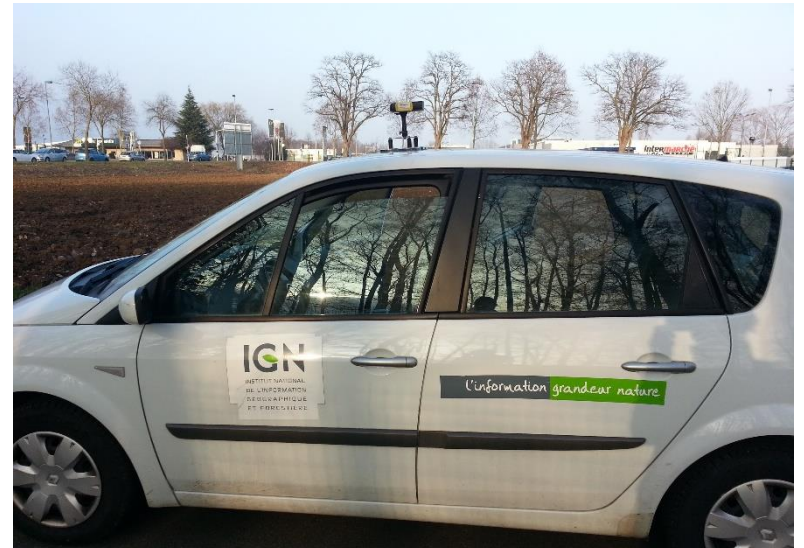

**Figure 44 : Véhicule de l'IGN avec GPS embarqué**

<sup>&</sup>lt;sup>31</sup> MAJIC : Mise À Jour IGN en Continu. Nom du service IGN des collecteurs pour la MàJ des bases de données IGN.

véhicule est utilisé pour les villes et villages. Le service MAJIC possède d'autres véhicules, comme des 4x4 pour lever des chemins ruraux, montagneux.

Une possibilité de collaboration directement avec les collecteurs de la MAJIC a été évoquée. Ils sont intéressés par toute sorte de remontées. En effet, le collecteur, Yann SCHWARTZ, se renseigne par tous les moyens : journaux locaux, sites internet de spécialistes. Par exemple, il consulte quelques fois un site de fans de passages à niveau. Ces fans renseignent soigneusement tous les passages à niveau d'Alsace, ceux qui sont fermés, inutilisés, impraticables, photo à l'appui. Ce genre de source d'informations est un vivier pour les « magiciens ».

Dans nos discussions sur l'intégration des collecteurs MAJIC dans la liste des contributeurs de SIGN'Adresse, nous en sommes arrivés au constat qu'il faudrait ajouter un type de signalement différent d'un signalement d'adresse (bleu) et de voie (jaune). Ainsi, nous avons créé le signalement de type « alerte » (rouge). Ce signalement contient en commentaire un texte explicatif d'un changement important, mais ne concernant pas forcement une adresse ou une voie. C'est un peu un fourre-tout de signalements. On peut très bien imaginer créer un signalement « alerte » pour signaler le repérage d'un nouveau lotissement en passant par là. Les pompiers et les collecteurs pourraient être les principaux utilisateurs d' « alertes ».

## <span id="page-59-0"></span>IV. CONCLUSION ET PERSPECTIVES

Nous allons à présent conclure en trois parties. Tout d'abord, nous ferons le bilan du travail qui a été réalisé. Puis, nous verrons les développements et perspectives pour l'avenir lorsque Jean-Pascal reprendra le travail. Pour finir, je conclurai mon Projet de Fin d'Etudes.

## <span id="page-59-1"></span>Bilan du travail effectué

Ce Projet de Fin d'Etudes contribue à l'amélioration de la gestion de l'Adresse sur le territoire Alsacien. Le schéma organisationnel en début de stage s'axait sur la constitution d'une **Base Adresse Régionale** ainsi que d'une **Base de Signalements Régionale**. L'étude de l'actualité nationale sur l'Adresse a permis de bien comprendre la dynamique et l'intérêt autour de ce référentiel. De plus, la visite des différents services SIG de la Région Alsace a donné une bonne idée des enjeux et des besoins.

Le développement de SIGN'Adresse s'est fait en tenant compte des différentes réunions avec l'IGN, les acteurs du Groupe de Travail Adresse, et le SIGS. Le portail est opérationnel et des signalements ont déjà été versés par les contributeurs alsaciens. Le site fonctionne déjà, et les signalements sont pertinents et proviennent également d'évolutions du guichet Mairie de l'IGN.

Les négociations avec l'IGN ont permis d'assurer un avenir à SIGN'Adresse, avec des signalements pouvant venir de toutes les communes qui utiliseront le guichet Mairie. Les discussions, échanges et réunions avec les producteurs de données Adresse en Alsace ont permis d'envisager des améliorations de SIGN'Adresse, mais également plus généralement de la politique Open Data des agglomérations et SDIS.

## <span id="page-59-2"></span>Développements futurs et perspectives

Concernant SIGN'Adresse, la grande majorité des processus sont en place et fonctionnels. L'objectif est d'augmenter le nombre de producteurs qui collaborent sur SIGN'Adresse. En effet, plus il y a de producteurs qui se partagent des emprises territoriales, plus il peut y avoir d'informations à partager. Entre la fin de mon stage et la rédaction de ce mémoire, la société privée de navigation Here a déjà indiqué vouloir collaborer avec le SIGS pour bénéficier des signalements alsaciens.

Pour les producteurs qui utilisent déjà SIGN'Adresse, le défi semble se situer dans l'amélioration de la qualité des signalements, et dans la fréquence des versements. Pour le moment, seul deux versements ont été réalisés pour la CUS, et un seul pour les autres producteurs. Pour finir, l'implémentation de triggers plus précis sur les bases Adresse des producteurs pourrait permettre de créer des signalements pertinents à tous les coups.

Du côté de l'IGN, le CRP IGN de Septembre devrait pouvoir officialiser la livraison des évolutions issues du guichet Adresse. Les API de l'IGN pourront bientôt fournir les évolutions dans un flux OGC, ce qui permettrait de les intégrer plus facilement.

Le travail d'animation de SIGN'Adresse est réellement la tâche la plus importante qu'il faut continuer d'assurer. Une plateforme SIG ne peut continuer à vivre que si des contributeurs l'utilisent.

## <span id="page-59-3"></span>Conclusion générale

Le stage a permis de remplir une grande partie des objectifs, de créer un nouveau schéma organisationnel, et de découvrir de nombreuses technologies dans le domaine des WEB SIG. L'outil SIGN'Adresse est très satisfaisant, même si des efforts doivent encore être faits pour impliquer toujours

plus les contributeurs. L'automatisation des processus permet un réel gain de temps pour les producteurs. L'IGN et l'ensemble des acteurs font avancer le projet de l'Adresse en France, même si les intérêts de chacun semblent encore freiner la cause commune. La Base Adresse Régionale a été mise de côté pour le moment, afin de ne pas aller à contre-courant des avancées de la BAN, même si le résultat n'est pas encore satisfaisant pour développer une activité économique.

Pour ma part, j'ai énormément appris sur les technologies WEB, sur l'information géographique, sur des notions d'interopérabilité. J'ai appris de nombreux langages, la manipulation de formats d'information géographique jusqu'ici inconnus. J'ai également vécu une immersion dans une collectivité territoriale, et j'ai pu apprendre à travailler dans ce cadre dans lequel j'ai pu avancer en toute autonomie pour arriver à compléter mes objectifs.

# <span id="page-61-0"></span>Table des figures

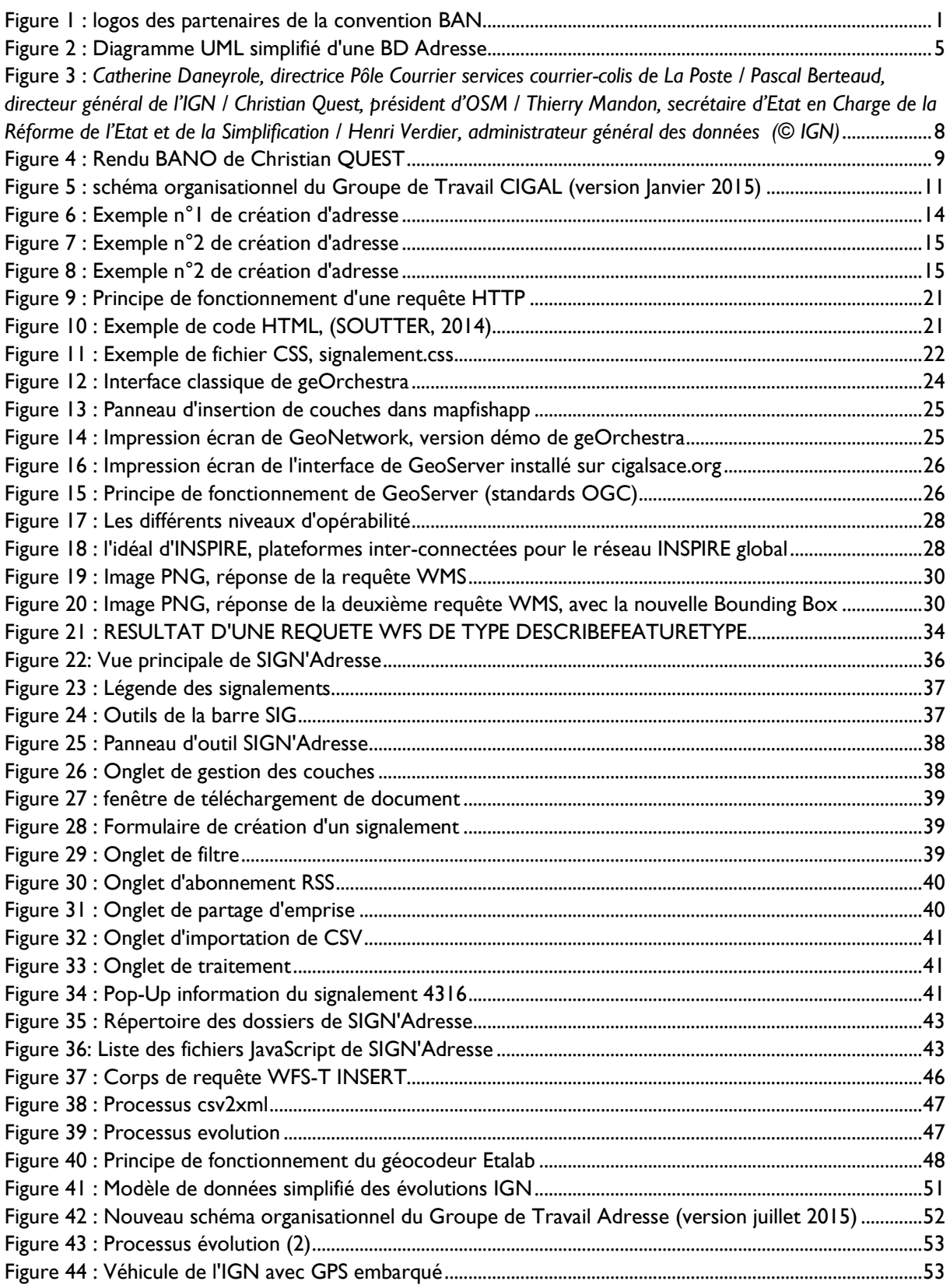

# <span id="page-62-0"></span>Liste des tableaux

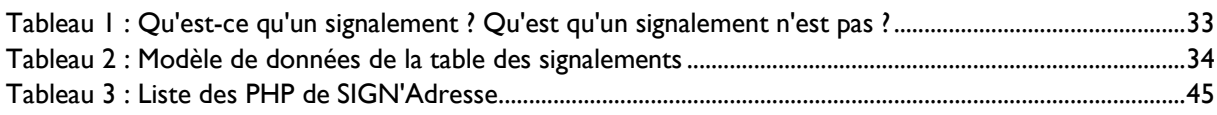

## <span id="page-63-0"></span>**Bibliographie**

- AFUL. (s.d.). *Interopérabilité*. Récupéré sur http://definition-interoperabilite.info
- CNIG. (2002). *Rapport de travail Adresse.* Paris: CNIG.
- Etalab. (2015). *BAN Licence de rapartage.* Paris, France. Récupéré sur http://adresse.data.gouv.fr/static/pdf/BAN%20Licence%20de%20repartage.pdf
- GeoRezo. (2010). *Les standards de l'OGC*. Récupéré sur GeoRezo: http://georezo.net/wiki/main/standards/ogc\_introduction#fn |
- GeoServer. (2014). *GeoServer*. Récupéré sur GeoServer: http://geoserver.org
- KERHERVE, J.-C. (2008). *L'interopérabilité des systèmes d'information géographique.* Genève, Suisse: Haute École de Gestion de Genève. Récupéré sur https://doc.rero.ch/record/11701/files/KERHERVE\_TD.pdf
- LADURELLE-TIKRY, E. (2010, 1er trimestre). Les enjeux des données Adresse. *XYZ*(122), p. 62.
- QUEST, C. (2014, Mai 12). *Blog d'OpenStreetMap France.* Récupéré sur OpenStreetMap france: http://openstreetmap.fr/blogs/cquest/BAN-a-cote-de-la-plaque
- SOUTTER, M. (2014). *HTML, CSS, JavaScript.* Lausanne: EPFL.

# <span id="page-64-0"></span>**Glossaire**

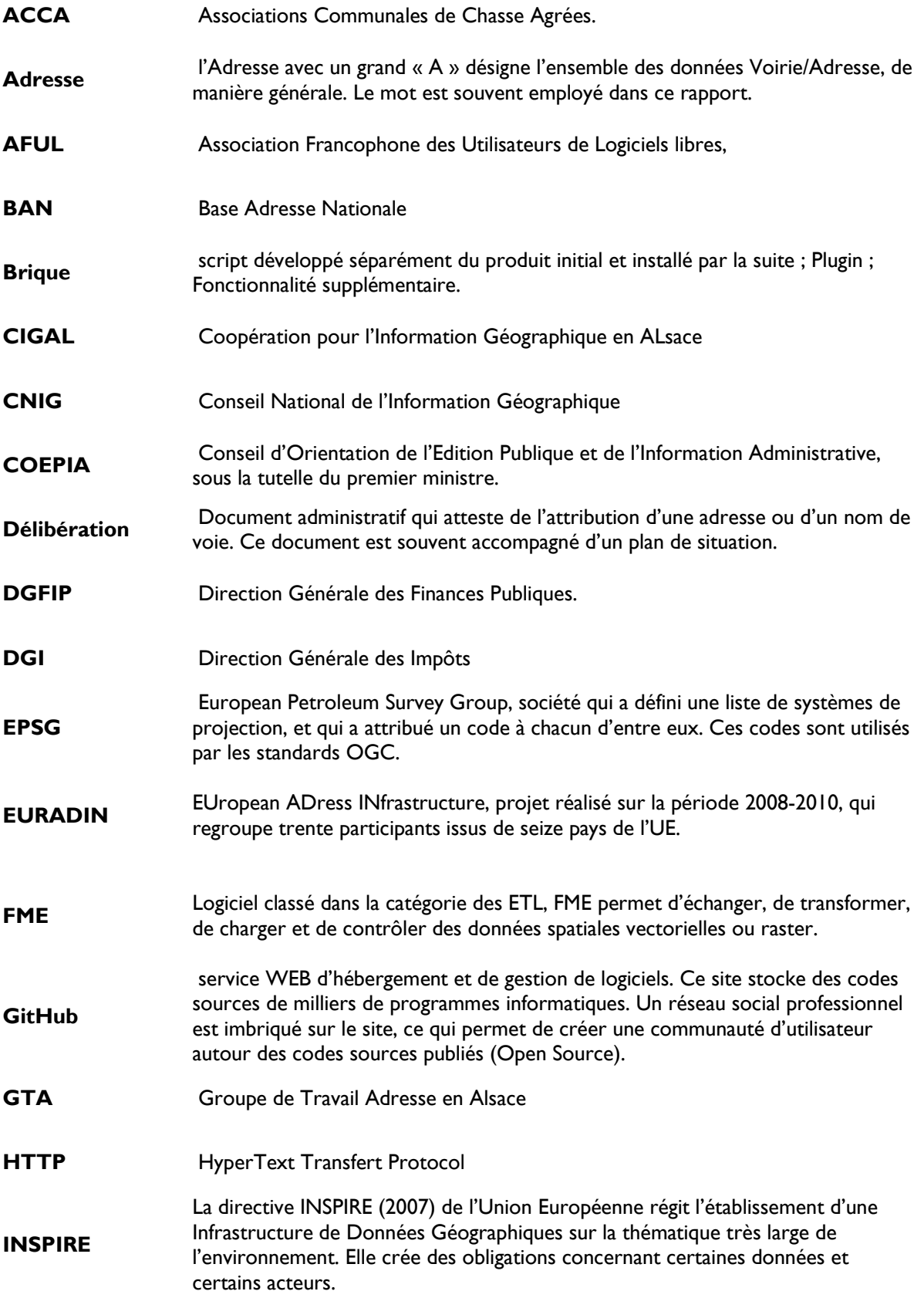

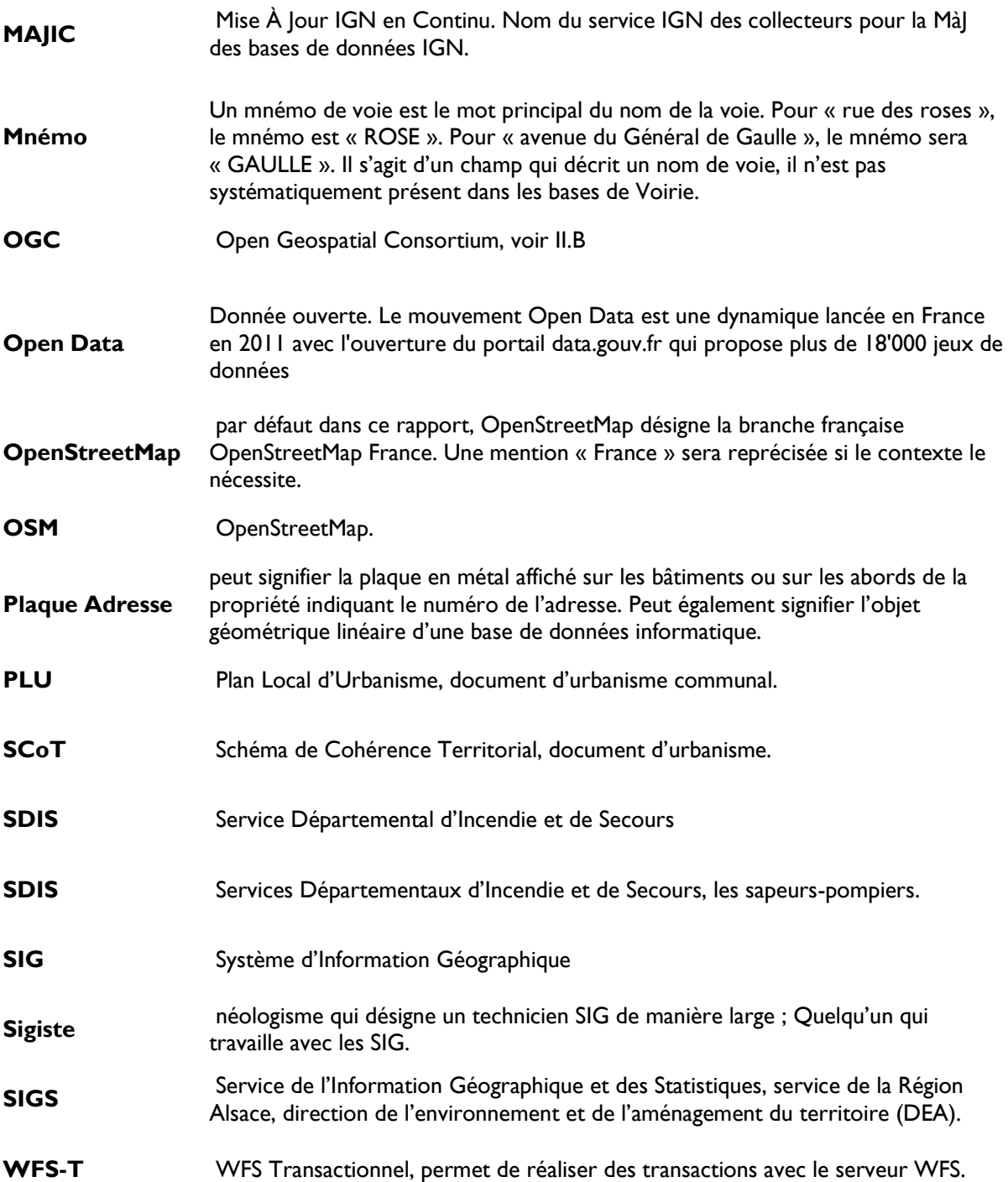

## <span id="page-66-0"></span>Annexes

Annexe | : Délibération. Arrêté municipal de la ville de Strasbourg

Annexe 2 : Extrait du fichier JSON des lycées d'Alsace

Annexe 3 : Extrait du fichier CSV des lycées d'Alsace

Annexe 4 : Page HTML principale de SIGN'Adresse (*index.html*)

Annexe 5 : Licence de repartage de la BAN. Description du contenu du produit gratuit issu de la Base Adresse Nationale.

Annexe 6 : Compte-Rendu de la rencontre avec l'IGN, juillet 2015.